# SISTEMA DE INFORMACION PARA LA RECEPCION Y ATENCION DE

# EMERGENCIAS

MANUEL TINOCO U. RUBY GERALIINO L. MOISÉS ABUABARA MARISOL GOMEZ

## PROYECTO FORMATIVA IV

Curso 11-A Noct.

CORPORACION EDUCATIVA MAYOR DEL DESARROLLO<br>UNIVERSIDAD SIMON BOLIVAR<br>FACULTAD INGENIEDIA DE QUATTILLE FACULTAD INGENIERIA DE SISTEMAS BARRANQUILLA NOVIEMBRE, 2005

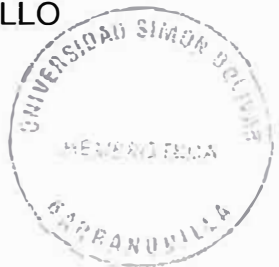

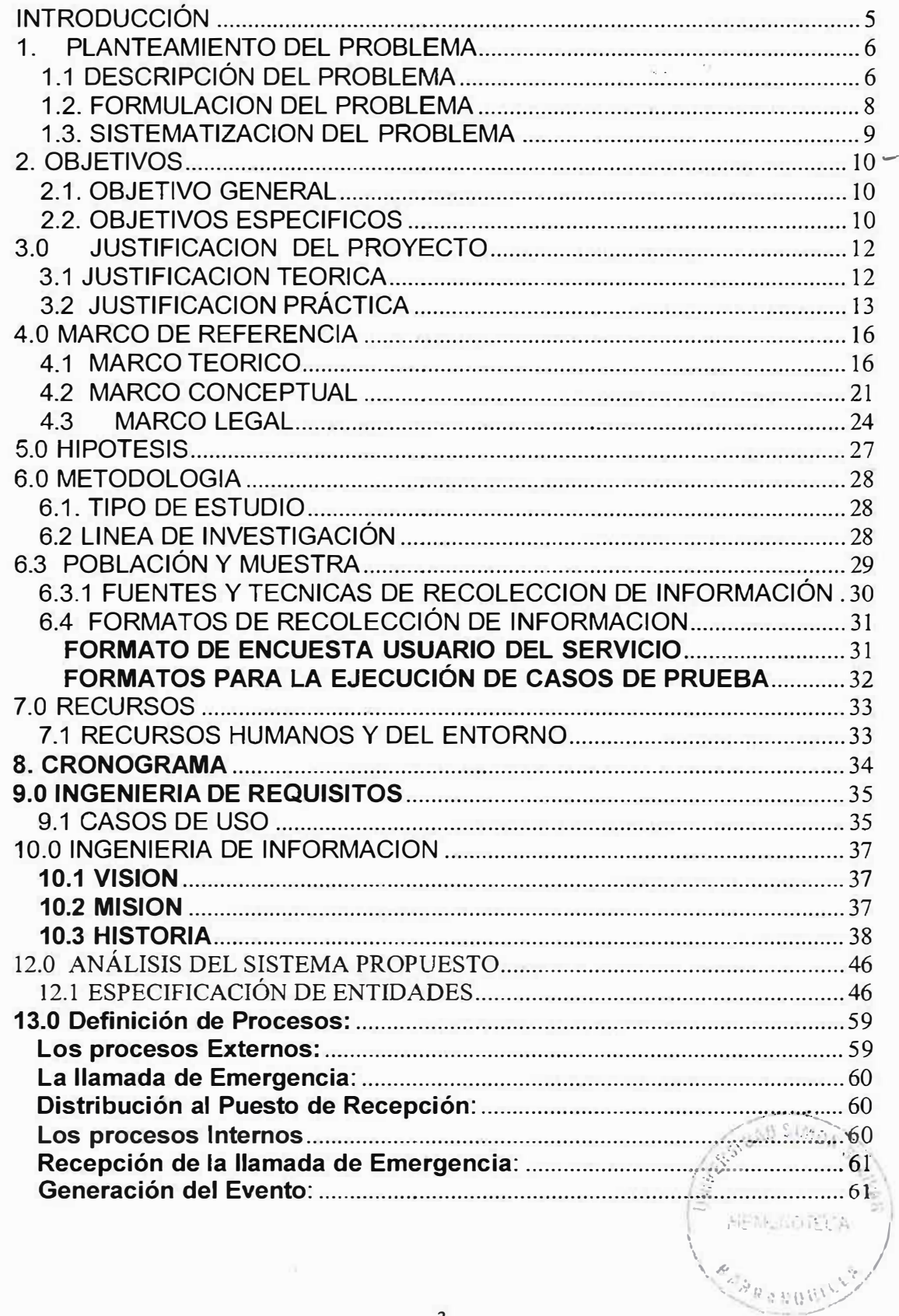

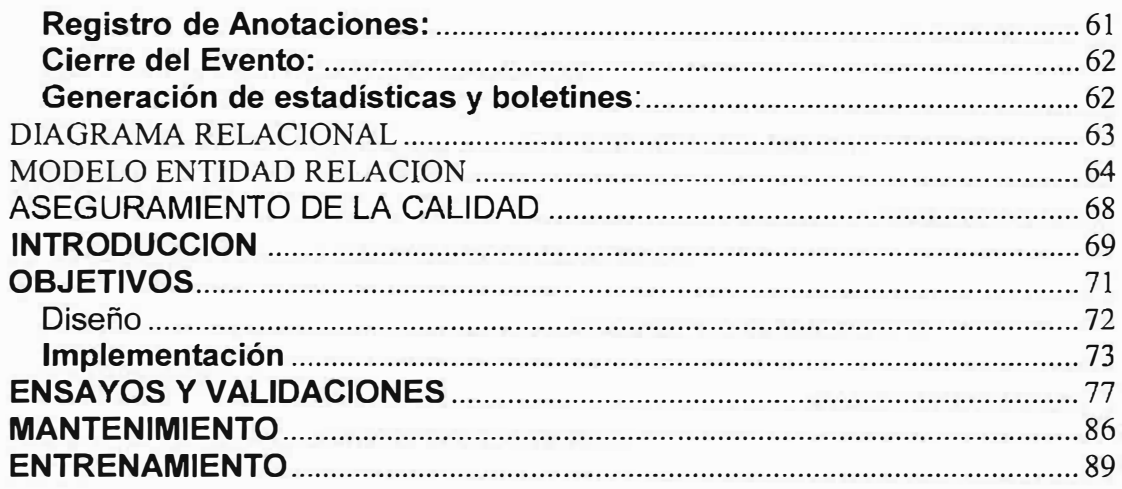

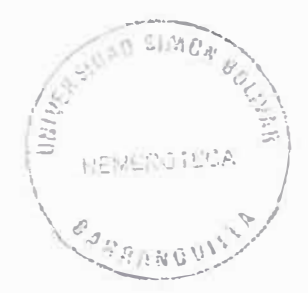

# INTRODUCCIÓN

En los anaqueles de la historia del Departamento del Atlántico se exalta la labor del Cuerpo de Policía frente a los asaltos a la propiedad ajena por parte de aventureros rateriles y la preocupación de tal Institución es cumplir con su misión especial de conservar la tranquilidad pública y en consecuencia le corresponde proteger a las personas y propiedades; hacer efectivos los derechos y las garantías que la constitución y las leyes reconocen y velar por el cumplimiento de las leyes del País.

Por esta razón y con el fin de lograr el objetivo de la misión. Crear un software de calidad, con el fin de tecnificar y mejorar los procedimientos en los cuales a lo largo de nuestra carrera permitiendo desarrollar las necesidades de la Policía Nacional, Departamento del Atlántico, permitiendo la optimización de los recursos, mejorar la calidad de trabajo ejerciendo controles y procedimientos, los cuales se llevarán a cabo en este proyecto.

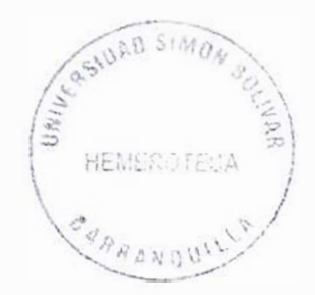

# 1. PLANTEAMIENTO DEL PROBLEMA

## 1.1 DESCRIPCIÓN DEL PROBLEMA

El Centro Automático de Despacho de la Policía Nacional es la Unidad encargada de recibir todas las quejas provenientes de la ciudadanía al igual que organizar los casos de policía en todo el Departamento del Atlántico.

En la actualidad cuenta con una planta telefónica, la cual distribuye las diferentes llamadas realizadas al 112 (Número de Emergencia), atendida por diferentes agentes los cuales cumplen la función de anotar en un libro de minutas cada uno de los casos conocidos durante su turno.

Estos casos se reciben en un papel, el cual el agente encargado se debe levantar de su sitio de trabajo, llevarlo al radioperador de la jurisdicción, quien envía la patrulla y hace las diferentes consignadas reportadas.

Al terminar el turno debe informar a la persona que le recibe el turno de trabajo, los casos conocidos y los que están pendientes por resolver.

Así mismo, existe un supervisor, encargado de recopilar todos los casos de policía con el fin de organizarlos, analizarlos e informar al Comando del Departamento, cuales son los casos de mayor importancia durante el día. Sin embargo, este procedimiento interno desde cuando se recibe una llamada hasta cuando se envía una patrulla, a pesar de generar la información necesaria tiene muchas falencias, como son el no controlar el número de llamadas recibidas, no saber cuantos casos hay diarios, la pérdida de los casos al momento de recepciones de quejas en un papel y trasladarlo a los diferentes grupos de despacho, descuidando el puesto de trabajo como es la recepción de llamadas las cuales deterioran el servicio de policía dejando mala imagen para la Institución, ya que sufre demoras e incluso trastornos en su proceso. Tanto así que no se lleva un control de tiempo en que cada patrulla demora en conocer un caso debido a la cantidad de demanda en casos conocidos durante cada turno de trabajo.

Igualmente, es difícil clasificar las diferentes llamadas recibidas durante cada jornada, tales como bromas, falsas alarmas, entre otras.

# 1.2. FORMULACION DEL PROBLEMA

Qué mecanismo de control se debe implementar en el Centro Automático de Despachos de la Policía Nacional, con el fin de analizar, agilizar, controlar y verificar la atención de casos que requieren de la presencia policiva?

# 1.3. SISTEMATIZACION DEL PROBLEMA

- 1. Cómo se ha manejado la información proveniente del usuario (ciudadanía) durante los últimos dos (2) años?
- 2. Dónde se archiva la información de los procedimientos que se realizan?
- 3. En qué momento se controla el tiempo de respuesta de las patrullas en cada caso atendido y la cantidad de casos que estas conocen diariamente?
- 4. Cómo se logra determinar cuales son las patrullas que corresponden a cada caso en los diferentes puntos de la ciudadanía?

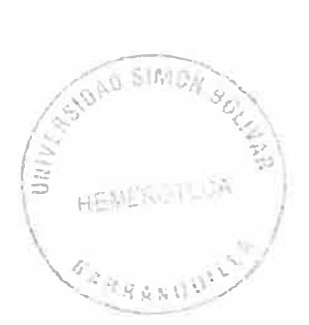

### 2. OBJETIVOS

#### 2.1. OBJETIVO GENERAL

Diseñar e implementar un sistema que nos permita agilizar, controlar y atender con mayor eficiencia y eficacia los diferentes casos y procedimientos policiales; dando como resultado una mejor labor en cuanto a la atención de la ciudadanía.

# 2.2. OBJETIVOS ESPECIFICOS

- 1. Facilitar la atención y permitir que los usuarios tengan una respuesta inmediata por parte de la Policía Nacional. Evitando tantos procedimientos manuales, engorrosos y deficientes.
- 2. Agilizar el manejo de la información creando estándares con el flujo de información que se recibe diariamente por la línea de emergencia 112.
- 3. Llevar un archivo de auditoria que permita controlar cada consulta realizada por los operadores dando transparencia en la solución de los casos conocidos.
- 4. Controlar el tiempo de respuesta de las patrullas en la atención de cada caso.
- 5. Llevar estadísticas sobre los índices de delincuencia en la ciudad.

#### 3.0 JUSTIFICACION DEL PROYECTO

#### 3.1 JUSTIFICACION TEORICA

Sistematizar el Centro Automático de Despacho, es una de las metas más importantes de la Policía Nacional, debido a que es ahí donde se concentra todo el tratamiento a la actividad operativa de este Departamento y donde se toman las decisiones para la buena prestación del servicio.

Al modernizar esta dependencia, se crean mecanismos de control asumiendo con más profesionalismo los diferentes cargos que desempeñan cada uno de los integrantes del Centro Automático de Despachos, facilitando su labor diaria en mejora de la Institución.

# 3.2 JUSTIFICACION PRÁCTICA

Los objetivos de la investigación permiten establecer el impacto que tiene el desarrollo tecnológico en el Centro Automático de Despacho, más precisamente en la recepción de casos y control en las patrullas los cuales son los factores que impiden su eficacia.

Con el desarrollo de este proyecto se busca beneficiar a todos los usuarios que necesitan este servicio que tengan un mejoramiento en cuanto a la seguridad

Con el fin de garantizar que la solución propuesta es la más favorable para el municipio se ha evaluado la relación costo/beneficio estudiando otras propuestas que se encuentran en el mercado local.

#### **EMPRESA DIRECCION**

- • ALCATEL CLL 80 KRA46
	- SIEMENS KRA 52 CLL 76

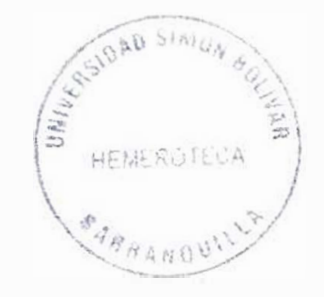

De la investigación realizada se pudo establecer que la mayoría de las empresas dedicadas al desarrollo de software generan programas orientados a las empresas de seguridad, varios de ellos con características modulares, flexibles o paramétricas según los requerimientos de usuario, pero con un costo no inferior a los \$3'500.000 y que llega incluso a los \$80'000.000 sin incluir el costo del hardware y los servicios profesionales agregados (montaje, migración de datos, capacitación, pruebas, mantenimiento, etc.).

El sistema integral para el Centro Automático de Despacho (TINO) que ofrece TINO Ltda. tiene un costo de \$20'000.000, además de los servicios profesionales por valor de 18'000.000 durante dos meses y los requerimientos específicos de hardware y software a saber:

Licencia Oracle 4500 dólares

Soporte y actualización  $\mathcal{I}$ 320 dólares por usuario

Servidor Pentium con 512 MB RAM

Licencia Unix o Windows NT Professional.

5 Estaciones de trabajo con Windows NT Professional, 256 MB RAM y procesador pentium IV. Teniendo en cuenta los requerimientos y el soporte técnico, el valor de esta propuesta asciende a 63'000.000 aproximadamente.

La propuesta de ALCATEL con requerimientos muy similares, asciende a unos \$95'000.000.

TINO Ltda. desarrolla software a la medida y su sistema no está hecho aún, pero de acuerdo a la cotización recibida su valor es de \$45'000.000 incluyendo servicios profesionales, pero sin incluir el hardware.

Con base en lo anterior concluimos que la inversión de la Policía Nacional, cualquiera que sea su elección excede los cincuenta millones, así mismo es importante recalcar que el presente proyecto le representa a la Policía Nacional al municipio un ahorro del 80% puesto que sólo debe comprar los equipos de computación, debido a que la licencia es otorgada a través de proyecto de Tesis.

#### 4.0 MARCO DE REFERENCIA

#### 4.1 MARCO TEORICO

La Policía Nacional en el Departamento del Atlántico adelanta desde 1999, el plan de transformación cultural y mejoramiento institucional, el cual implica más que un cambio de normas, estructuras y tecnología, la intervención del pensar, sentir y actuar de los hombres y mujeres que la integran para el cumplimiento de la misión, la cual se refiere a conservar la tranquilidad pública y en consecuencia le corresponde proteger a las personas y propiedades,; hacer efectivos los derechos y las garantías que la constitución y las leyes reconocen, así como velar por el cumplimiento de las mismas.

El cambio está orientado en la voz del ciudadano como la razón de ser de la policía, enfatizando sobre los aspectos preventivos; para tal fin se va a fortalecer el Centro Automático de Despacho, con una herramienta de software y hardware que permita agilizar, optimizar y organizar el entorno a que conlleva esa misión.

En la actualidad cuenta con una planta telefónica, la cual distribuye las diferentes llamadas realizadas al 112 (Número de Emergencia), atendida por

diferentes agentes los cuales cumplen la función de anotar en un libro de minutas cada uno de los casos conocidos durante su tumo.

Estos casos se reciben en un papel, el cual el agente encargado se debe levantar de su sitio de trabajo, llevarlo al radioperador de la jurisdicción, quien envía la patrulla dándole a conocer el evento a través de códigos de comunicación utilizados en esa institución, y hace las diferentes consignadas reportadas.

Al terminar el turno debe informar a la persona que le recibe el turno de trabajo, los casos conocidos y los que están pendientes por resolver.

Así mismo, existe un supervisor, encargado de recopilar todos los casos de policía con el fin de organizarlos, analizarlos e informar al Comando del Departamento, cuales son los casos de mayor importancia durante el día.

Sin embargo, este procedimiento interno desde cuando se recibe una llamada hasta cuando se envía una patrulla, a pesar de generar la información necesaria tiene muchas falencias, las cuales deterioran el servicio de policía dejando mala imagen para la institución, ya que sufre demoras e incluso trastornos en su proceso.

El tratamiento de un caso se origina con la llamada de un ciudadano a la línea de emergencia 112, esta es recepcionada por un grupo de operadores de quejas, cuya función principal se basa en tomar en cuenta las llamadas y clasificarlas si es (broma, insulto, consulta llamada efectiva etc), identificar los datos de la llamada originada como son: número telefónico, fecha y hora, dirección, barrio, y el nombre del llamante, localizar y caracterizar el pedido de acuerdo a los datos tomados en la llamada. Si la llamada es efectiva este diligencia otro formato codificando qué clase de queja recibió, anotando los comentarios que le informan por vía telefónica, esto con el fin de comunicar la información al operador despachador el cual asigna la patrulla para que esta se traslade al sitio donde se originó el evento y atienda dicho requerimiento, a su vez el Radioperador le informa a la patrulla el código de la llamada del caso que va a atender como también le informa al operador de quejas cual fue la patrulla asignada para que este le informe al llamante.

En el momento que la patrulla llega a atender un caso Policivo esta le informa al Radioperador el lugar del hecho, la clase de caso y el tratamiento que se le dará al caso conocido, si el caso no trasciende a mayores se le informa al Radioperador despachador que no hay ninguna novedad, si por el contrario el caso genera un procedimiento policial, la central le asigna un código y lo registra en el libro de control, donde se anotan los pormenores del caso. Es de anotar que los casos de policía son atendidos por diferentes

Radioperadores los cuales manejan un grupo de patrullas y personal de apoyo de acuerdo a las jurisdicciones asignadas por el comandante del Centro Automático de Despacho (C.A.D.)

En momentos en que el operador despachador considere cerrar el caso este lo envía al supervisor con el fin de que revise, valide y verifique que el caso esté completo. Este a su vez le informa al Comandante del C.A.D. al finalizar el turno de todos los casos conocidos y el tratamiento que se le dio.

Todos estos casos son almacenados y archivados con el fin de servir como prueba de los diferentes requerimientos de la ciudadanía o cualquier investigación que se adelante.

# **FUNCIONES BASICAS DE LAS PERSONAS IMPLICADAS EN EL PROCESO**

Comandante del C.A.D.: Atiende en primera instancia, los casos de emergencia o de urgencia personalmente y orientar los procedimientos policiales de las unidades comprometidas. En aquellos casos que sean indispensables.

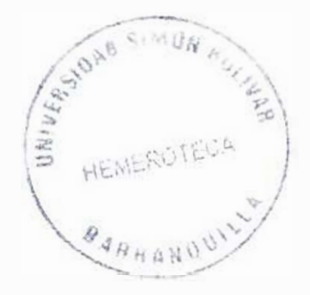

Operadores de quejas: Registra la información necesaria de las llamadas para atender los casos de policía, de acuerdo con los formatos preestablecidos para tal fin.

Operador despachador: Tomar en cuenta la queja procedente de un puesto de operador de quejas y darle el trámite con el fin de que las patrullas conozcan el caso y le den solución a este.

Registra la información de los casos de policía atendidos e informados directamente por las patrullas a través de radio.

Controlar y constatar la labor adelantada por las patrullas en servicio, recordando normas de procedimiento en los casos que así se requiera.

Supervisor: Valida o clausura los casos cerrados por los operadores de despacho. Si considera que el caso está incompleto o por corregir a la hora de validarlo, lo devuelve al despachador que lo ha emitido, con una consigna.

Debido a las falencias y deficiencias generadas en todo el proceso manual del Centro Automático de Despachos de la Policía Nacional, consideramos necesario la creación, diseño *e* implementación de un software de calidad, que cumpla los requerimientos del usuario en este caso, de la Policía Nacional, con el fin de lograr sus propósitos y cumpla a cabalidad su misión.

#### 4.2 MARCO CONCEPTUAL

Con el fin de garantizar la completa comprensión de este proyecto, a continuación se relacionan algunos términos utilizados en el Centro Automático de Despachos (C.A.D.) de la Policía Nacional.

EVENTO: Es la clase de llamada que es originada por la ciudadanía en donde se clasifica a qué tipo corresponde, por ejemplo: Broma, Llamada efectiva, etc.

PEDIDO: Es cuando se clasifica la llamada efectuada generando un caso policivo.

EXPEDIENTE: Se realiza al momento de tomar el pedido creando acciones y comentarios de las diferentes patrullas que conocen el caso.

OPERADOR: Agente encargado de recibir y clasificar las llamadas.

RADIOPERADOR: Es la persona que toma el caso policivo y lo da a conocer a las patrullas a través de los códigos de comunicación.

SUPERVISOR: Cumple la función de validar la información efectuada por el operador y radioperador, con el fin que cumplan con todos los campos.

CODIGOS: Es una tabla numérica que simplifica los diferentes casos, utilizados por vía radio con el fin de descongestionar los comunicados. Todo el personal de Policía está familiarizado con esta nomenclatura.

SISTEMA: Un sistema de información es un conjunto de elementos que interactúan entre sí, con el fin de apoyar las actividades de una empresa o negocio.

Un sistema, típicamente computarizado, que permite la captura, almacenamiento, comprobación, manipulación, integración o análisis de datos.

HARDWARE: Se refiere a los dispositivos de almacenamiento en donde reside la base de datos, así como los dispositivos periféricos necesarios para **sus uso.** 

SOFTWARE: Está constituido por un conjunto de programas que se conoce como Sistema manejador de Base de Datos.

USUARIO: Es quien accesa a la base de datos por medio de un lenguaje de consulta o de programas de aplicación.

**ADMINISTRADOR:** El administrador de la base de datos es el que se encarga del control general del sistema de base de datos.

ORGANIZACIÓN: Una Compañía, Sociedad Anónima, Despacho, Empresa, Institución, pública o privada, con funciones y administración propia.

SISTEMA DE CALIDAD: Estructura organizacional, los procedimientos, los procesos y recursos necesarios para implantar la gestión de la calidad.

ASEGURAMIENTO DE LA CALIDAD: Comprende todas las actividades planeadas y sistemáticas que se implementan dentro de un sistema de calidad a fin de ofrecer confianza necesaria de que una entidad cumplirá con los requisitos de calidad.

#### 4.3 MARCO LEGAL

La construcción de un software demanda la aplicación de métodos, técnicas, y herramientas que garanticen el aseguramiento de la calidad, que rompan paradigmas y tramiten en las diferentes fases de la construcción del software (modelado, diseño, implementación, evaluación) que satisfagan las necesidades de clientes y que cumpla con estándares de clase mundial, el organismo de normalización ISO (lnternational Standars Organitations) Organización Internacional de Normalización, la cual es la encargada de coordinar y unificar las normas nacionales, ha definido los requisitos de un sistema de gestión de calidad de carácter general que cubre el desarrollo de cualquier producto (ISO 9001) y ha publicado directrices específicas para aplicar esa norma al desarrollo de software (ISO 9000-3) y homólogos en directivas como ISO-SPICE o CMM. De esta manera el desarrollo del software deja de ser un trabajo artesanal o de inspiración artística, para convertirse en un modelo de producción estructurado, organizado y documentado.

Una organización que ponga en práctica un sistema de gestión de calidad según esa norma, puede ser auditada y recibir una certificación formal de su proceso de desarrollo.

El objetivo de la norma ISO 9000 es crear un lenguaje internacional uniforme para la calidad.

Los elementos del sistema de calidad que se señalan en la norma ISO 9000, se aplican casi a cualquier tipo de organización.

El producto debe cumplir con la norma ISO 9000-1 referente a las siguientes cuatro fasetas:

- Calidad, de acuerdo a la definición de las necesidades del producto (Software).
- Calidad, de acuerdo al diseño del producto (Software).
- Calidad, de acuerdo al soporte (Servicio) del producto (Software).

Toda empresa que maneje un sistema de información, deberá contar con todas y cada una de las licencias necesarias requeridas por las empresas desarrolladoras de software para la ejecución y uso de sus herramientas de desarrollo. Sin esto, se puede correr el riesgo de incurrir en una falta la cual puede ser sancionada por las autoridades correspondientes.

#### 5.0 HIPOTESIS

Aplicando la sistematización del sistema propuesto, el cual difiere del proceso manual anterior desde el momento en que ingresa la información para ser almacenada, procesada y dar los resultados requeridos, ya que permitirá facilitar la atención a los usuarios, logrando obtener una respuesta inmediata del operador de la línea de emergencia 112 de la Policía Nacional.

Con la implantación de este sistema se podrá llevar una auditoria de archivos, cuadros estadísticos, los cuales controlan la transparencia de cada caso.

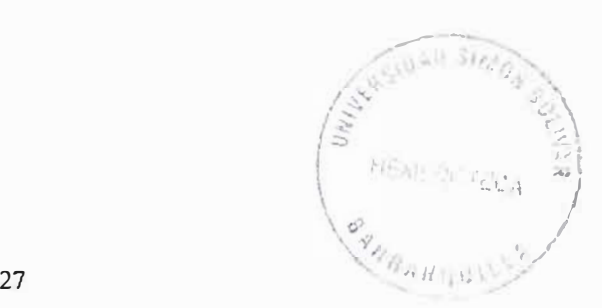

# 6.0 METODOLOGIA

#### 6.1. TIPO DE ESTUDIO

Se realiza una investigación de costo cuantitativo.

El tipo de estudio que se realiza es puro, básico o fundamental e interdisciplinario práctico.

Además, exploratorio, descriptivo, debido a que nadie se ha dedicado a realizar el programa de sistematización del Centro Automático de Despacho.

# 6.2 LINEA DE INVESTIGACIÓN

El proyecto de investigación esta enmarcado en la línea de la ingeniería de Software.

# 6.3 POBLACIÓN Y MUESTRA

Dentro del ámbito espacial se escogieron las empresas estatales del departamento del Atlántico que gestionan los servicios de seguridad porque de esta forma se puede estudiar la importancia que le brinda el Estado al desarrollo tecnológico como facilitador del desarrollo y la seguridad social de la región.

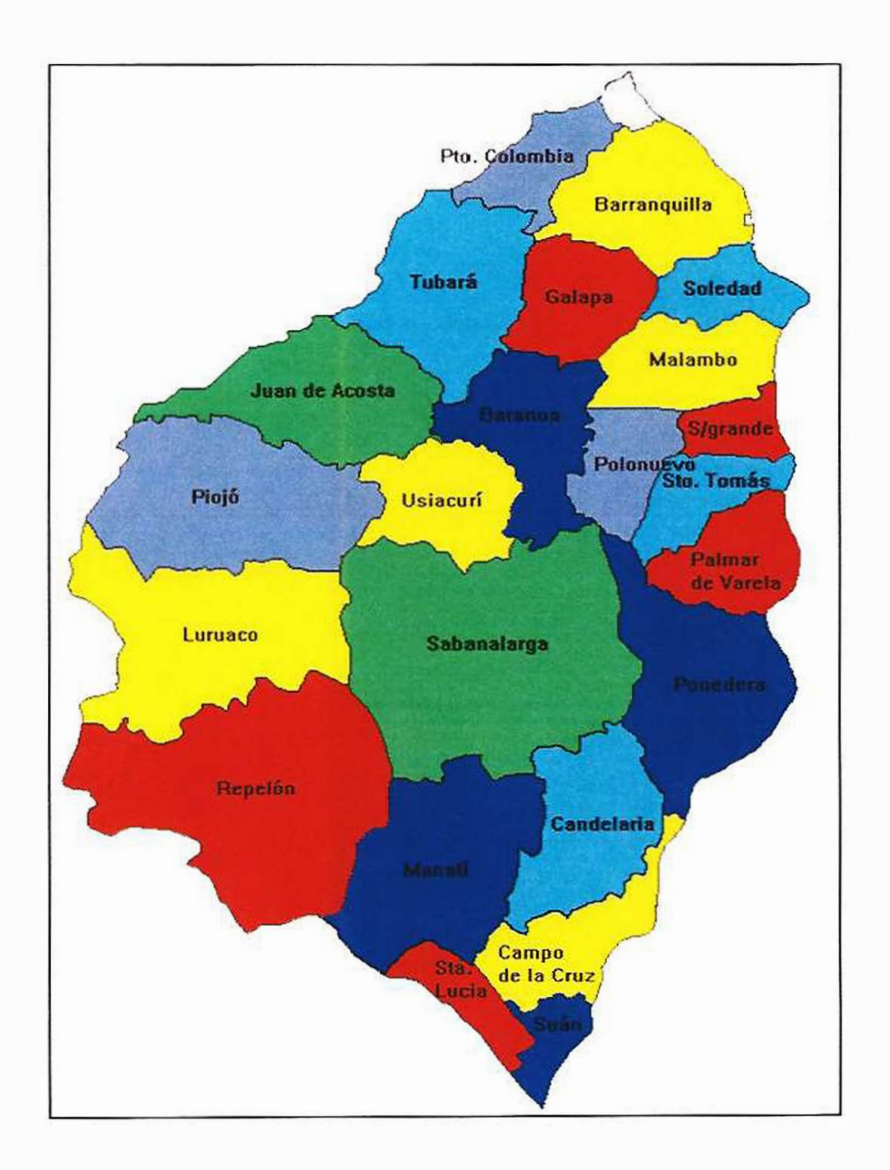

#### 6.3.1 FUENTES Y TECNICAS DE RECOLECCION DE INFORMACIÓN

Fuentes Primarias: La información primaria se consigue en el Centro Automático de la Policía Nacional, ubicado en la Carrera 38 No. 74-80 Barranquilla (Atlántico). Es aquí donde inicialmente se recopila la información con el fin de diseñar un software que permita realizar el proceso mediante el cual se ejecuta una orden de trabajo.

Fuentes Secundarias: Personal perteneciente a la Policía Nacional.

Entrevista: Para profundizar en la investigación se diseñaron los formatos de entrevistas, uno para la recopilación de las opiniones y expectativas del usuario final al comienzo del proceso, y la otra para encaminar las labores de prueba del sistema con el fin de lograr el objetivo propuesto para esta etapa y detectar el mayor número de fallas en el sistema, para asegurar la calidad del mismo.

# 6.4 FORMATOS DE RECOLECCIÓN DE INFORMACION

# **FORMATO DE ENCUESTA USUARIO DEL SERVICIO**

- 1. ¿Cuantas veces llama usted al 112? Mucha poco nada
- 2. ¿Como Califica el tiempo de respuesta de las patrullas Eficiente\_\_ Regular\_\_\_ Malo\_\_
- 3. Tiempo en contestar el teléfono Eficiente Regular Malo
- 4. ¿Cómo es la atención de las quejas o reclamos? Eficiente\_\_\_ Regular\_\_\_ Malo\_\_
- 5. ¿Se encuentra usted conforme con la prestación de los servicios Si No Por Qué <u>\_\_\_ \_\_ \_\_ \_</u>
- 6. ¿Qué aspectos considera usted que debe mejorar la línea de emergencia 112 actualmente?

1. \_\_\_\_\_\_\_\_ 2. \_\_\_\_\_\_\_\_ \_ **3.\_\_\_\_\_\_\_\_ \_**

# **FORMATOS PARA LA EJECUCIÓN DE CASOS DE PRUEBA FORMATO N º 1**

- 1. ¿El diseño del sistema es fácilmente comprensible?
- 2. ¿El diseño es flexible?
- 3. ¿Se pueden controlar los cambios con facilidad?
- 4. ¿Los errores del sistema se propagan de un módulo a otro?
- 5. ¿Se pueden rastrear fácilmente los estados del sistema?
- 6. ¿La detección de errores es controlada por el mecanismo del sistema eficientemente?
- 7. ¿Los formatos de entrada y los resultados son consistentes y estructurados?
- 8. ¿ Todas las instrucciones son ejecutadas por lo menos alguna vez?
- 9. ¿Es posible probar los módulos independientemente?
- 10. ¿Es posible controlar las variables del programa?
- 11. ¿Se adoptó un estándar de código para facilitar el mantenimiento y evaluación de la aplicación?
- 12. ¿ Considera usted que los módulos funcionan óptimamente y cumplen los estándares de calidad?

# **OBSERVACIONES: \_\_\_\_\_\_\_\_\_\_\_\_\_\_\_\_\_ \_**

# 7.0 RECURSOS

# 7.1 RECURSOS HUMANOS Y DEL ENTORNO

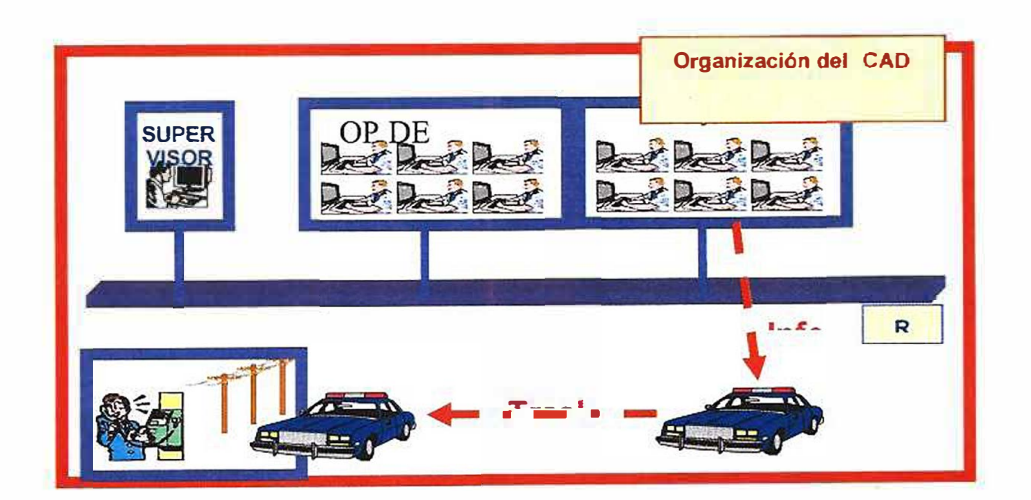

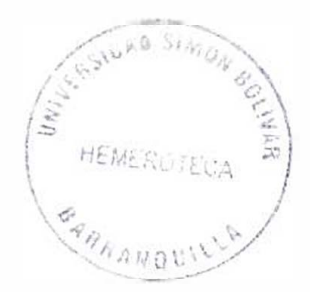

 $\widetilde{\bullet}$ 

# **8. CRONOGRAMA**

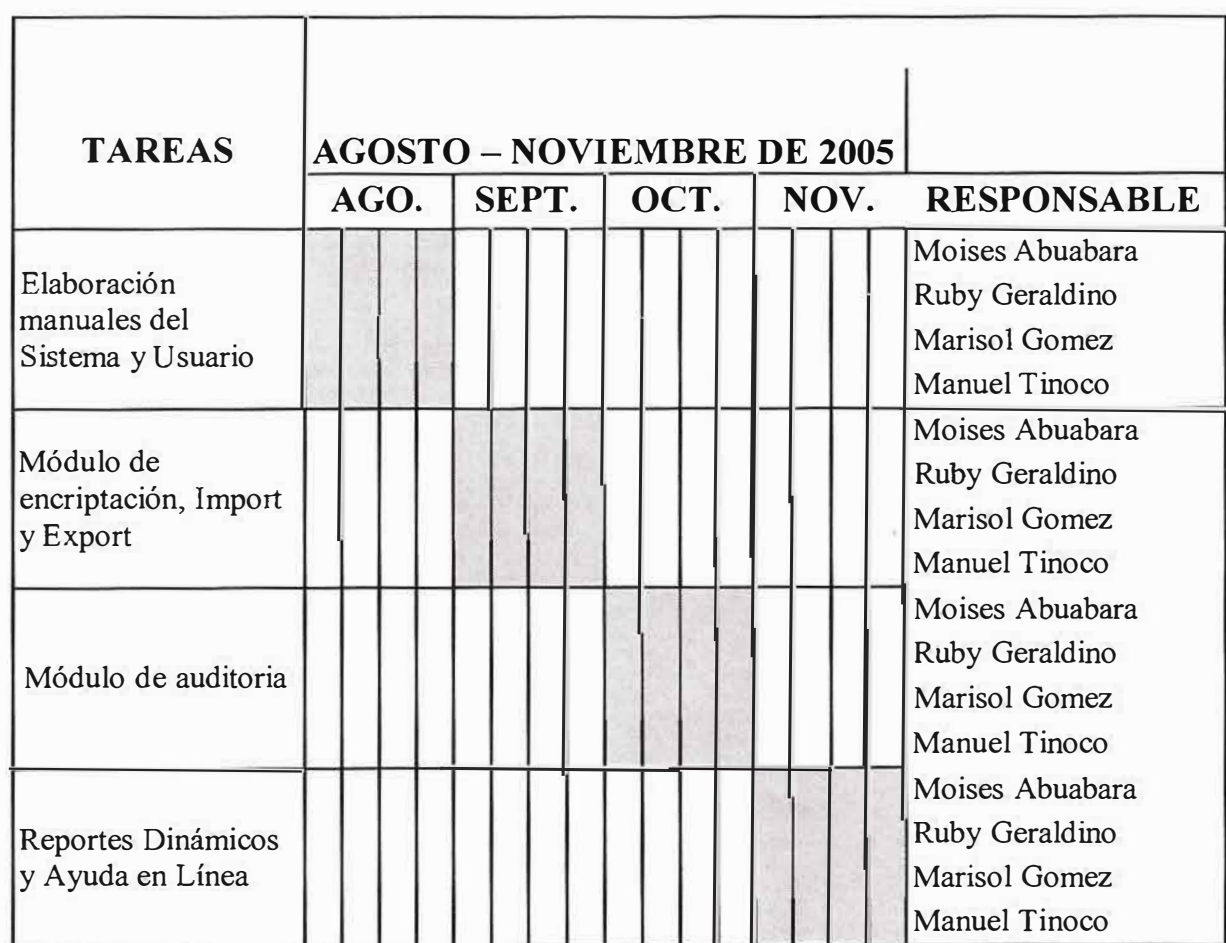

# **9.0 INGENIERIA DE REQUISITOS**

# 9.1 CASOS DE USO

# **1. Caso de uso:** Inicio de la llamada

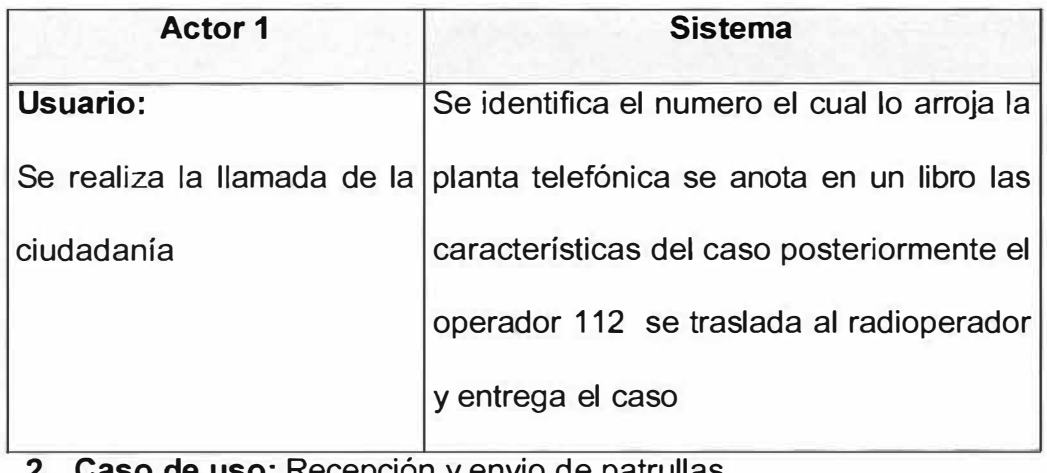

# **2. Caso de uso:** Recepción y envio de patrullas

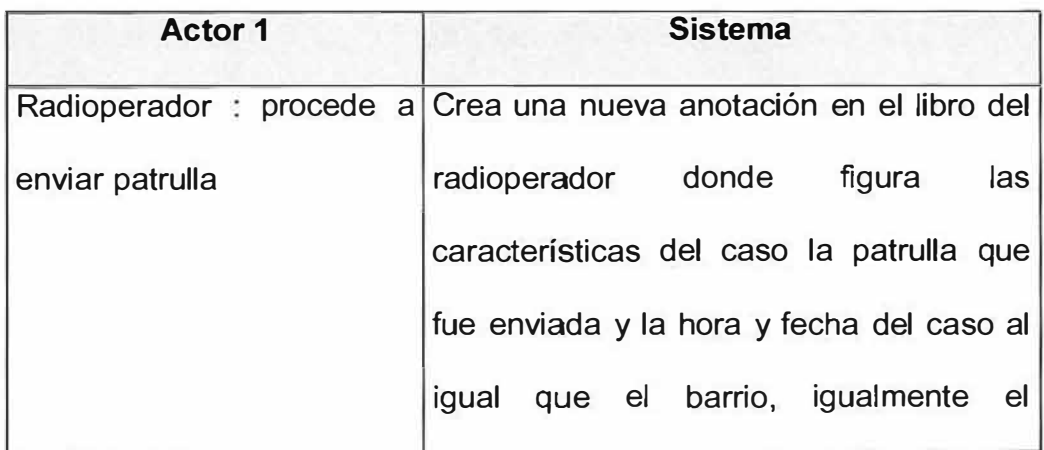

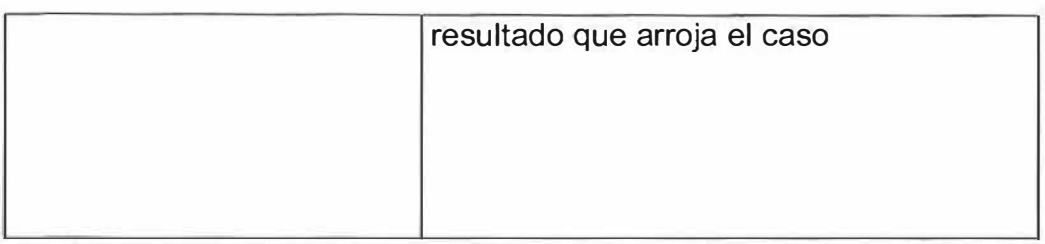

# **3. Caso de uso:** cuadro estadístico

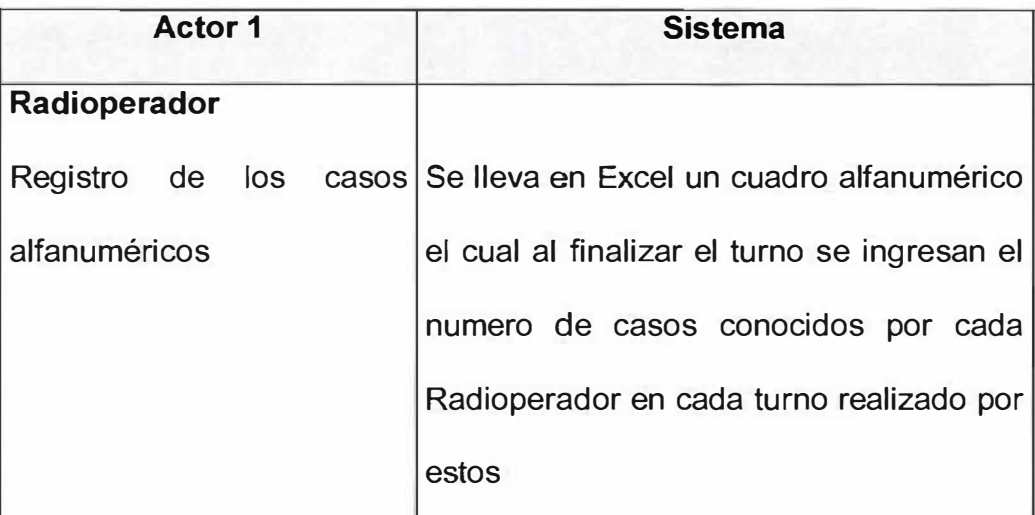

# **4. Caso de uso:** validación del caso

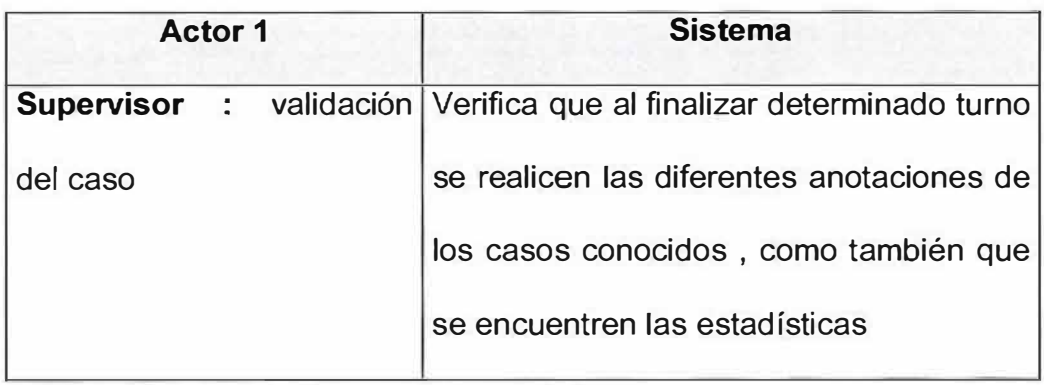

# **5. Caso de uso:** informando novedad

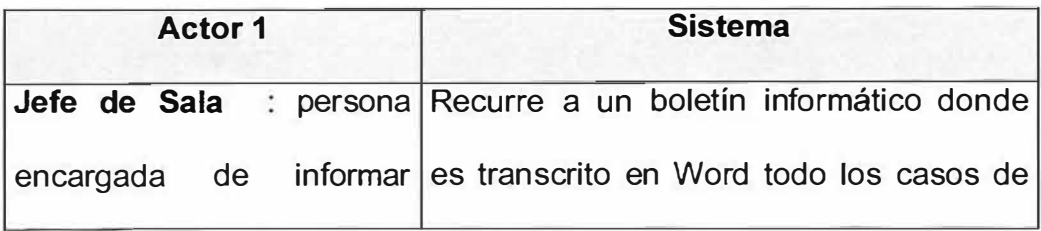

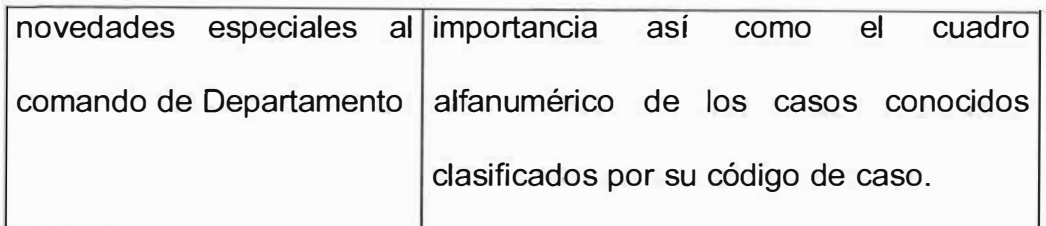

# 10.0 INGENIERIA DE INFORMACION

#### **10.1 VISION**

La Policía Nacional de Colombia será una Institución confiable, competente **y** sólida; sustentada en el profesionalismo, motivación **y** comportamiento ético de sus hombres **y** en los avances tecnológicos e integrada con la comunidad en la construcción de una convivencia solidaria, pacífica y segura.

## **10.2 MISION**

Contribuir a la satisfacción de las necesidades de seguridad y tranquilidad públicas, mediante un efectivo servicio fundamentado en la prevención, investigación y control de delitos y contravenciones, generando una cultura de solidaridad que permita a los habitantes de Colombia convivir en paz.
## **10.3 HISTORIA**

Este cuerpo de policía tendría como residencia habitual la ciudad de Bogotá y dependería directamente del Ministerio de Gobierno. Sus empleados serían de libre nombramiento y remoción, estaría conformado por 300 gendarmes divididos en tres compañías; cada compañía comandada por un capitán, dos tenientes y un subteniente y todo el cuerpo a orden de un primer y segundo comandante respectivamente,

En 1890 Carlos Holguín sancionó la ley el 23 de octubre del mismo año, la cual facultaba al gobierno para contratar en los Estados Unidos de América o en Europa una o más personas competentes, con el propósito de organizar y capacitar el cuerpo de Policía Nacional.

Con base en la ley anterior el Gobierno contrató en Francia los servicios del comisario Juan María Marcelino Gilibert.

Después de cumplidos los trámites diplomáticos de rigor y contratado al señor Marcelino Gilibert, el Gobierno Nacional dicta el decreto 1000 del 5 de noviembre de 1890, mediante el cual se organiza un cuerpo de Policía Nacional. Esta es la norma y la fecha tomados como puntos de referencia para el nacimiento de la Policía Nacional en Colombia.

El nuevo cuerpo de Policía pasó a depender del Ministerio de Gobierno sin perjuicio de recibir instrucciones del Gobernador de Cundinamarca y Alcalde de Bogotá.

El Decreto 1000 preveía que desde el momento que empezaría a funcionar el cuerpo de Policía Nacional quedarían eliminados la policía departamental, la policía municipal y el cuerpo de serenos.

El reglamento elaborado por el señor Marcelino Gilibert expresa lo siguiente: "La Policía tiene por misión especial conservar la tranquilidad pública y en consecuencia, le corresponde proteger a las personas y las propiedades; hacer efectivos los derechos y garantías que la Constitución y las leyes les reconocen; velar por el cumplimiento de las leyes del país y las órdenes y disposiciones de las autoridades constituidas, prevenir los delitos, las faltas y las contravenciones y perseguir y aprehender a los delincuentes y contraventores. La policía no reconoce privilegios ni distinciones, y obliga por tanto a nacionales y extranjeros, salvo las inmunidades reconocidas por la Constitución y las leyes, por los tratados públicos y por el derecho internacional.  $\mathbb{Z}$   $\}$  .

39

 $1, 1$ 

*J* 

Durante el gobierno de Miguel Antonio Caro, encargado del ejecutivo por ausencia del titular Rafael Nuñez a raíz de un intento de guerra civil en el año 1895 se declaró el estado de sitio en todo el territorio de la República y se adscribió a la Policía Nacional al Ministerio de Guerra entre el 23 de enero de dicho año y el 21 de enero de 1896.

La institución fue organizada e instruida militarmente, por lo cual todos sus miembros pasaron a gozar de los privilegios del personal militar.

Entre de 1898 y 1904 durante el gobierno del Vicepresidente José Manuel Marroquín en reemplazo del titular Manuel Antonio Sanclemente la Policía fue reformada. Se dispuso que dependería única y exclusivamente del Ministerio del Gobierno **y** que para el efecto el servicio de vigilancia en la ciudad de Bogotá estaría dividida en siete distritos de policía. Se creó la caja de gratificaciones financiada con las multas **y** los servicios remunerados. La mecánica y disciplina interna del cuerpo debía ajustarse en cuanto fuera posible al Código Militar **y** de disciplina interna del Ejército. En 1899 la Policía contaba con 944 agentes agrupados en ocho divisiones.

Iniciada la guerra de los mil días en el año 1900 y declarado el estado de sitio en toda la nación se adscribió de nuevo la Policía Nacional al Ministerio de Guerra bajo cuya dependencia permaneció hasta el 6 de septiembre de

40

1901.

Por Decreto 1380 del 16 de septiembre de 1902 se creó como parte integrante de la Policía Nacional el Cuerpo de Guardias de Honor del Palacio Presidencial con el nombre "Guardia Civil de la ciudad de Bogotá".

# 11.0 Organigrama Departamento de Policía Atlántico

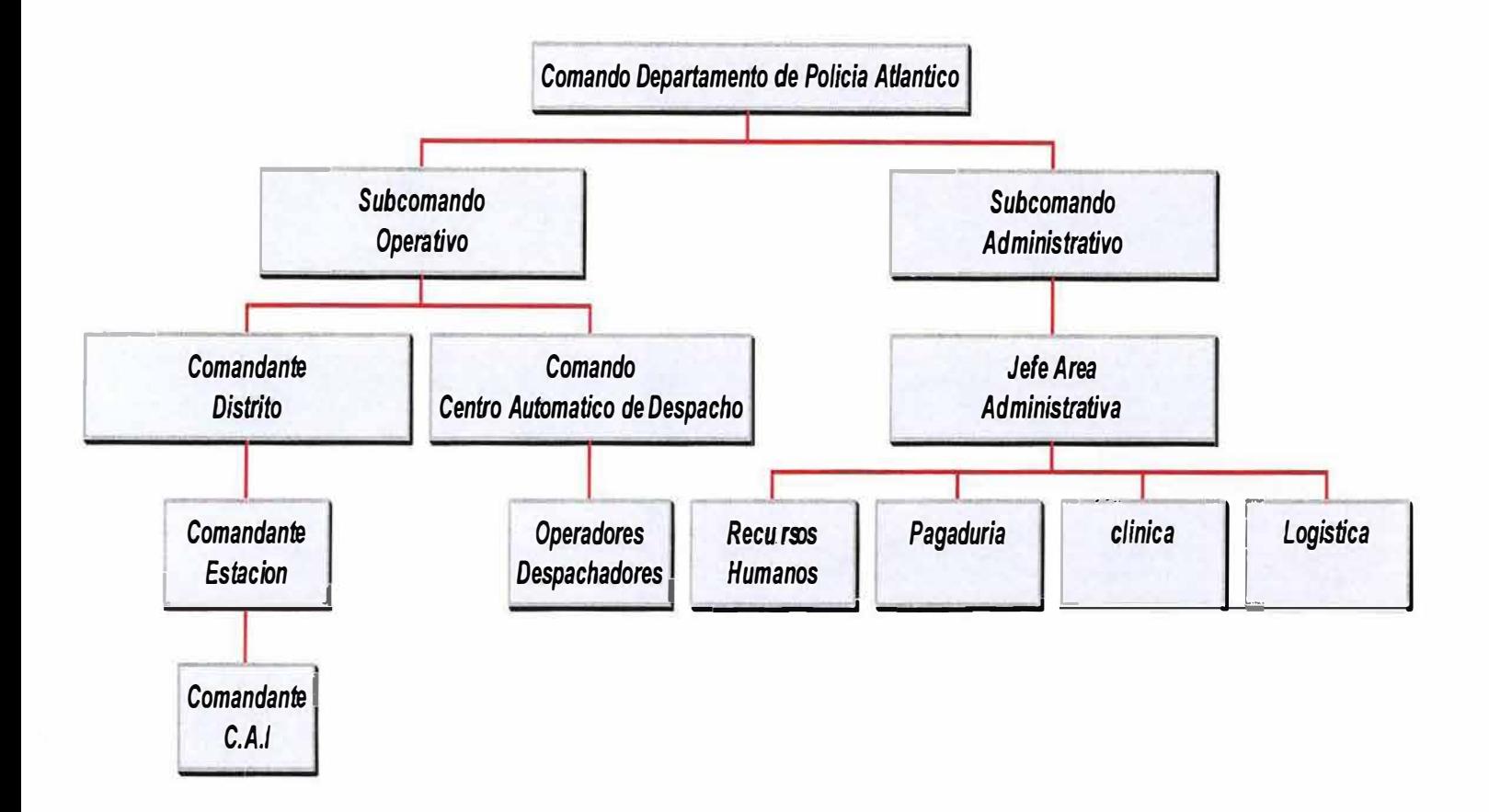

# 12.0 ANÁLISIS DEL SISTEMA PROPUESTO

# 12.1 ESPECIFICACIÓN DE ENTIDADES

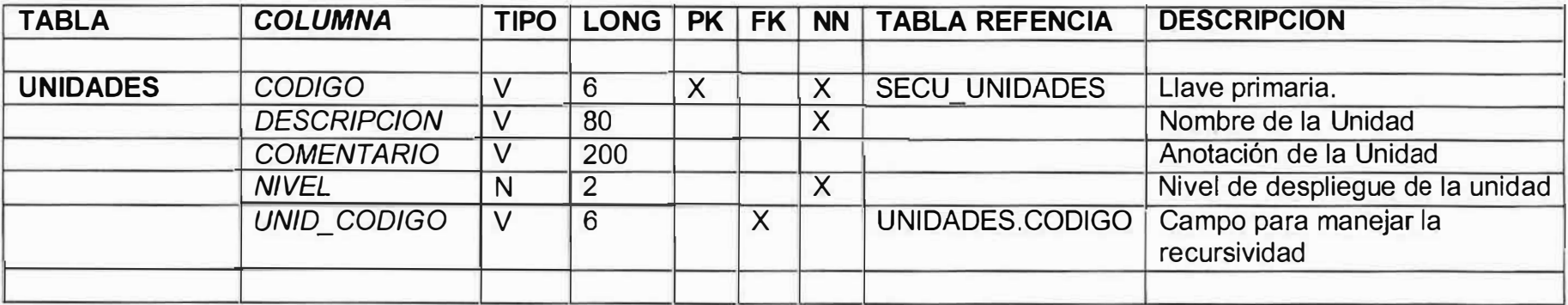

Descripción: Se registra las diferentes entidades en sus diferentes niveles de atención de emergencias

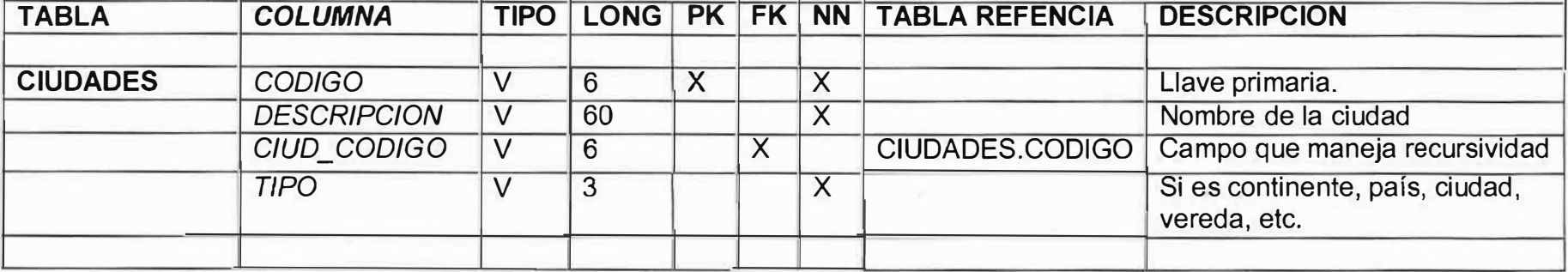

Descripción: Se registran las ciudades del pais.

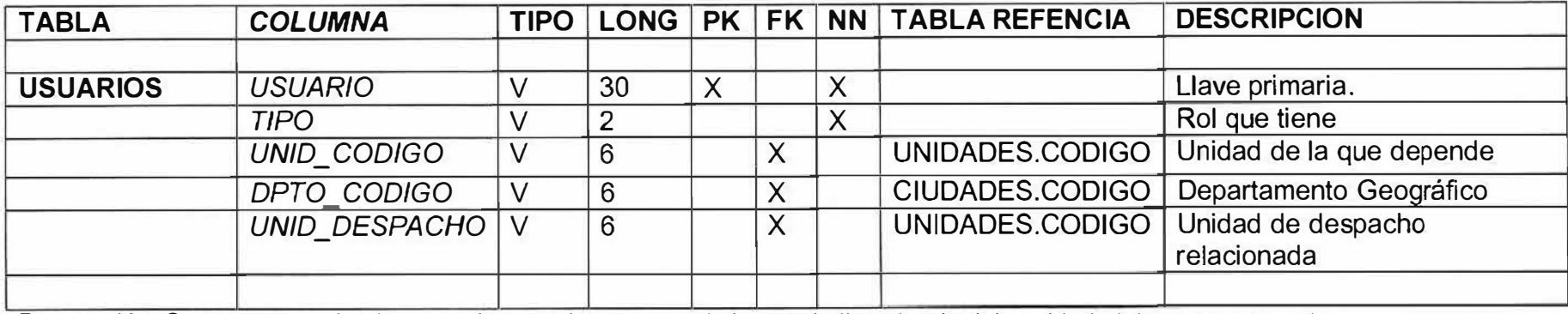

Descripción: Se registran todos los usuarios que ingresaran al sistema indicando el rol, la unidad el departamento y la unidad de despacho asignada.

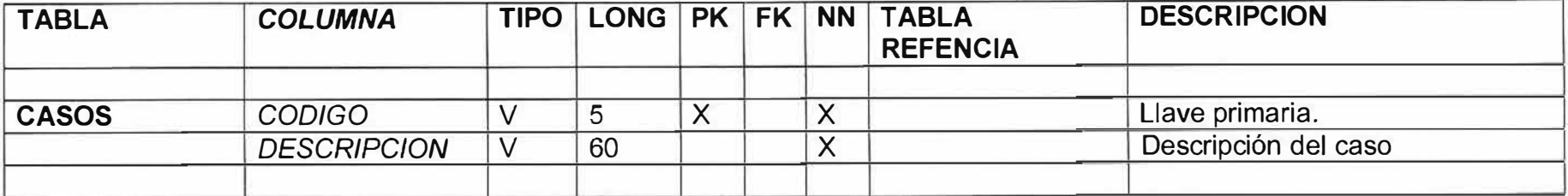

Descripción: Se registran todos diferentes tipos de casos que pueden ser atendidos en el sistema.

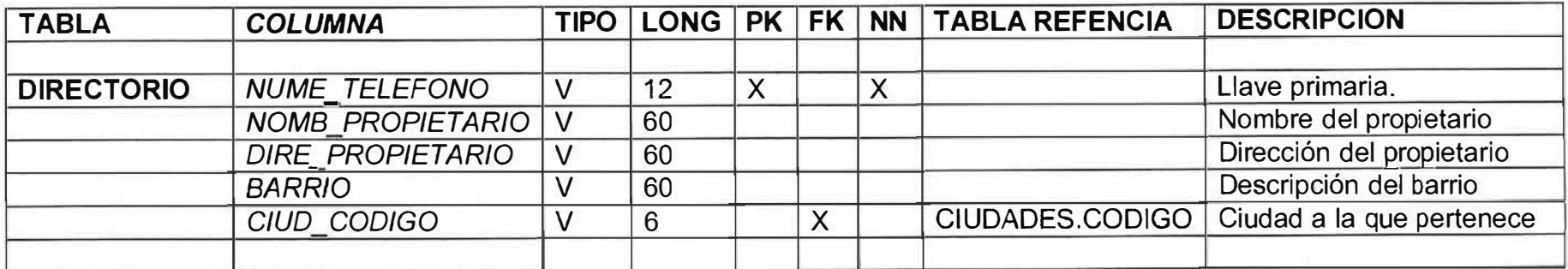

Descripción: Se registran todos Números telefónicos del directorio. Para ser luegop comparados con los datos de las llamadas.

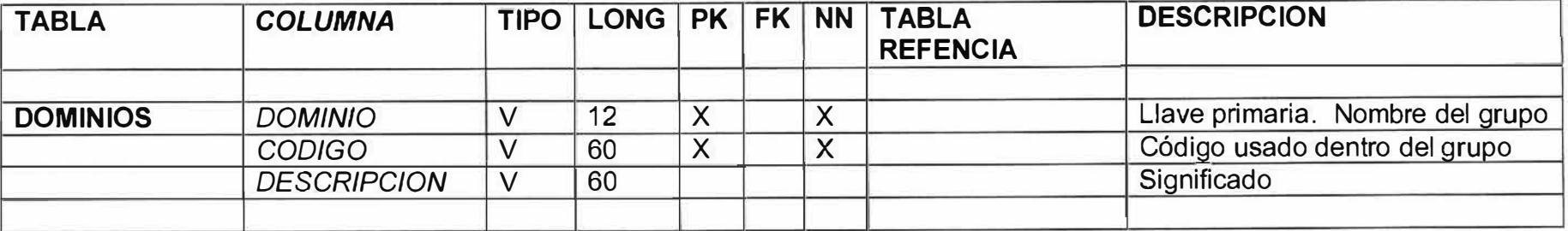

Descripción: Se registran todas las diferentes referencias que utiliza el sistema. En cada grupo no se puede repetir el código.

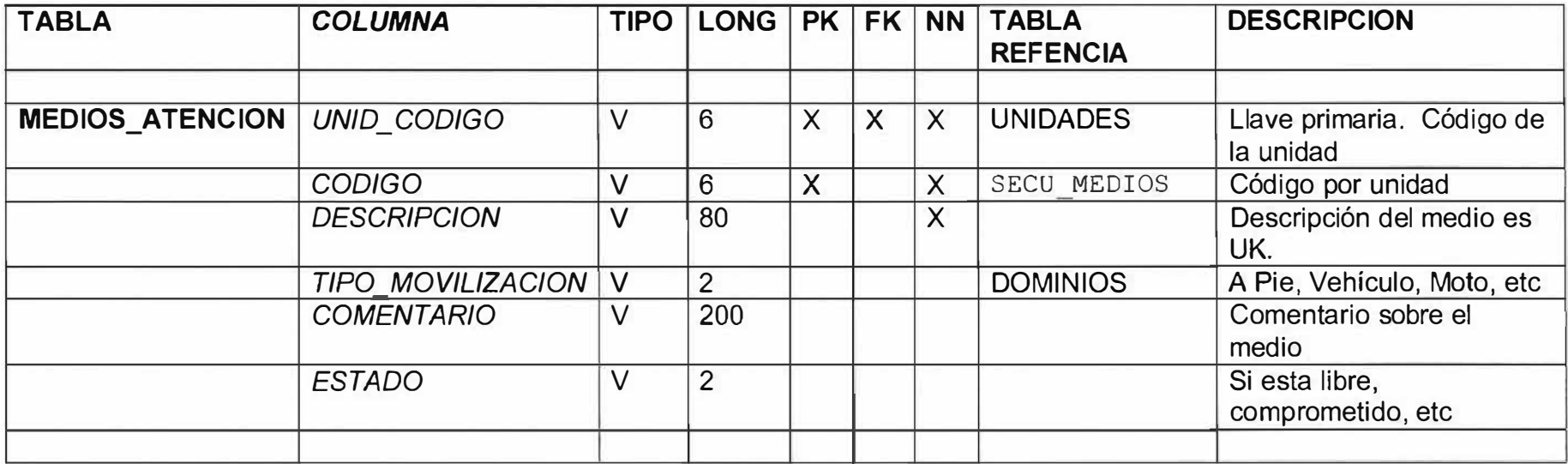

Descripción: Se registran todos los diferentes medios de atención (patrullas), que conforman las unidades de atención.

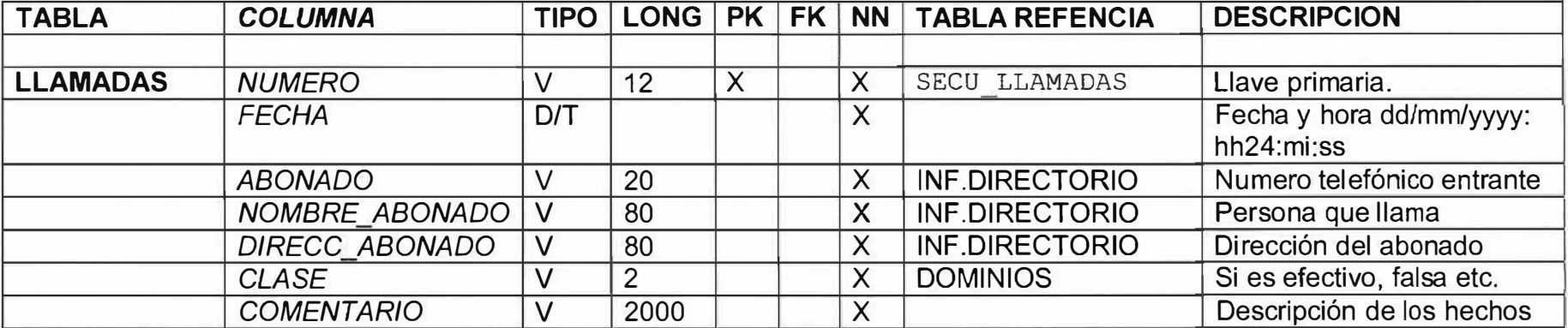

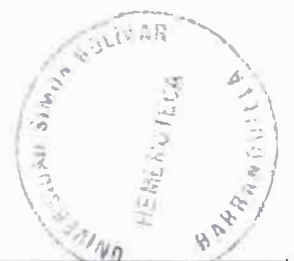

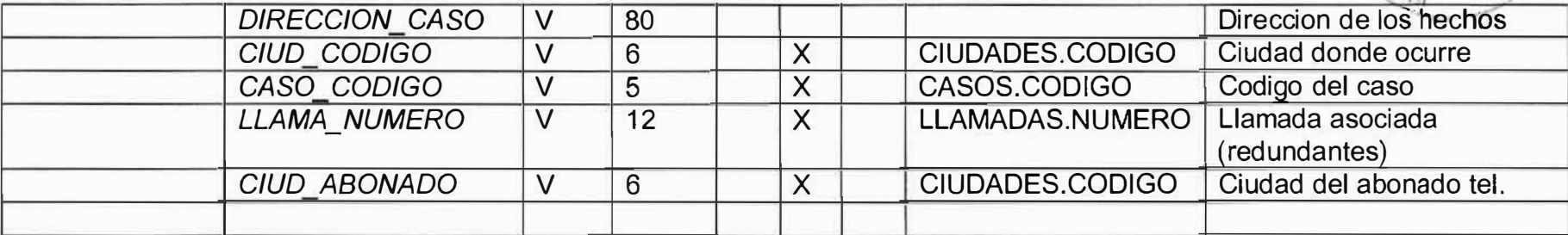

Descripción: Se registran todas las llamadas que ingresan al centro de emergencias.

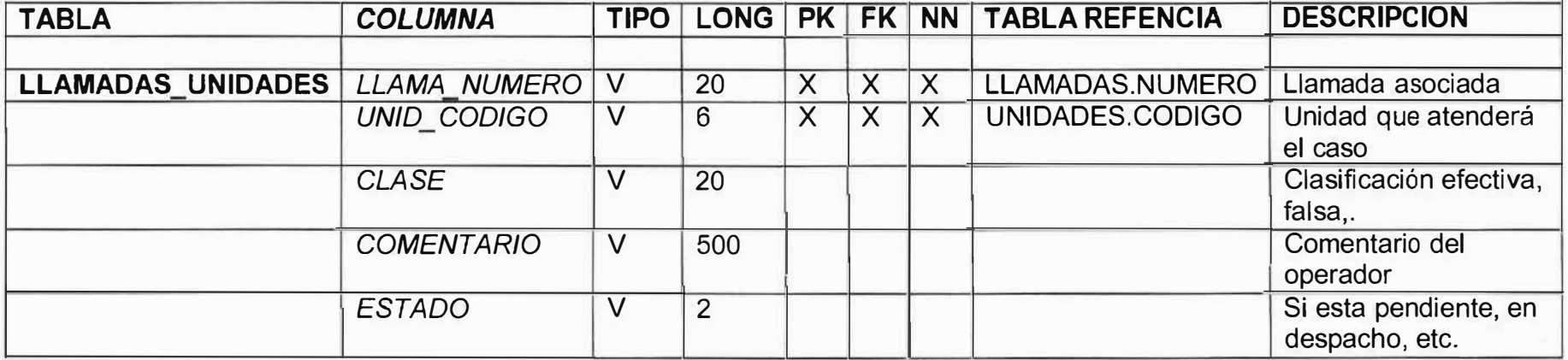

Descripción: Se registran los canales de despacho que deben enviar medios de atención..

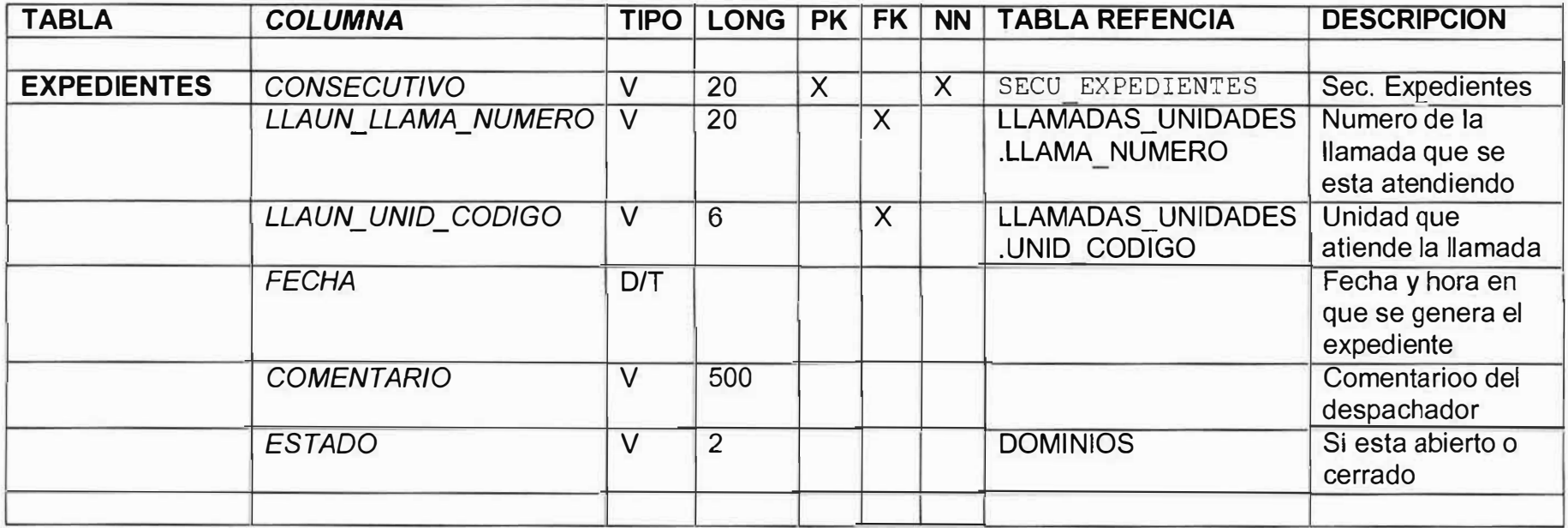

Descripción: Con el fin de atender las llamadas en esta tabla, cada entidad genera un expediente para atender la llamada.

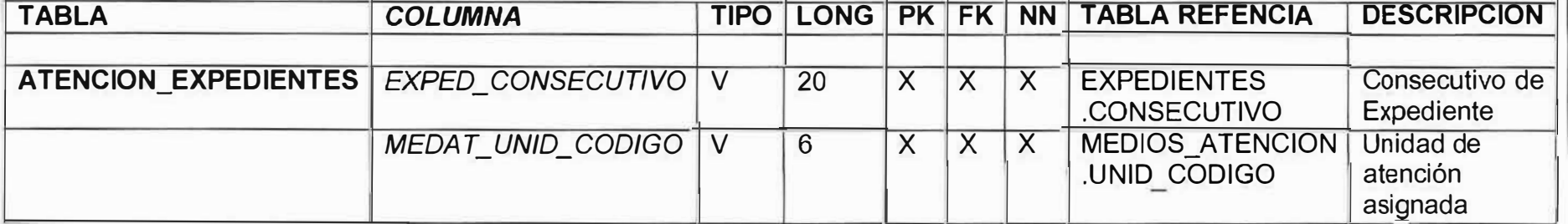

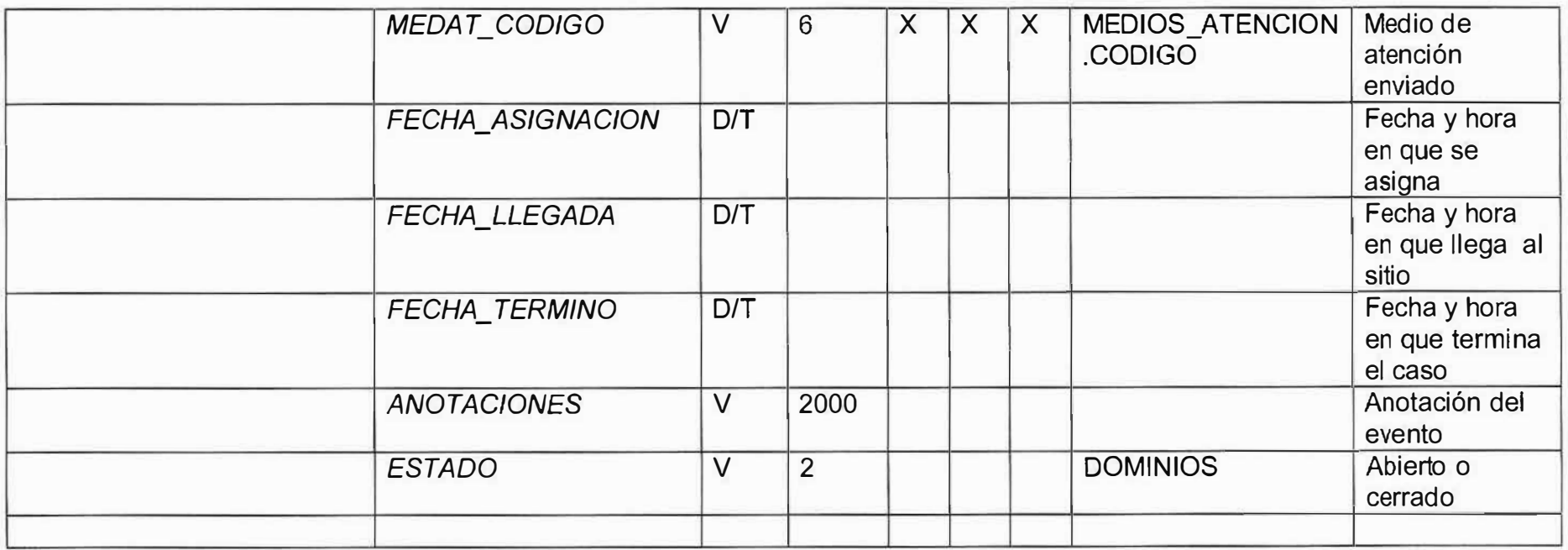

Descripción: Se registran los medios de atención que son enviados a atender un caso. lnialmento se coloca solo la hora de asignación.

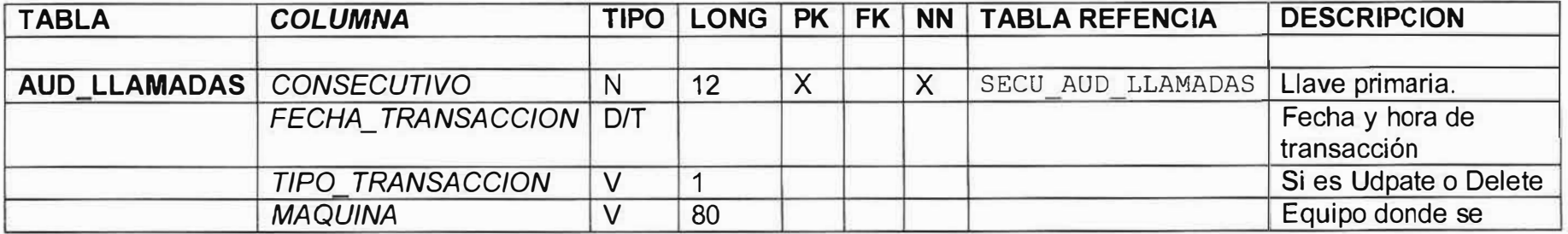

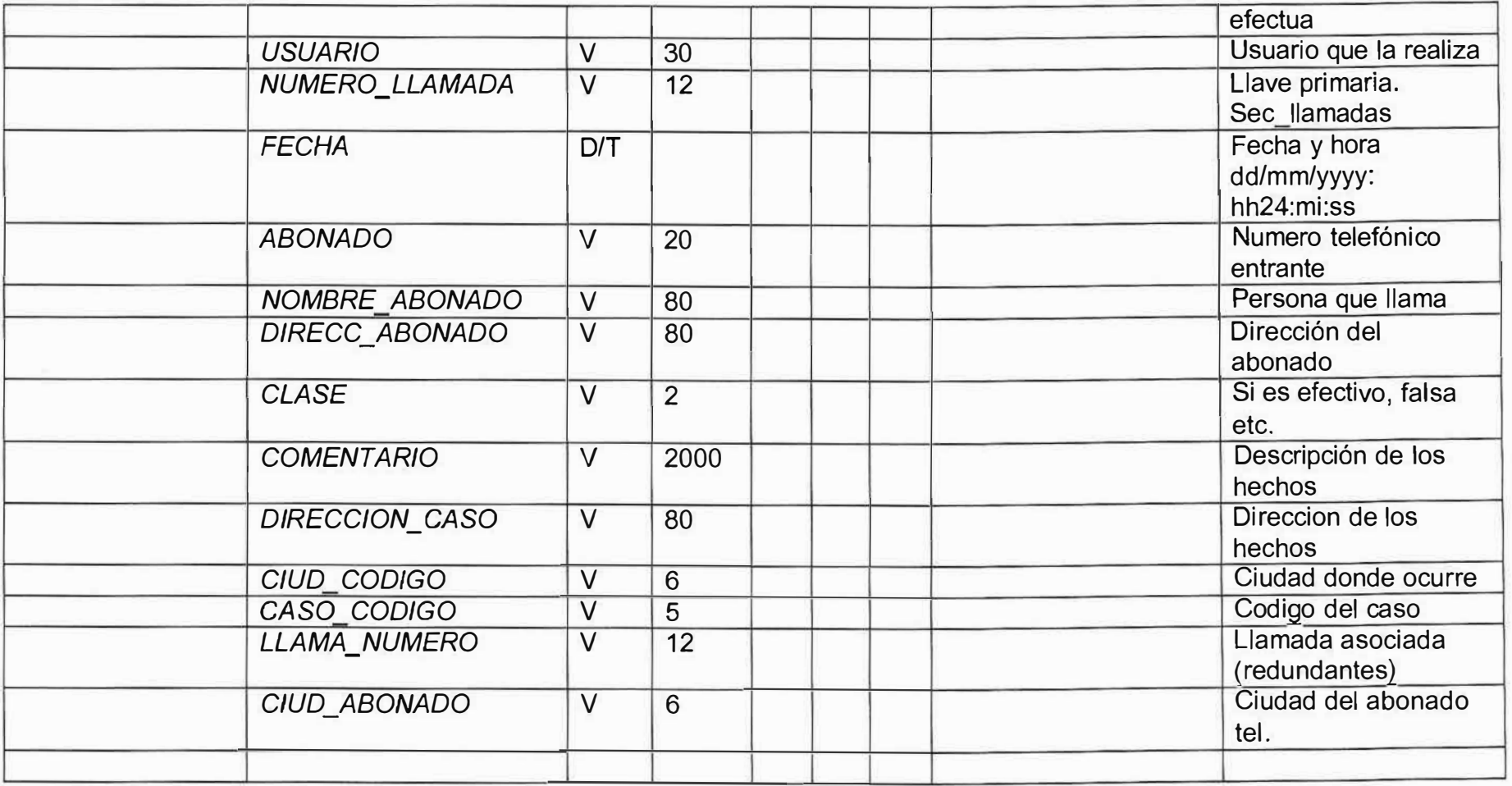

Descripción: Se graba una copia del registro como estaba antes del cambio o del borrado.

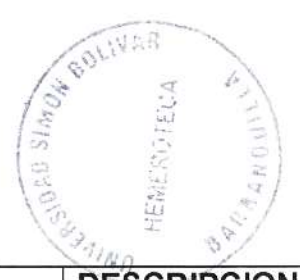

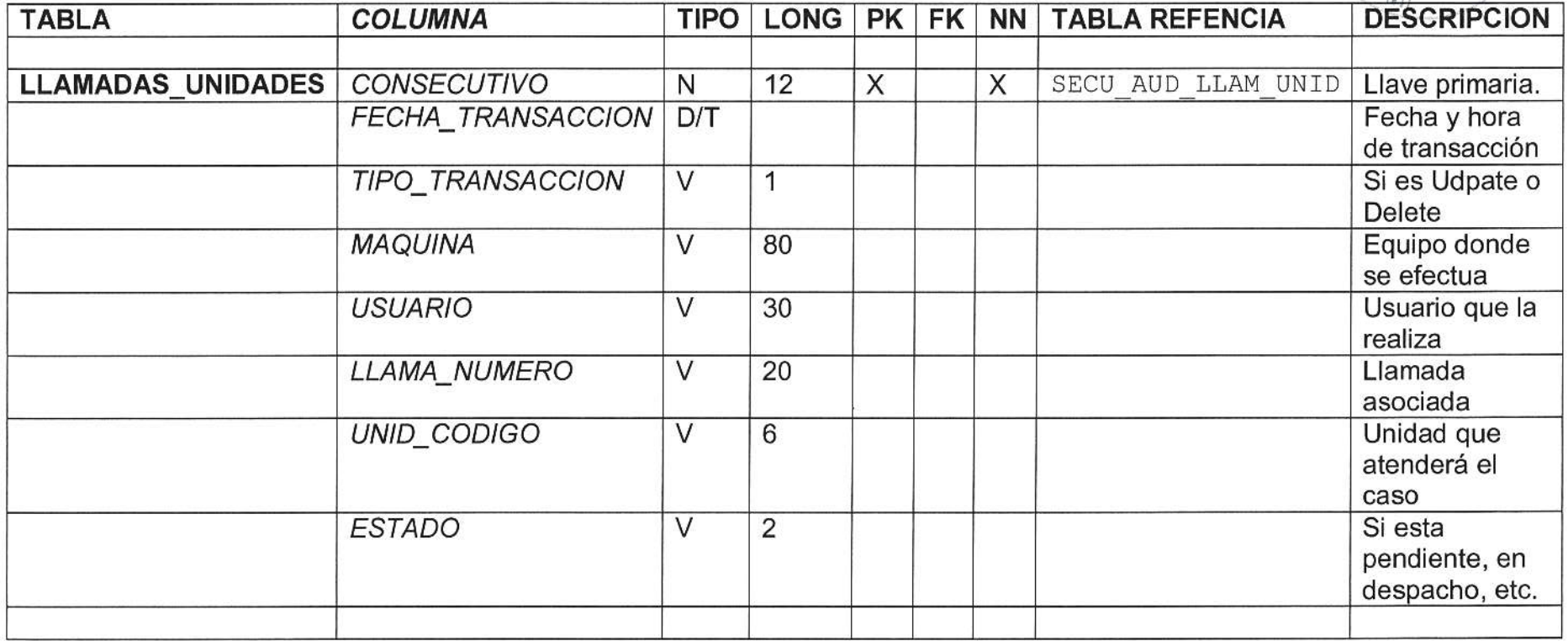

Descripción: Se graba una copia del registro como estaba antes del cambio o del borrado.

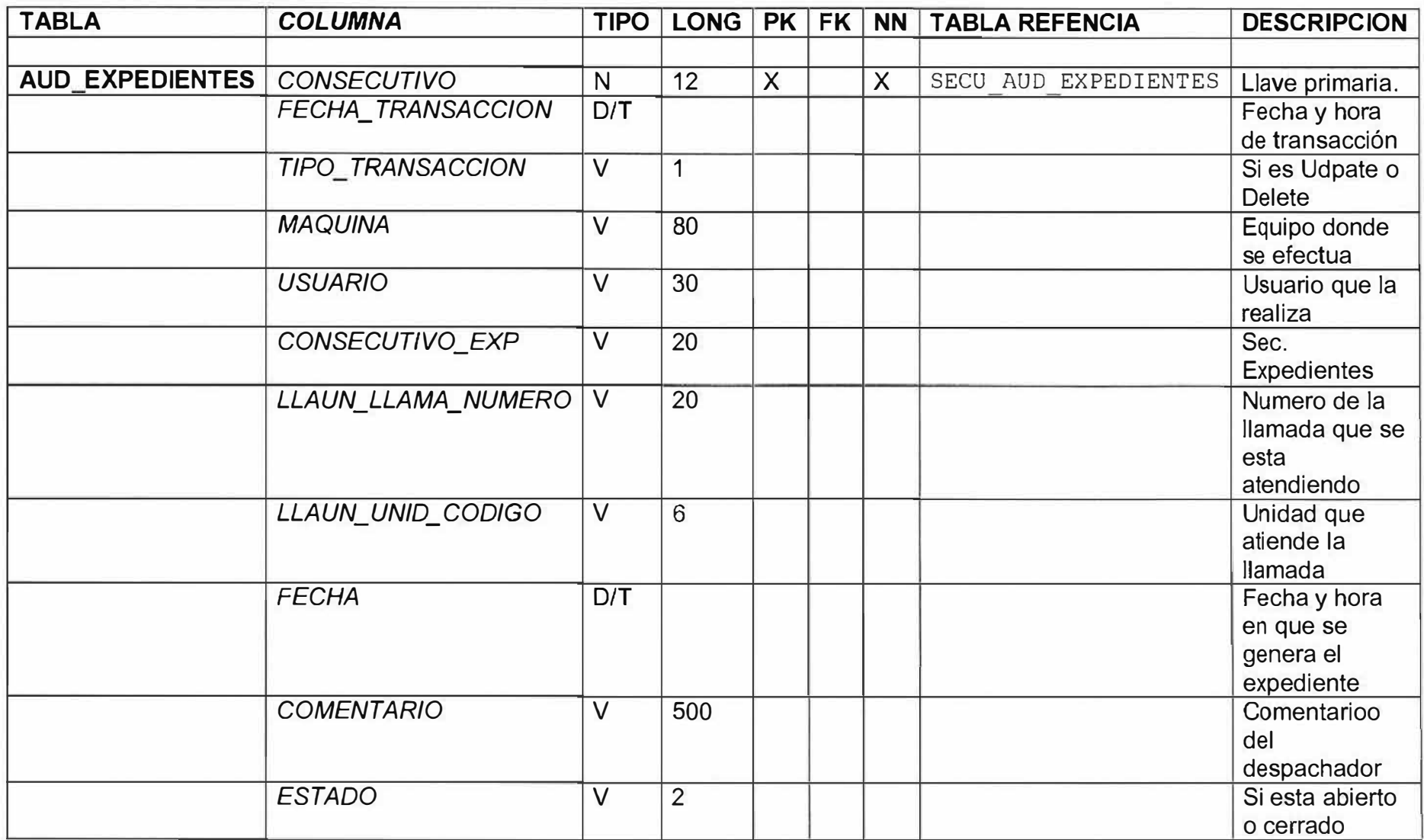

Descripción: Se graba una copia del registro como estaba antes del cambio o del borrado.

 $\sim$ 

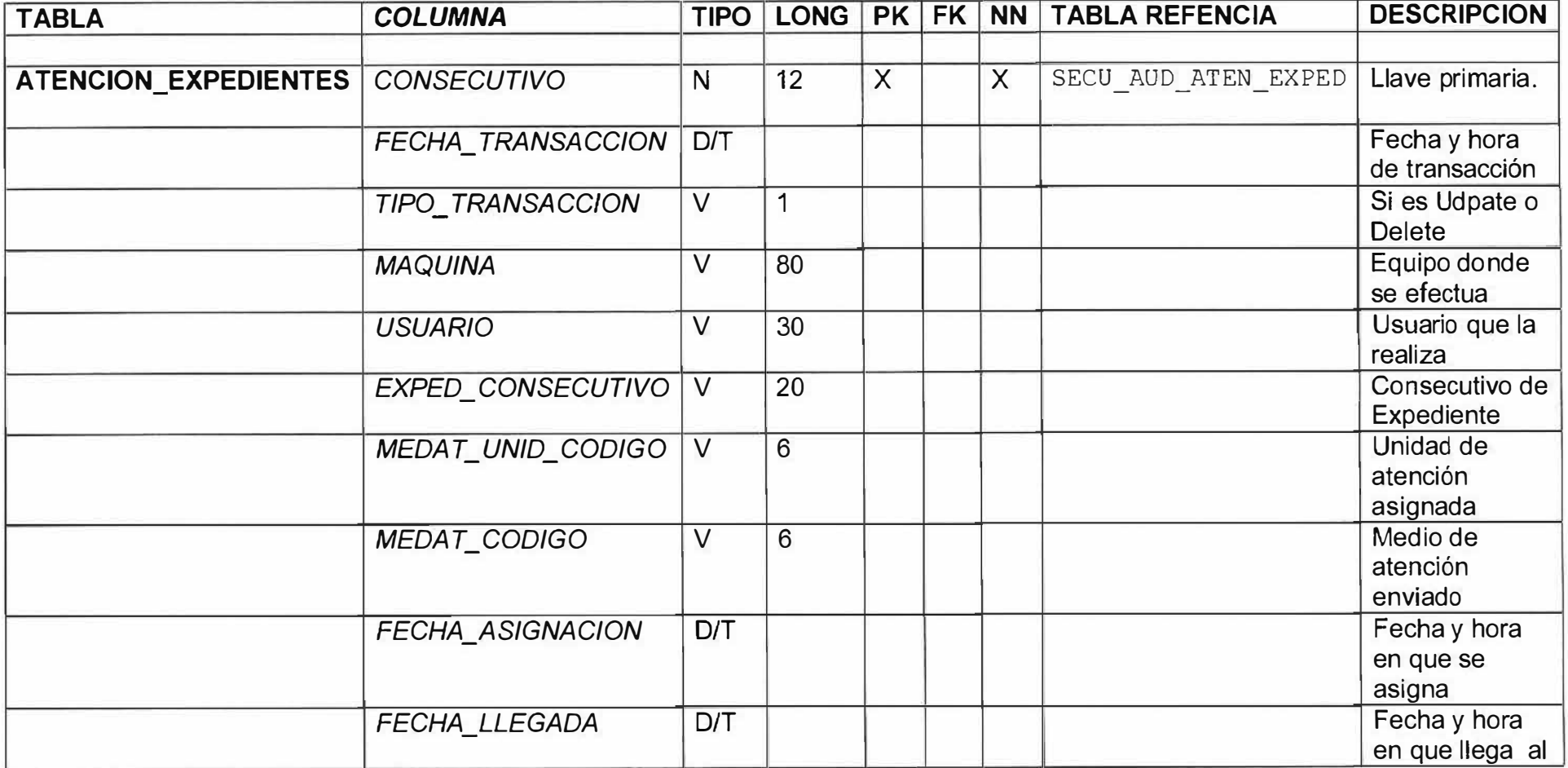

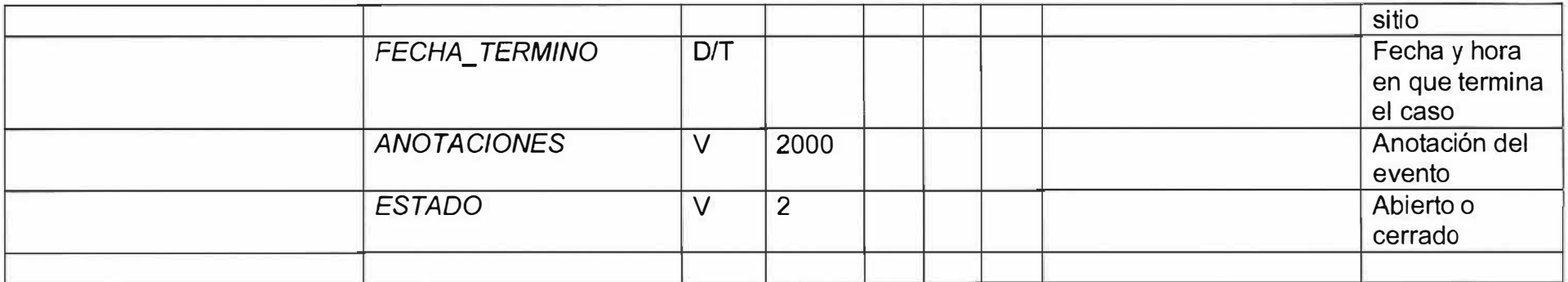

Descripción: Se graba una copia del registro como estaba antes del cambio o del borrado ..

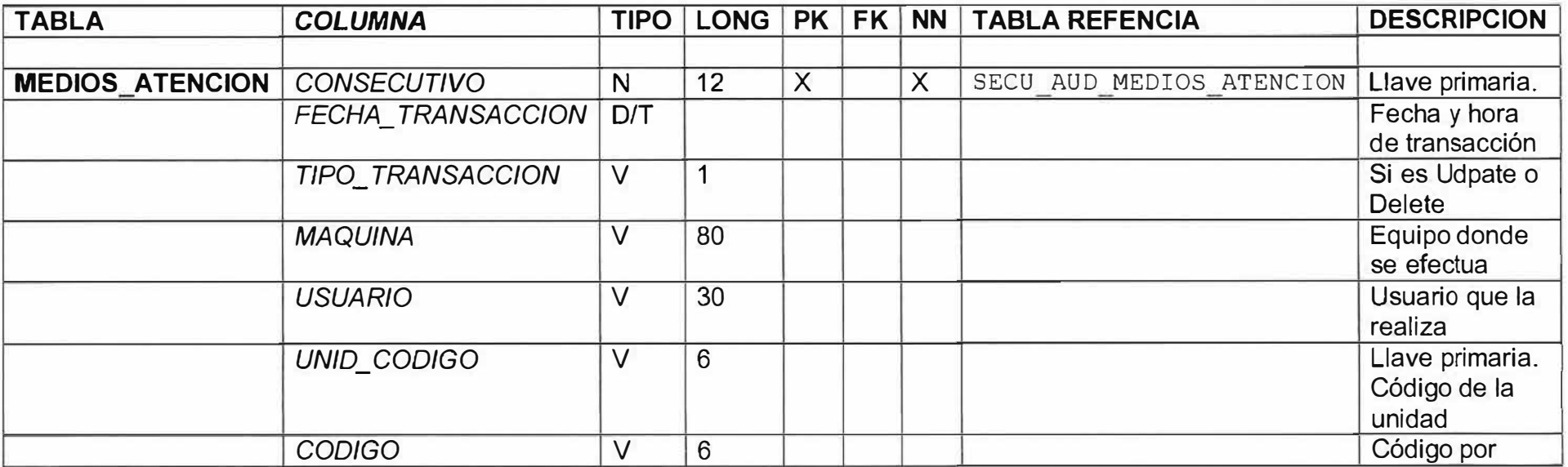

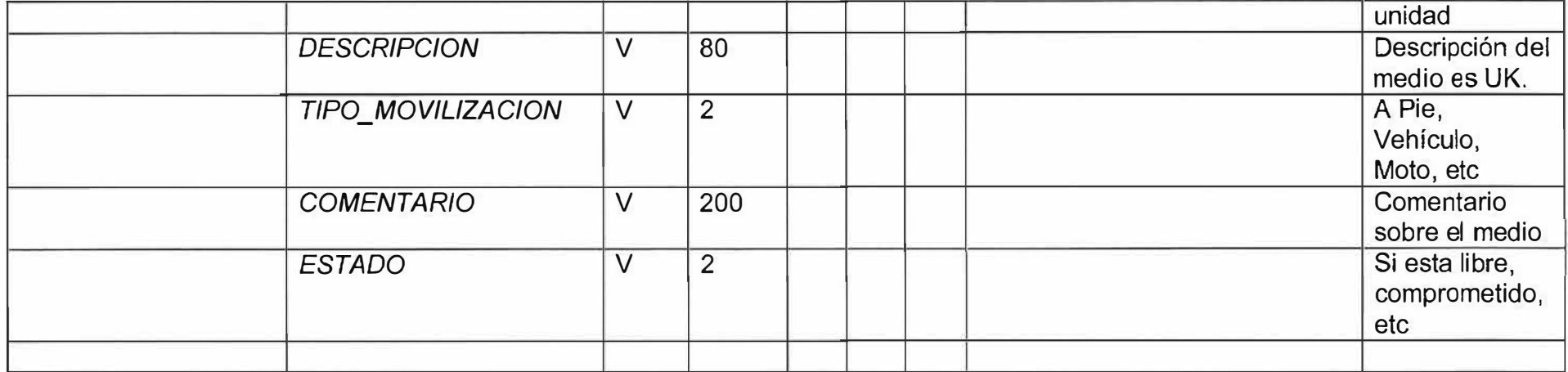

Descripción: Se graba una copia del registro como estaba antes del cambio o del borrado ..

58

ú.

# **13.0 Definición de Procesos:**

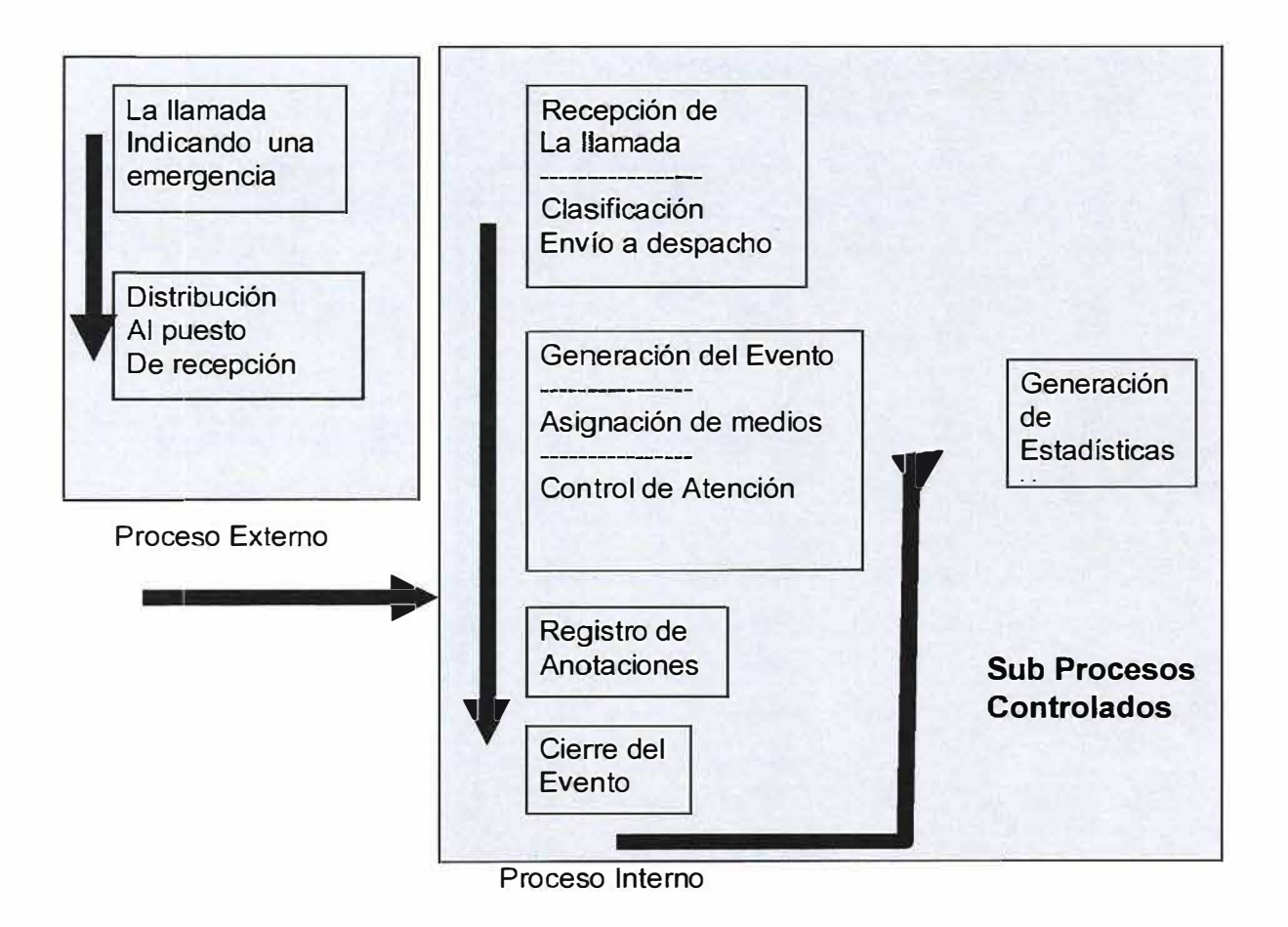

En el manejo de información de Emergencias se tienen definidos dos tipos de procesos: Externos e Internos.

# **Los procesos Externos:**

se definen como el conjunto de acciones que suceden en primera instancia al ocurrir un evento de emergencia y que aunque no tenemos responsabilidad directa sobre ellos son los que dan inicio a las acciones de respuesta de emergencias:

## **La llamada de Emergencia:**

Es la que inicia o da la alarma de los hechos que están sucediendo. Esta llamada primero debe ser en rutada por las empresas de telefonía Fija o Celular a las líneas que se hayan destinado para este fin. Antes de organizar un sistema de atención de emergencias se debe estandarizar con las empresas de telefonía a que número se deben en rutar las llamadas de emergencias:

## **Distribución al Puesto de Recepción:**

Una vez la empresa de telefonía en ruta la llamada, esta es recibida por la planta telefónica o por un PBX de la entidad prestadora del servicio de emergencias, la llamada es colocada automáticamente en la primera extensión que entre desocupada. (ACD automático). Y esta lista para ser atendida.

### **Los procesos Internos**

Son los procesos que van ser procesados por el Sistema de Recepción de Emergencias, e inician desde el momento en que la llamada es colocada en las extensiones de los operadores de las líneas 112:

## **Recepción de la llamada de Emergencia:**

El operador se encarga de registrar en el sistema los datos que la persona que tiene la emergencia esta reportando. El sistema valida el número telefónico entrante con la información que hay en la base de datos de ese abonado. Si se trata de una emergencia real el operador debe realizar la clasificación del tipo de emergencia y remitir los datos al puesto de despacho de emergencias que se requiera.

#### **Generación del Evento:**

Una el despachador recibe los datos se encarga de abrirle un expediente a la llamada, asigna los medios que tenga disponibles e inicia el proceso de control de la llegada del medio al sitio.

### **Registro de Anotaciones:**

Una vez la unidad que ha sido enviada al caso hace el primer reporte este es registrado por el despachador iniciando la bitácora del caso, con hora de llegada y las anotaciones respectivas sobre la atención prestada en este caso y los resultados del mismo.

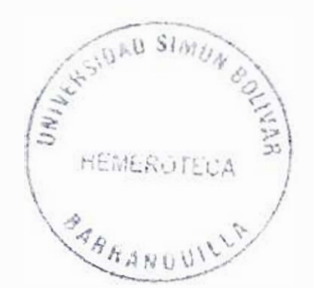

# **Cierre del Evento:**

Cuando el medio enviado para la atención del evento ya culmino con sus labores debe reportárselo al despachador el cual ingresara al caso y hará el cierre correspondiente, dejando el medio disponible para hacerle otra asignación.

## **Generación de estadísticas y boletines:**

Una vez concluido el día o el periodo de trabajo se hacen las respectivas planillas de control para determinar como fue el desempeño de los medios.

Los procesos internos son monitoreados por el administrador con el fin de verificar que todos los casos sean atendidos y cerrados correctamente.

## **DIAGRAMA RELACIONAL**

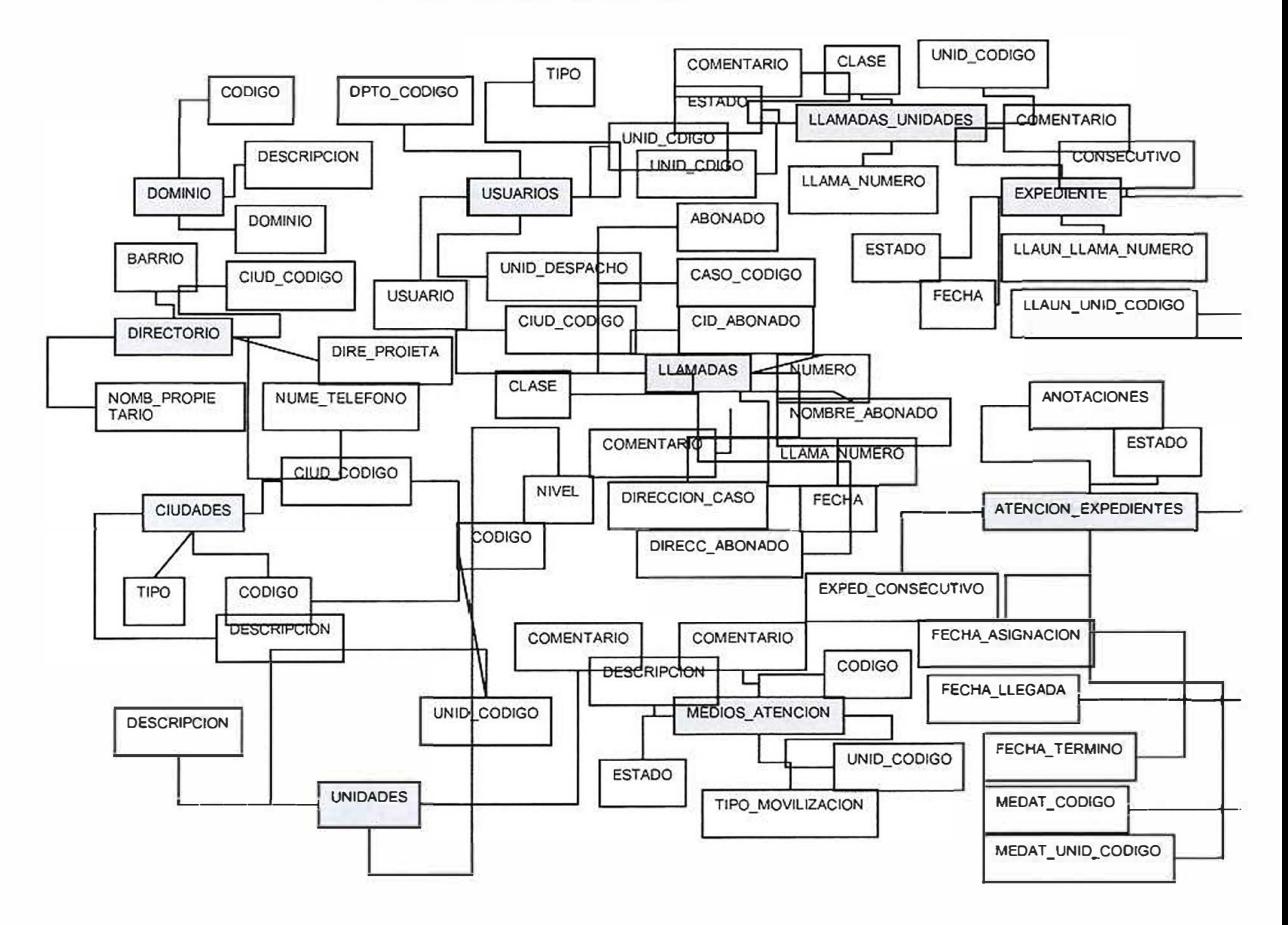

# MODELO ENTIDAD RELACION

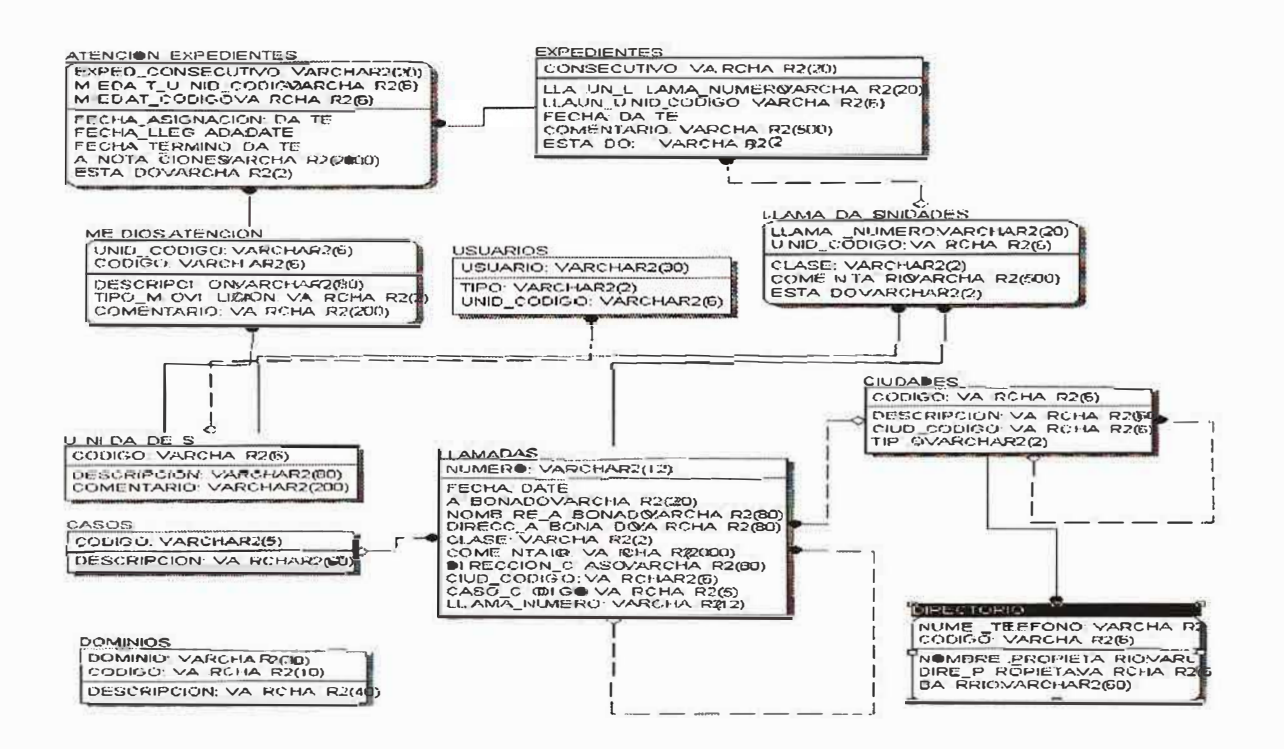

### DIAGRAMA DE CONTEXTO

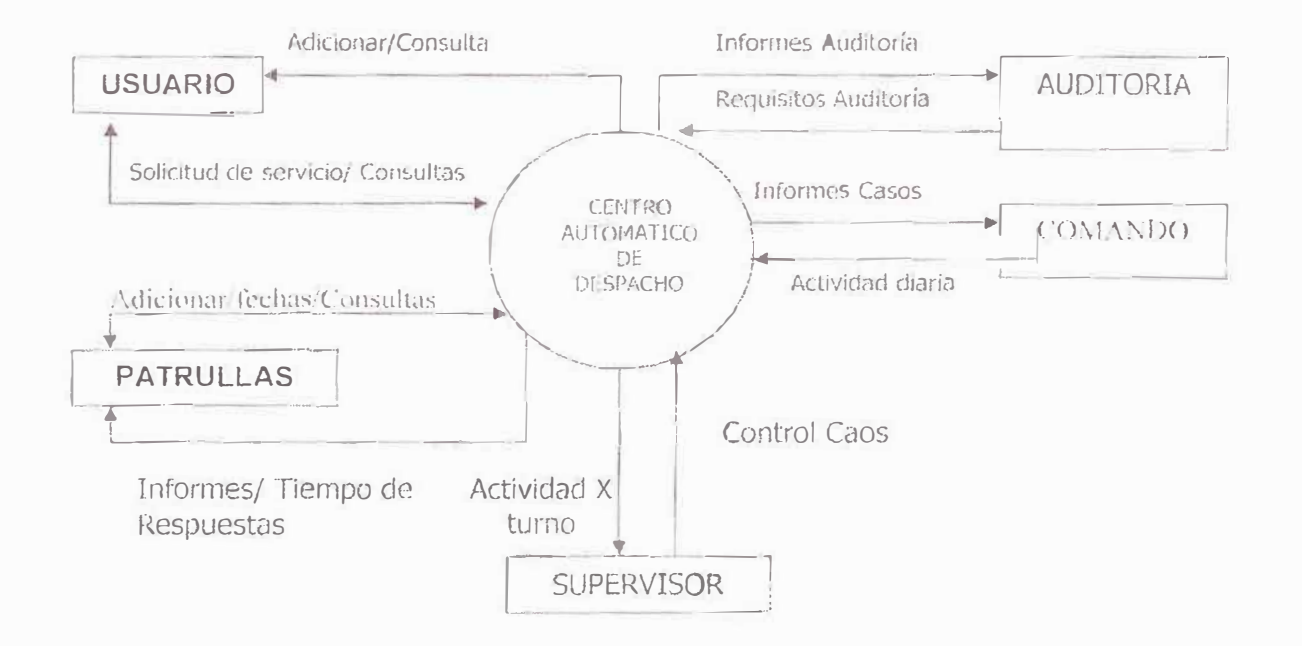

 $\widetilde{R}$ 

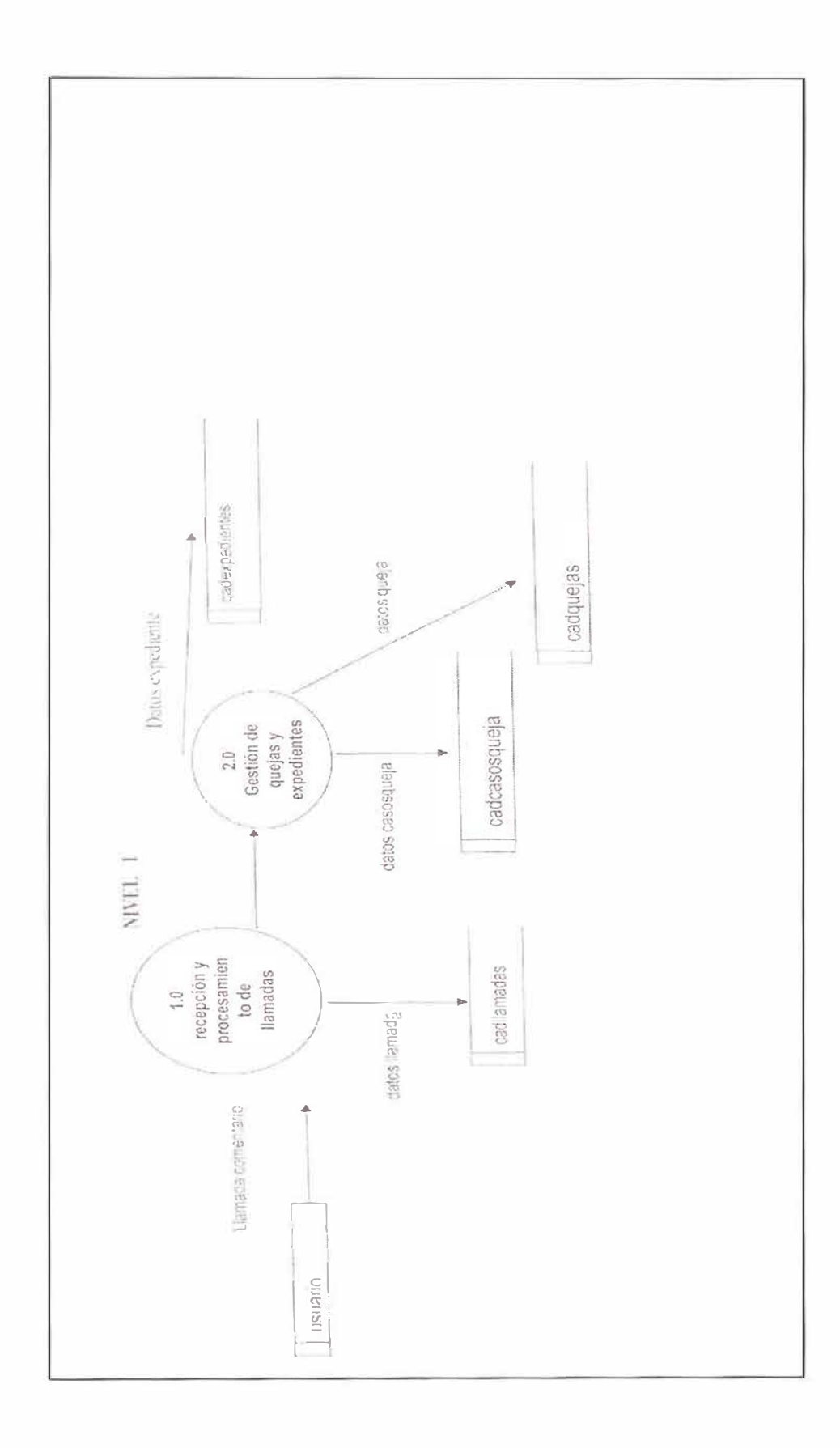

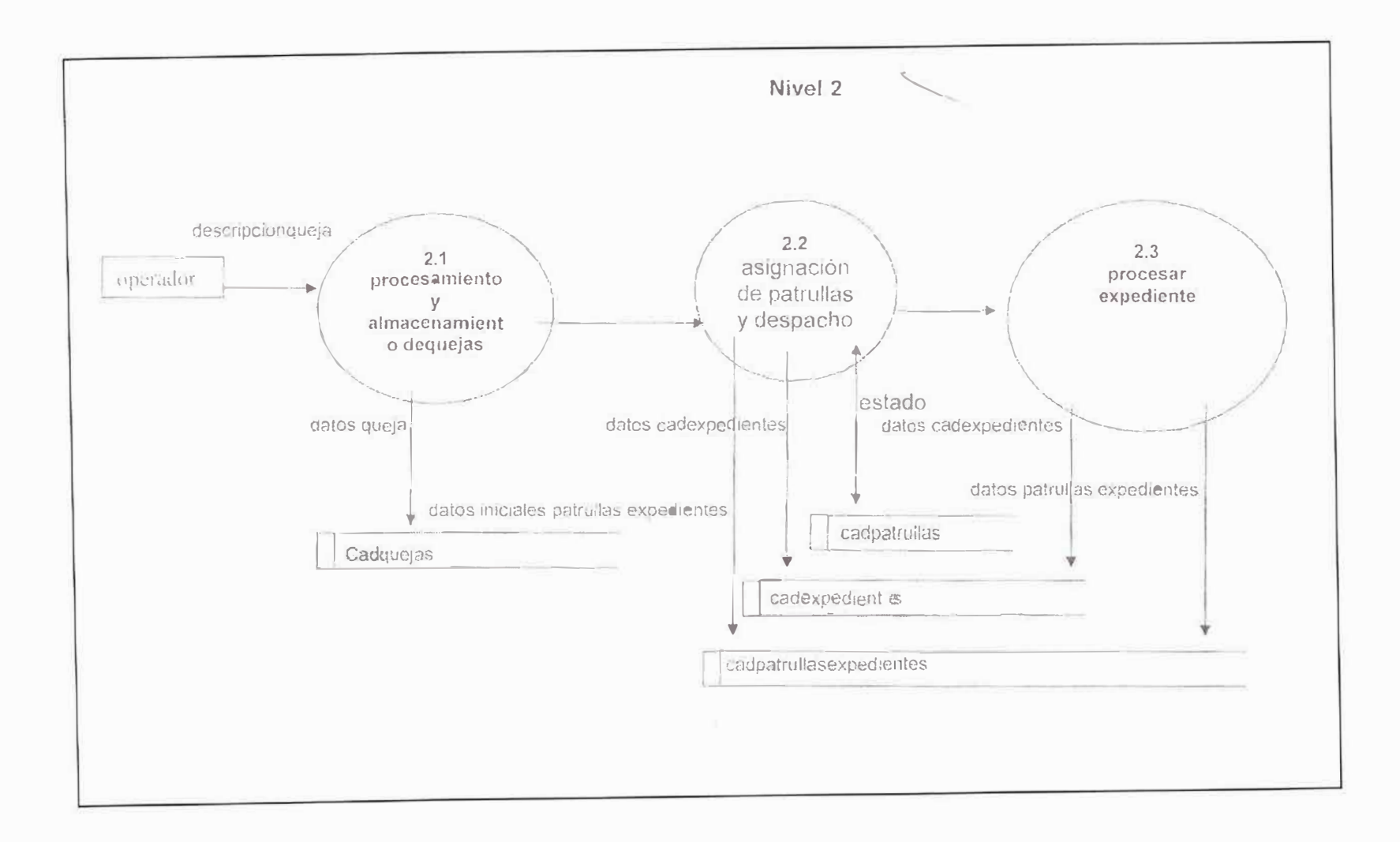

# ASEGURAMIENTO DE LA CALIDAD

NOTAS DE ACEPTACION

Presidente del Jurado

Jurado

Jurado

Ciudad y Fecha (dd/mm/aaaa)

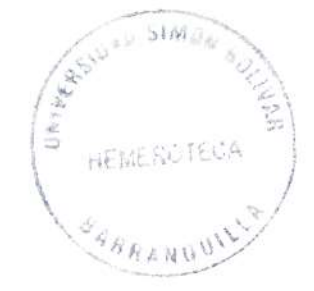

# **INTRODUCCION**

El desarrollo actual de software continúa siendo muy propenso a errores. Un gran número de proyectos termina con grandes retrasos, excediendo sustancialmente presupuestos y recursos planificados. Es frecuente encontrar a desarrolladores trabajando desorganizadamente bajo fuertes condiciones de estrés, dentro de un proceso de software con pobre o nula calidad. Estas son las conclusiones del estudio reciente (Computer world,pág.2,septiembre de 2001) cuyos resultados señalan que aproximadamente el 30% de las empresas de software no siguen ningún procedimiento de calidad, un 60% basan sus desarrollos en el modelo ISO 9001,y sólo un 3% basa su funcionamiento en las metodologías del **CMM. A** este último modelo (CMM) se le reconoce con respecto al primero (ISO 9001) mayor rigor y especificidad en la definición de los procesos internos del desarrollo de software, así como el ser una metodología de mejora progresiva.

Por otra parte, el Consejo Superior de Informática del Ministerio de Administraciones Públicas ha definido una metodología de planificación, desarrollo y mantenimiento de sistemas de información que se llama Métrica,

69

actualmente en su versión 3, está siendo implantado por múltiples organismos tanto públicos como privados.

El objetivo de este artículo es presentar el concepto de calidad en el software como parte del proceso de ciclo de vida del software, haciendo énfasis en una breve caracterización de este concepto en áreas y técnicas de ingeniería y gestión del software.

# **OBJETIVOS**

- Se especifican claramente los diversos aspectos que están vinculados con la calidad del software.
- •:• Se ofrecen herramientas teóricas y prácticas en busca de una correcta evaluación (medición) y adecuación de un proyecto.
- •!• Se busca implementar las normas que rigen el aseguramiento de la calidad en software.

# **DISEÑO E IMPLEMENT ACION**

### Diseño

El Diseño es el proceso de definición de la arquitectura del sistema, de las estructuras de datos y de los algoritmos a emplear, antes de realizar la construcción del software. Algunos fundamentos que garantizan diseños robustos son el conocimiento de estilos (estructurado, 00) y conceptos básicos de diseño, algoritmos y estructuras de datos primarias, esquemas típicos de arquitecturas, herramientas de diseño, entre otros.

Los ciclos de vida modernos de software prestan especial atención al diseño de arquitectura, cuya solución suele ser una tarea prioritaria. Organizaciones preocupadas por la calidad de su proceso de software documentan soluciones genéricas de diseño en función del dominio de aplicación a resolver, e incluyen experiencias previas de la aplicación de estas soluciones.

72

# **Implementación**

Cuando se llega a la implementacion dentro de un proceso correcto de software, la mayoría del trabajo creativo ya ha sido realizado. En este sentido, la implementacion se considera una tarea de bajo nivel. Es decir, prácticas pobres de diseño pueden forzar la reescritura de gran parte del sistema, no siendo necesariamente así en el caso de usar prácticas pobres de codificación. Sin embargo, estas malas prácticas pueden provocar errores sutiles cuya detección y corrección puede costar días o semanas. Por to tanto, una organización que haga de la calidad una prioridad no debe desconocer ciertos fundamentos de construcción del software.

La estandarización de las prácticas de implementacion de un software simplifican notablemente los esfuerzos de trabajo en grupo, en especial, aquellos orientados al mantenimiento del propio software o al rehusó de código en futuros proyectos por personas diferentes.

73

Tornando como referencia estos conceptos y una vez realizado el diseño del SISTEMA DE INFORMACION PARA LA RECEPCION Y ATENCION DE EMERGENCIAS, se diseñaron unos formatos para evaluar si el diseño cumple con los requerimientos de los usuarios finales. A continuación se detallan los formatos.

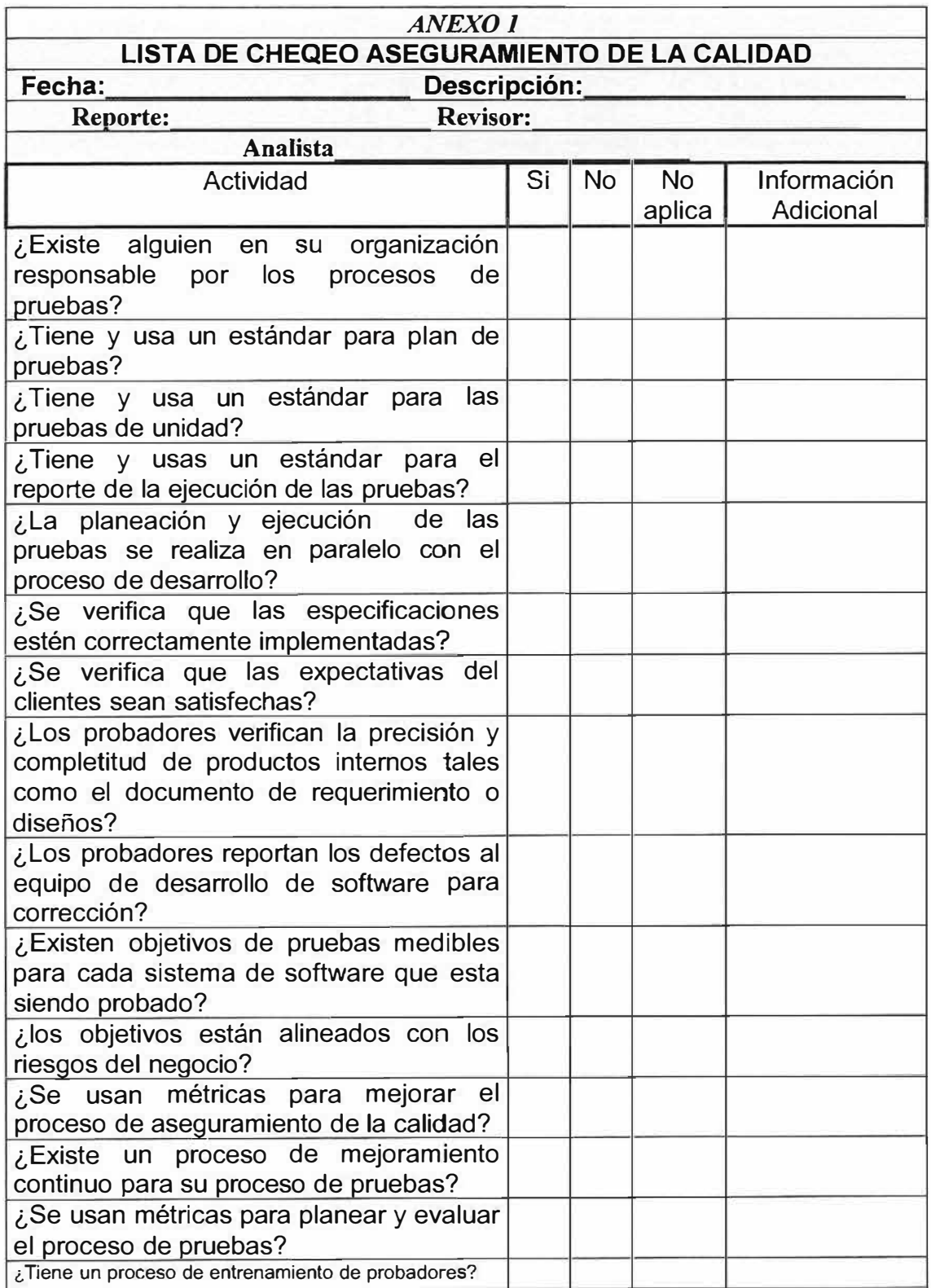

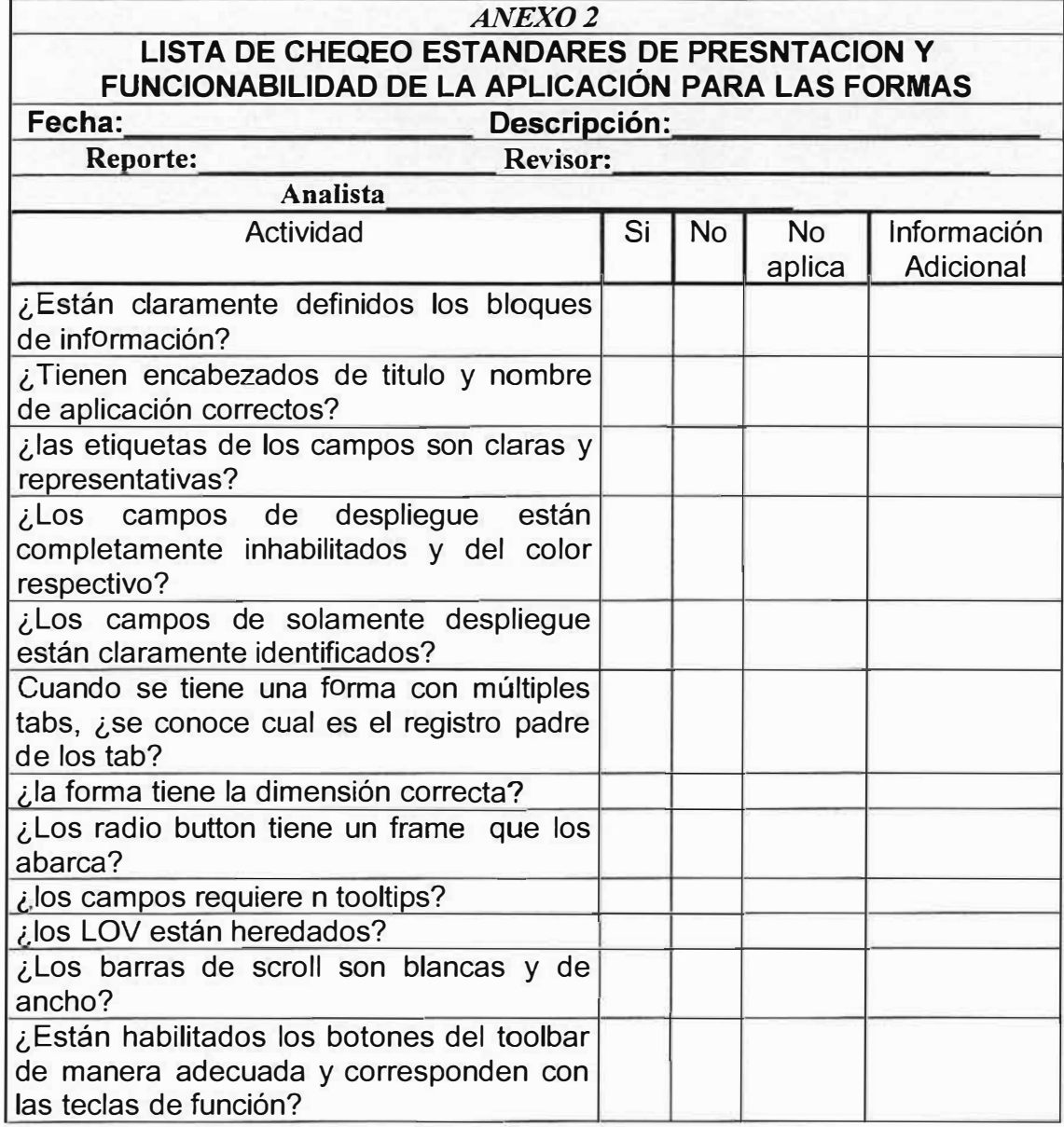
#### **ENSA VOS Y VALIDACIONES**

También conocido Como proceso de validación y de verificación (V&V) se entiende cualquier actividad orientada a determinar si los objetivos se han cumplido o no. Más específicamente la Verificación comprueba la consistencia del software con respecto a especificaciones y requisitos; es decir, responde a ¿se ha construido correctamente el software?

• Validación comprueba si lo que se ha especificado (e implementado) es lo que el usuario realmente desea; es decir, responde a ¿se ha construido el software correcto?

Las tareas de V&V no solo se aplican a productos de software, sino también a otros productos resultantes del proceso del desarrollo. Las primeras tareas de V&V al análisis y a la especificación de requisitos, por ejemplo, comprobando que el proyecto es viable, que las especificaciones documentadas son completas, correctas, precisas, legibles, evaluables, y que, en general, responden a las expectativas del cliente.

77

La V&V del diseño debe garantizar que los requisitos no están incompletos o incorrectamente diseñados. En el caso de la implementacion y codificación, la V&V de software es comúnmente conocida como testeo de software.

Existen muchas definiciones incorrectas del testeo de software que conducen a una inadecuada aplicación de este proceso, por ejemplo "el testeo demuestra que no hay errores", o "el testeo demuestra que un programa funciona correctamente". Se realiza test al software para detectar errores que, una vez corregidos, mejoran la calidad o fiabilidad del mismo. Existen distintos tipos de testeo en función de la unidad de software a la que se aplique y del objetivo que se persigue, por ejemplo, el testeo de unidad, de integración, de sistema y de aceptación.

Finalmente, las actividades de V&V son también necesarias durante la operación y el mantenimiento del software. Cuando se realiza un cambio en el software, se debe examinar el impacto del cambio sobre el sistema y considerar qué actividades de V&V es necesario repetir para garantizar, al menos, la misma calidad en el software antes del cambio.

La empresa desarrolladora del software ha diseñado una serie de formatos para realizar dichas pruebas, a continuación se relacionan los formatos a utilizar.

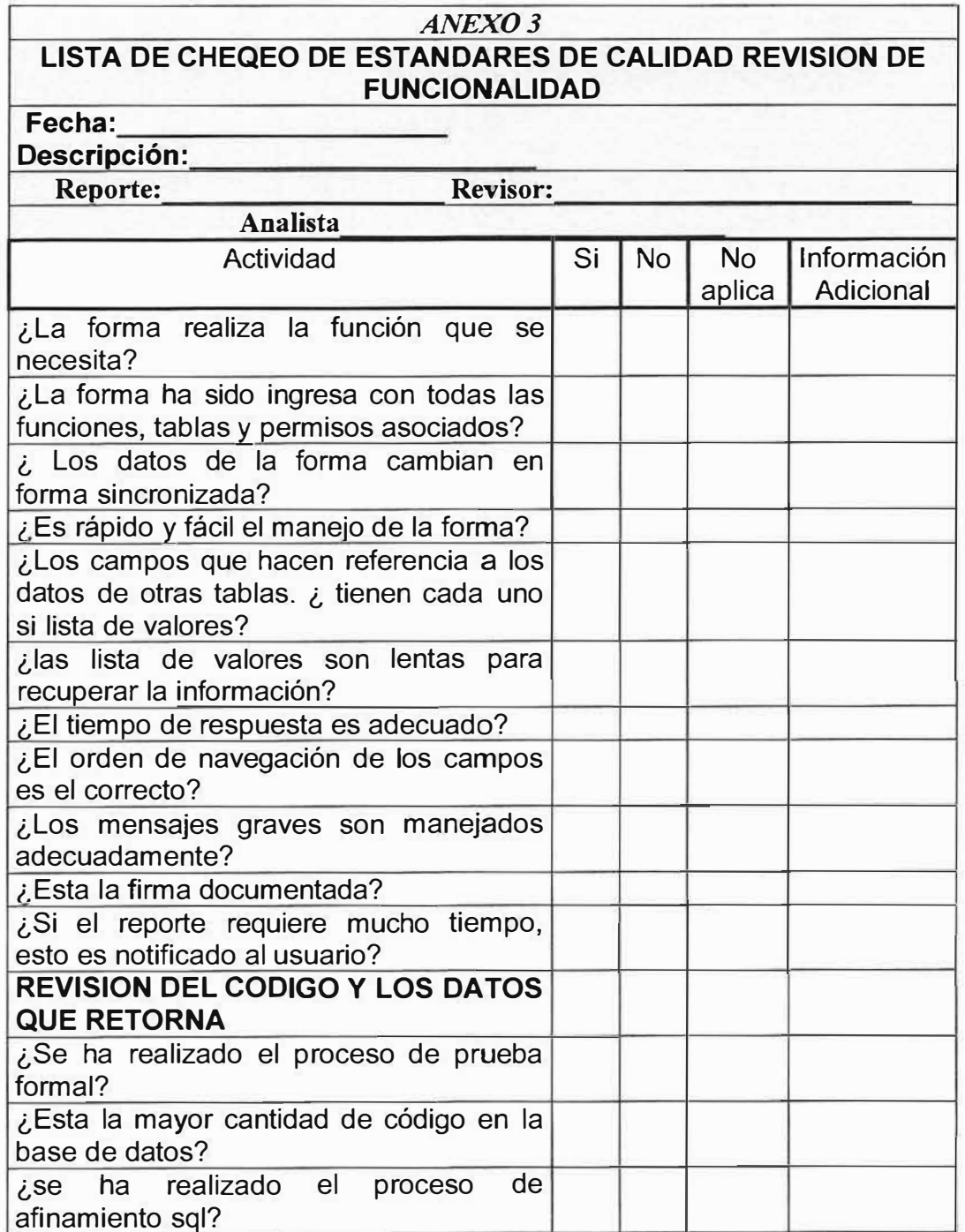

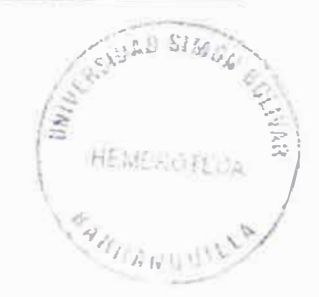

## COMENTARIOS ADICIONALES

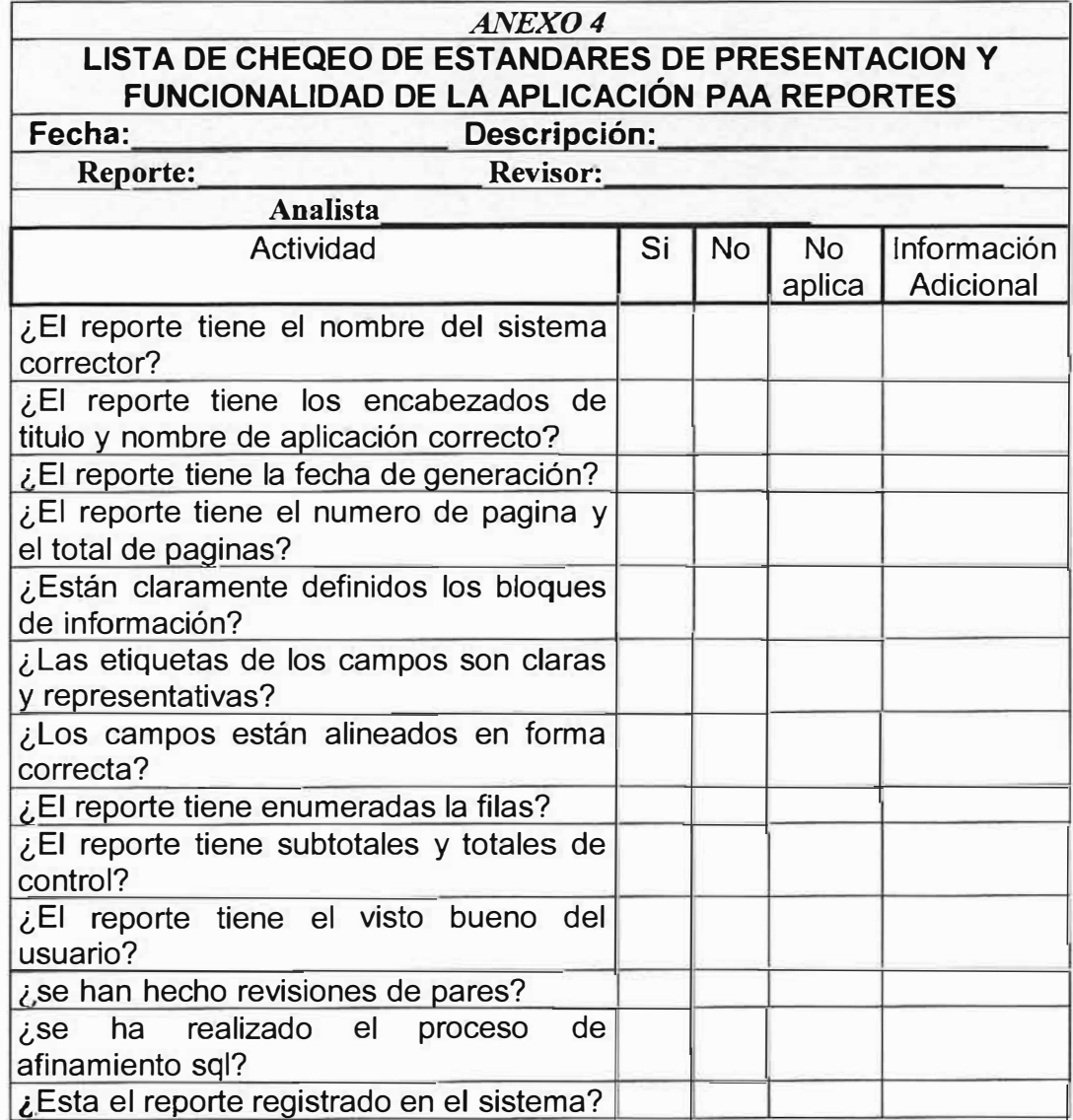

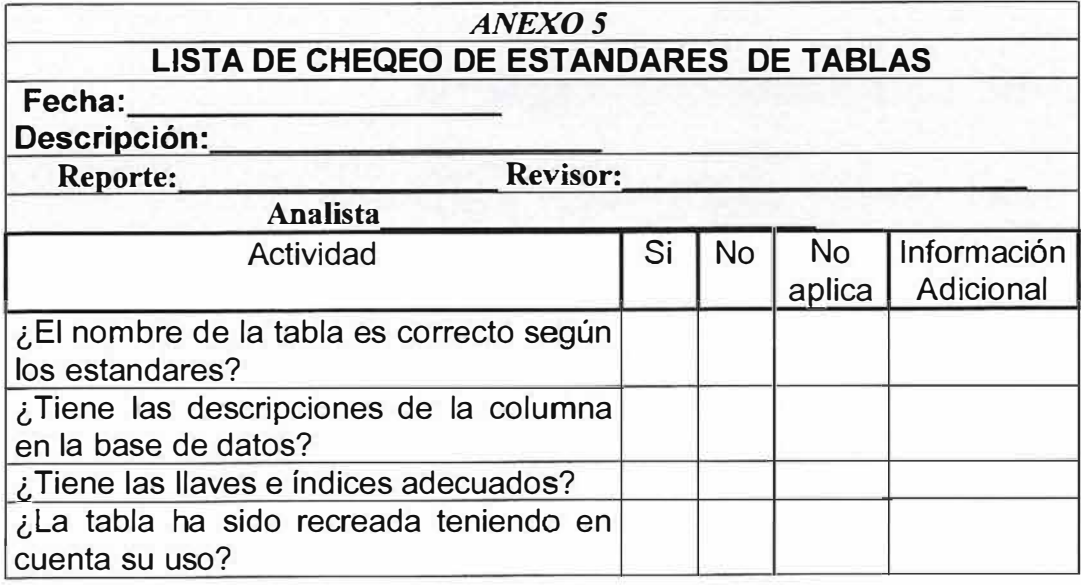

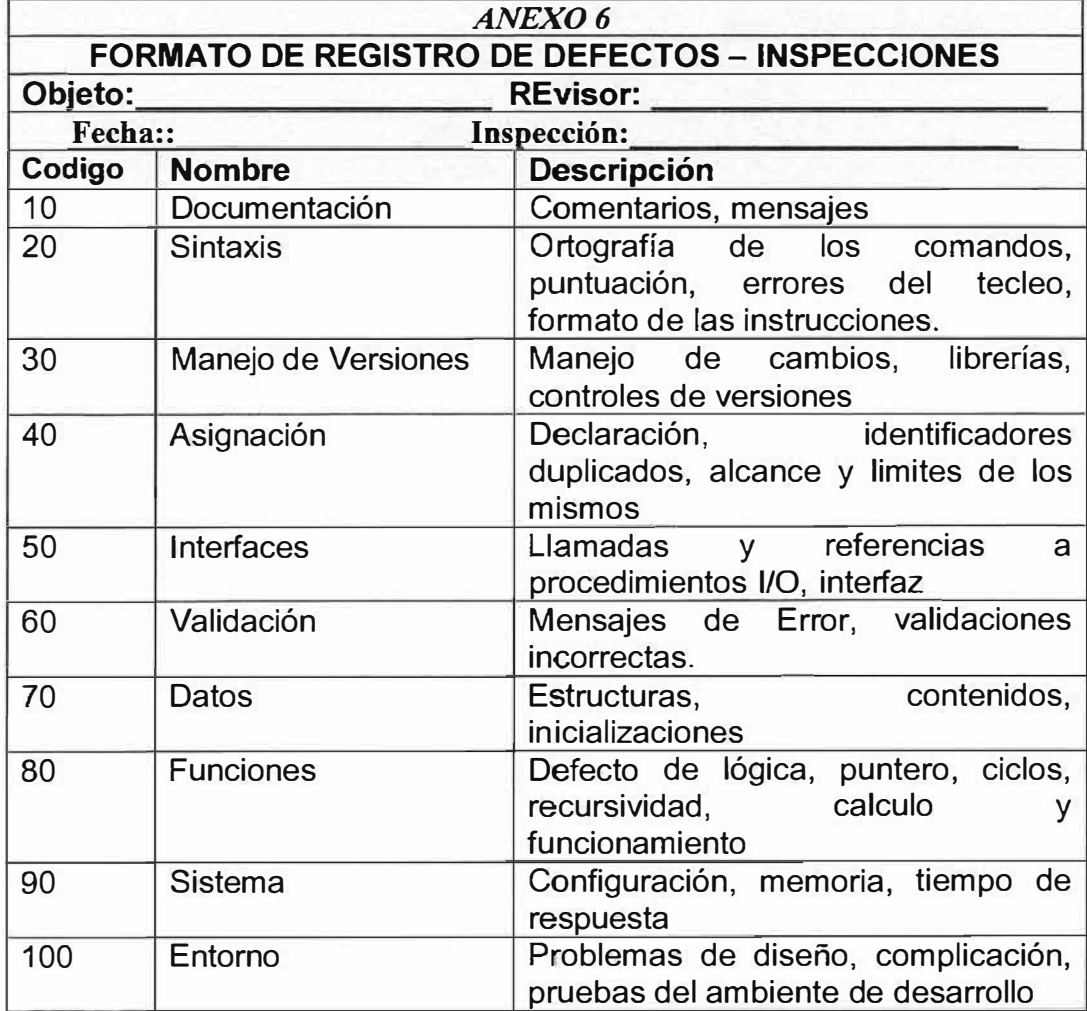

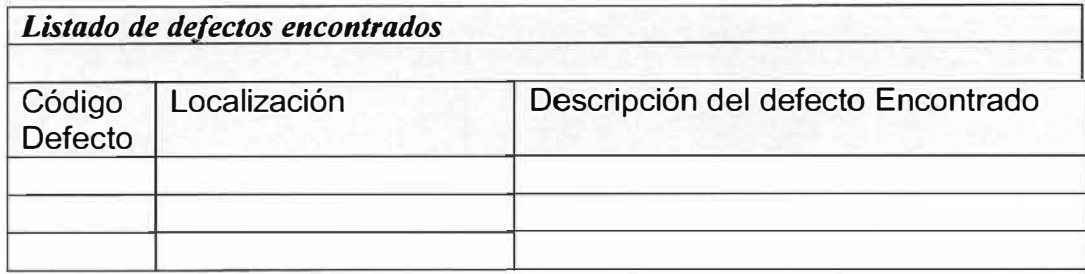

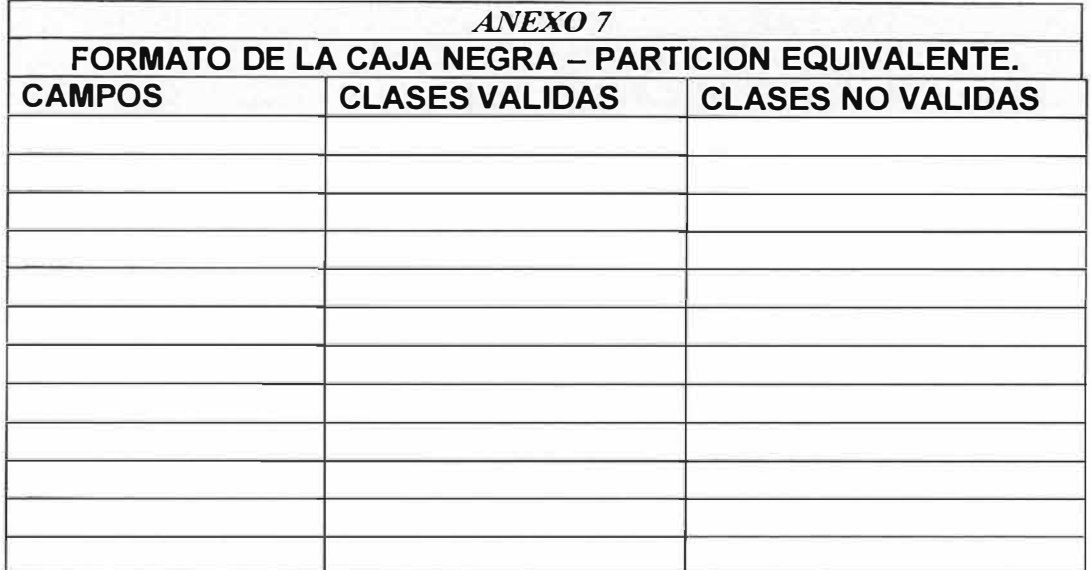

#### **CASOS DE PRUEBA.**

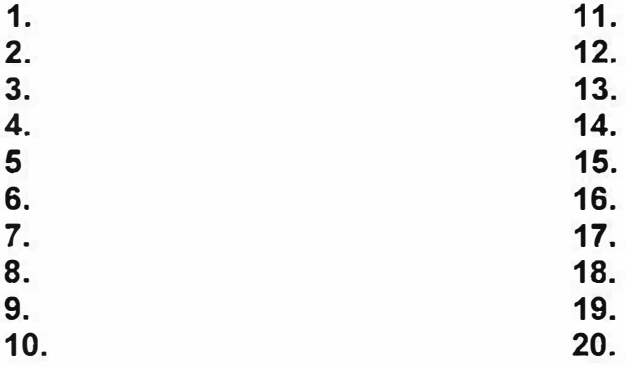

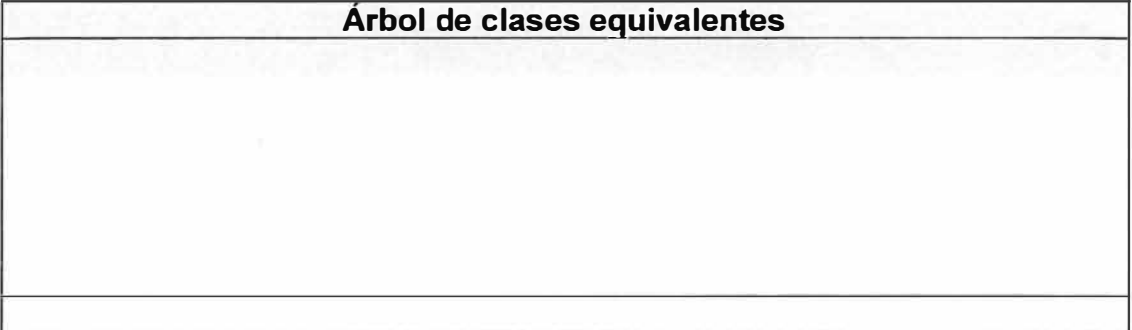

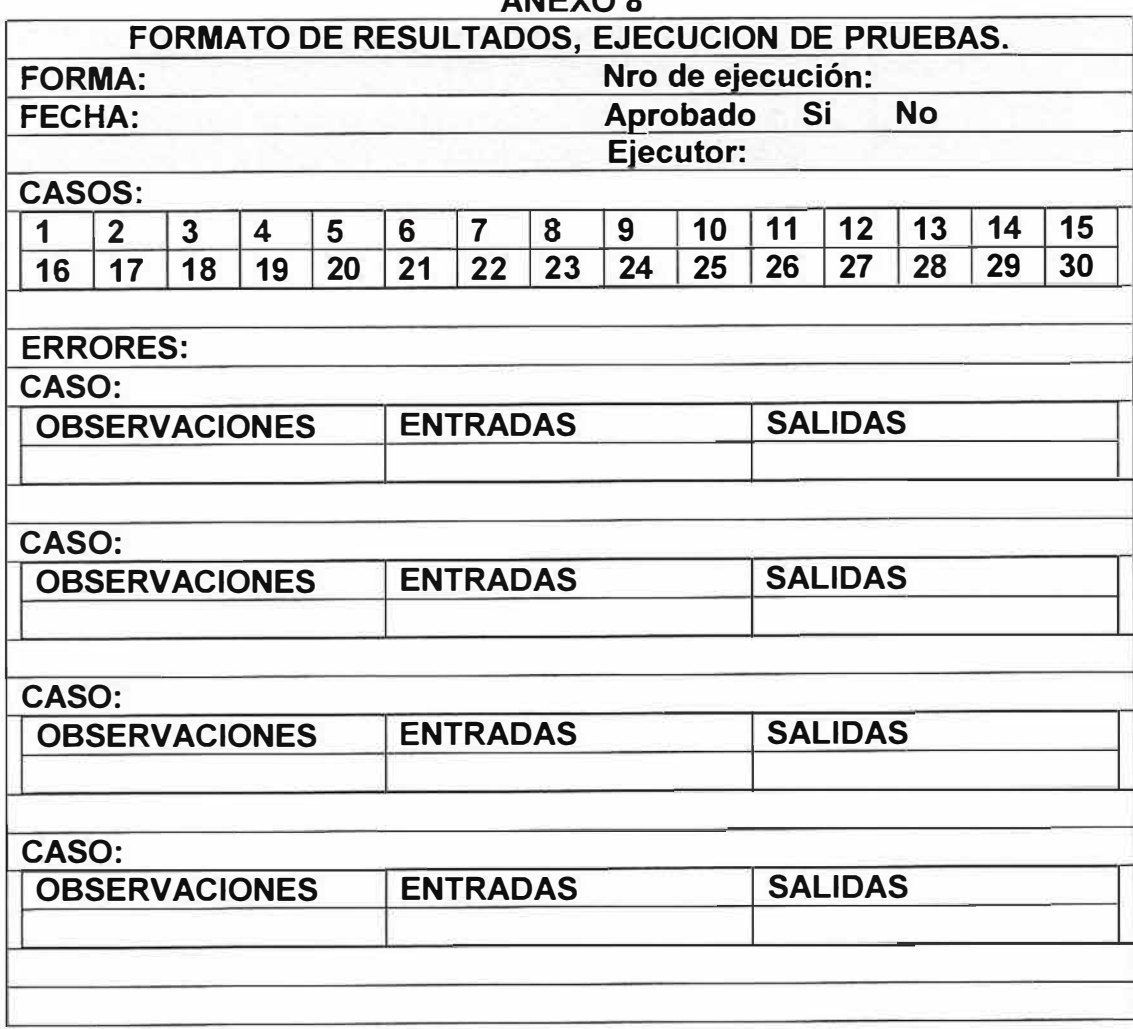

**ANEXOS** 

#### **MANTENIMIENTO**

El mantenimiento de software es el conjunto de actividades de modificación de un producto de software después de entregado, para corregir fallos, mejorar su rendimiento u otros atributos, o adaptar el producto a un entorno modificado. Una vez comienzan a operar con el sistema, los usuarios pueden encontrar errores y aspectos que quieran mejorar, los mantenedores realizan los cambios, después de lo cual los usuarios vuelven a usarlos y a proporcionar nueva información de mejora. Este ciclo de mantenimiento extiende la vida del producto de software. En muchos casos, el mantenimiento es el proceso más largo del ciclo de vida.

El mantenimiento de software es difícil de realizar y gestionar. Sin embargo, este proceso se simplifica notablemente si los procesos primarios previos de ingeniería han sido correctamente realizados y documentados.

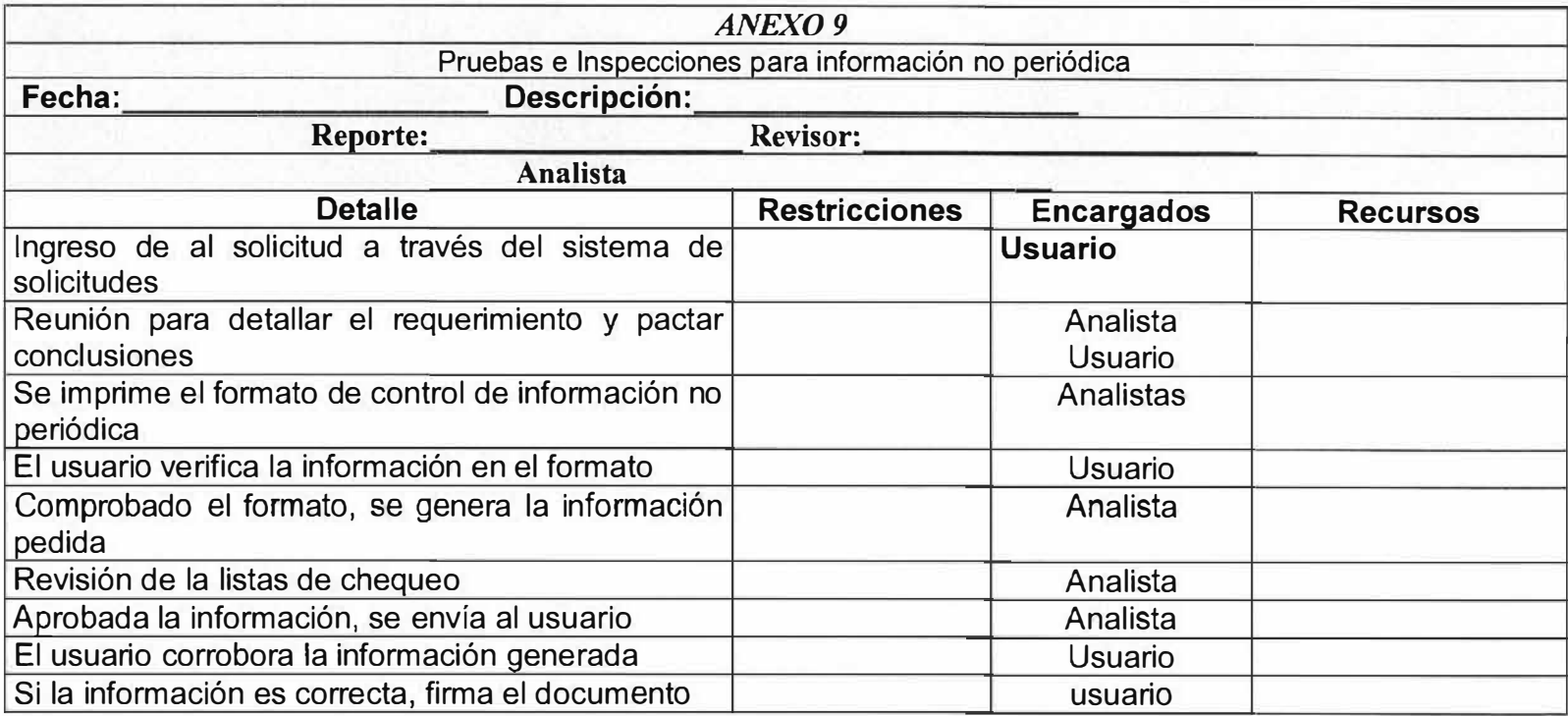

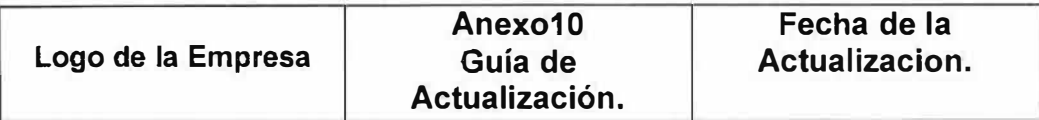

#### **HISTORIA DE LAS VERSIONES.**

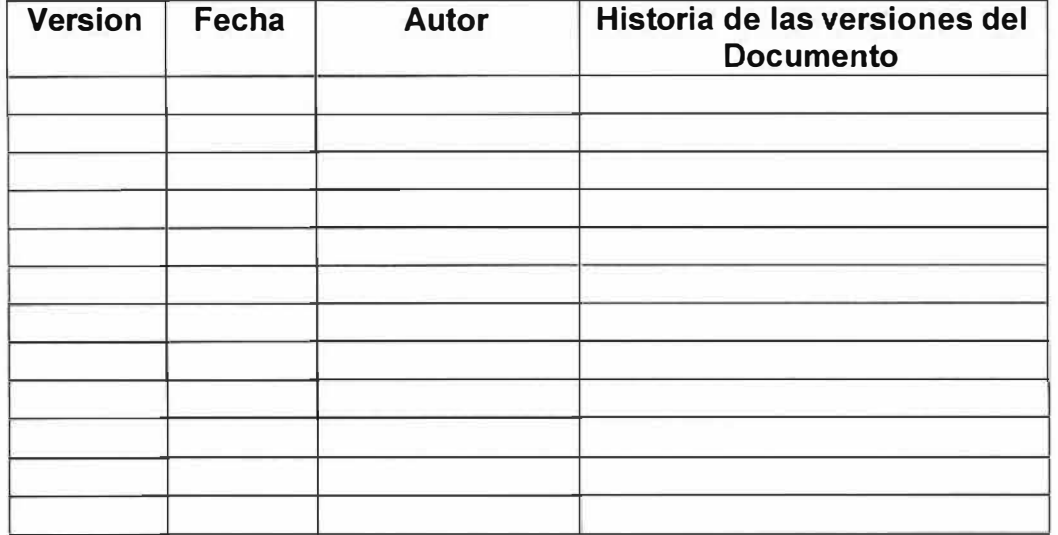

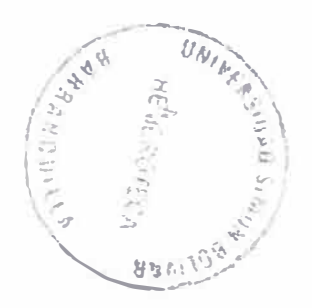

#### **ENTRENAMIENTO**

El proveedor se compromete a realizar una serie de capacitaciones al todo el personal de la empresa ( comprador) con el objetivo de que todo el personal esté en condiciones de manipular el aplicativo y así obtener el mayores resultados del mismo.

Esta capacitación estará comprendida por dos etapas una sería la parte teórica donde se definen los objetos que hacen parte del aplicativo y la otra es la parte practica donde el usuario entrará a manipular el aplicativo.

Estas prácticas estarán sujetas a la programación que defina la empresa, las cuales estarán regidas por unas fichas que a continuación se detallan.

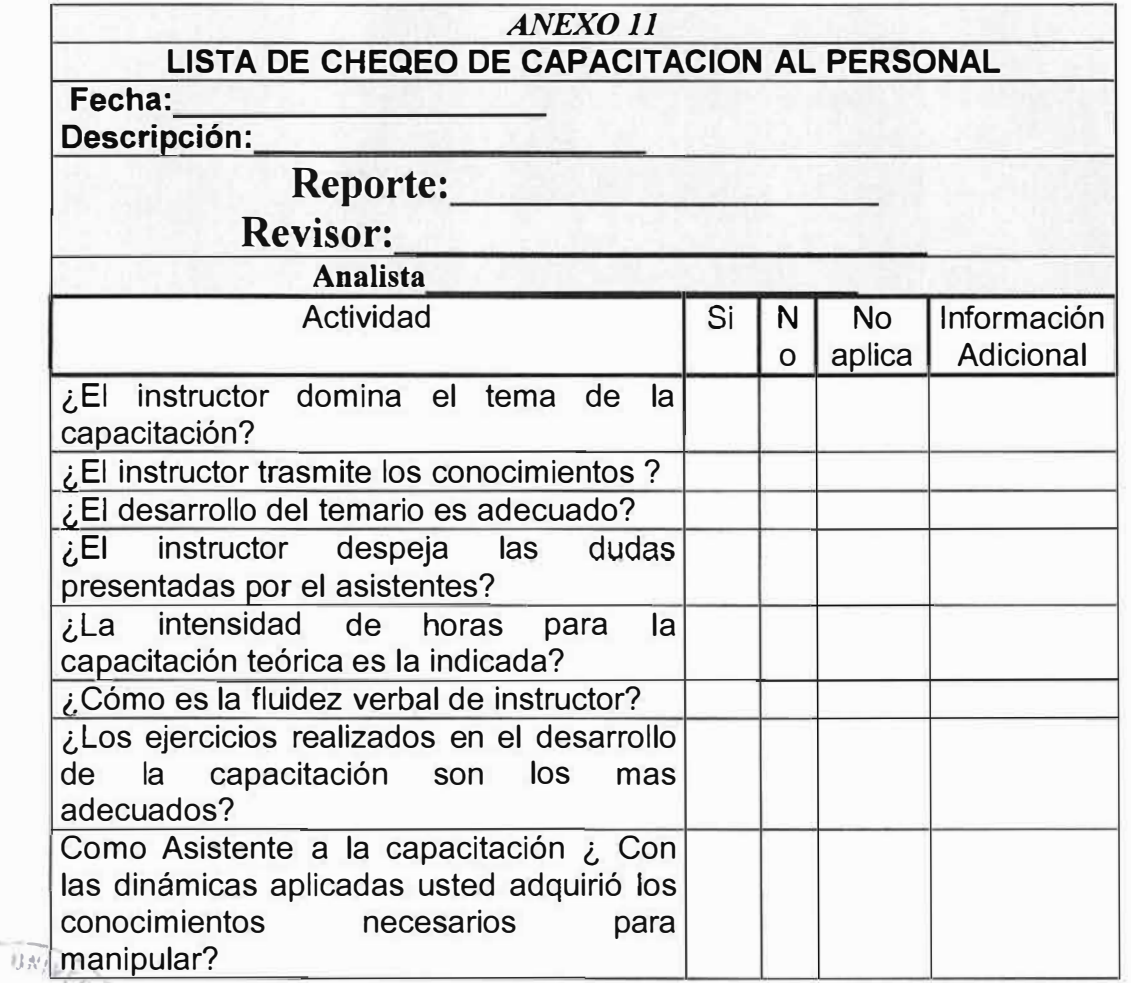

计自动

<sup>e</sup>� **..... , tPJf'•'** "'--�··

*e* ,..

**VULBANK 'I:>,**  .

,-

90

### *MANUAL DEL SISTEMA*

*SIRAE* 

MOISES ABUABARA MANUEL TINOCO RUBY GERALDINO MARISOL GOMEZ

*SISTEMA DE INFORMACION PARA LA RECEPCION Y LA ATENCION DE EMERGENCIAS* 

*Barranquilla, Noviembre de 2005* 

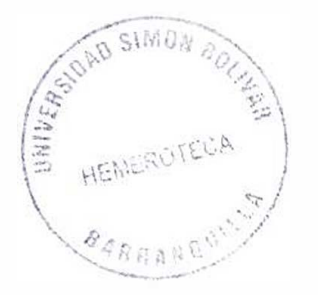

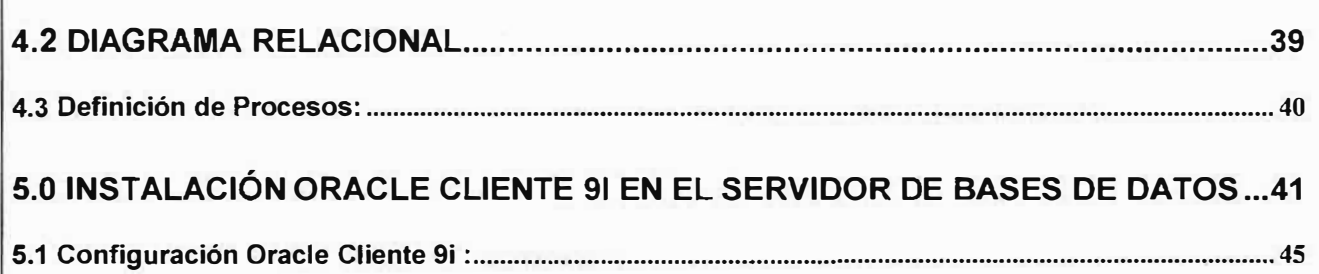

## *INTRODUCC/ON*

Este manual está orientado a apoyar el proceso de administración del Sistema de Información para la recepción y atención de emergencias a través del conocimiento de la estructura técnica del mismo y está dirigido principalmente al personal del área técnica o de sistemas de la policia nacional, cuyos conocimientos y responsabilidades están enmarcadas en las labores de administración del mismo.

# **OBJETIVO**

Presentar los componentes del sistema de recepción y atención de emergencias, incluyendo hardware requerido para la instalación y puesta en marcha de este sistema.

Mostrar los pasos a seguir para la Instalación de la base de datos y de los equipos clientes.

Mostrar la estructura y la conformación de las tablas que integran el sistema

Pasos a seguir para la correcta instalación del aplicativo.

## **AUDIENCIA**

Este documento está orientado a proveer información como guía de asistencia a:

- •Usuarios Técnicos de sistemas.
- Personal de Administradores.

# **1. DESCRIPCION**

El aplicativo SIRAE - Sistema de Recepción y Atención de Emergencias opera en ambiente cliente servidor, la base de datos es oracle y el sistema está diseñado para correr en versiones 8i o superior. Los equipos clientes corren el aplicativo con runtimes de Oracle Developer 6.0.

# **2. HARDWARE REQUERIDO:**

El requerimiento de equipos para el SRAE esta dado de acuerdo con la ciudad de instalación y la cantidad de eventos que se proyecte atender.

# **2.1 Servidor:**

El sistema puede ser instalado en un equipo servidor con las siguientes características:

#### **Procesador:**

- Procesador Intel Xeon 3.2 GHz
- Bus Frontal de 533MHz., 1 Mbyte de caché L2.

#### **Memoria:**

- Memoria 1 GB DDR SDRAM ( 2 x 512 MB)
- Capacidad de memoria de hasta 12GB.

#### **Almacenamiento:**

- Tres (3) discos duros Ultra 320 de 36 Gbytes Hot Plug SCSI 10.000RPM en RAID Nivel 5
- Controlador de RAID integrado PERC4/Di 128MB (2 CANALES INTERNOS)
- Unidad de Backup PowerVault 100T DOS 20/40G.
- Unidad de diskette de 3.5" 1.44MB.
- Unidad interna de IDE 24x CD-RW/DVD.

#### **Video:**

- Controlador integrado ATI-Rage XL con 8MB de RAM.
- Monitor de 15" (13.8" visible)
- **Slots:** siete (7) slots de expansión:
- Dos (2) slotsX 64bits / 33MHz PCI-X.
- Cuatro (4) slots X 64bit/100MHz PCI-X
- Un slot PCI X 32bit/ 33MHz PCI.

#### **Puertos:**

• Dos (2) puertos USB,

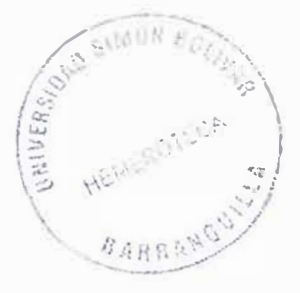

- •Un (1) puerto NIC,
- •Un (1) puerto para mouse PS/2,
- •Un (1) Puerto para teclado PS/2.

#### **Comunicaciones:**

•Adaptador integrado lntel 10/100/1000 Gigabit NIC.

### **Dispositivos de entrada:**

- •Teclado estándar Windows.
- •Mouse Dell estilo PS/2
- •Fuente de poder redundante

#### **Software:**

• Windows 2003 Server Standard edition de 32 BIT.

En ciudades con un flujo de información muy pequeño puede ser instalada la base de datos en un equipo Pc, con mínimo 1 GIGA en RAM y en disco duro 80 Gigas, con procesador Pentium IV mínimo de 1. 7 GHz que soporte Oracle 8i en adelante.

# **2.2 Equipos Clientes:**

Los equipos clientes son pcs normales, se debe exigir que su rendimiento sea optimo y soporten largos periodos de trabajo continuo.

#### **Procesador**

- •Pentium IV 2.4 GHz
- •Bus 800MHz

#### **Memoria:**

•Memoria 128 M en adelante

### **Almacenamiento:**

- •Disco duro 20 Gigas
- •Unidad de diskette de 3.5" 1.44MB.
- •Unidad interna de IDE 24x CD-RW

### **Video:**

Tamaño 17" XGA

#### **Comunicaciones:**

•Tarjeta de red 10/100/1000 Gigabit NIC.

### **Dispositivos de entrada:**

• Teclado estándar Windows.

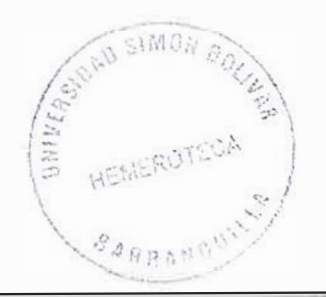

• Mouse de dos botones, con Scroll Central

#### **Software:**

Windows XP Professional Español

## **2.3 Red de Datos:**

La sala donde se desarrollen este tipo de proyectos debe contar con una infraestructura que proporcione la mejor comunicación posible en el área de transmisión de datos, video y voz.

Para esto se plantea el uso de los siguientes elementos en el área de trabajo:

- Cable UTP Categoría 6.
- Conectores RJ45 aunque también puede usarse otro (RJ11, DB25,DB11,etc), dependiendo del adaptador de red.
- Topología de la red en estrella: Todas las estaciones están conectadas por separado a un centro de comunicaciones, o nodo central, pero no están conectadas entre sí. Esta red crea una mayor facilidad de supervisión y control de información ya que para pasar la información debe pasar por el hub o concentrador, el cual gestiona la redistribución de la información a los demás nodos. la fiabilidad de este tipo de red es que el malfuncionamiento de un punto no afecta en nada a la red entera, puesto que cada ordenar se conecta independientemente del hub.
- •Todas los puntos de la red deberán estar correctamente certificados.
- •Equipos activos de red de marca reconocida.

## **3. INSTALACION DEL APLICATIVO**

Para la configuración el aplicativo SRAE, se debe instalar los siguientes elementos:

# **3.1 Equipo Servidor:**

En este equipo se instala la base de datos Oracle 8i o superior, la cual debe quedar configurada con la siguiente estructura inicial:

#### **3.1.1. Tablespaces:**

con los cuales el sistema interactuara:

- **• DATA** del sistema Minimo con 3 data files de 8 Gigas contiene las tablas de datos
- • INDEX Minimo con 2 data files de 5 gigas cada uno, contiene los índices de las tablas
- • ROLLBACKS de Rollback . Minimo con 2 data files de 1 gigas caga uno, para segmentos
- • TEMP Tablespace temporal del sistema

La creación de los tablespaces puede realizarse por el usuario system de la base de datos o con un Usuario con privilegios de DBA, y puede realizarse mediante al administrador grafico de la base de datos (para versiones 9i en adelante) o con la siguiente instrucción a nivel de SQL.

CREATE TABLESPACE nombre\_tablespace DATAFILE 'Path\Nombre\_data\_file.ORA' SIZE tamaño en Megas;

#### **3.1.2. Modificación de los parámetros iniciales:**

Se deben corregir los tamaños y cantidad de segmentos iniciales para los de los tablespaces de Rollback y de Temp. De la base de datos instalada. Además de deben cambiar los parámetros correspondientes a rollback\_segments = (dejar solo los deseados separados por comas), open cursors = un mínimo de 800 y max enabled roles = un mínimo de 60. si no existen estos parámetros en el archivo de inicio se deben crear. Para base de datos oracle 8i se puede editar el archivo con block de notas y para oracle 9i en adelante se debe ingresar con la consola de administración.

### **3.1.3. Creación de usuario inicial:**

Se debe crear el usuario CAD desde el SQL e ingresando como SYSTEM, el usuario CAD es el esquema en donde se creara el aplicativo.

#### **3.1.4. Realizar la creación de las tablas y objetos del sistema:**

El scrip de creación de Los objetos que componen el sistema es el que sigue:

-- *tablas* 

```
create table UNIDADES
```

```
CODIGO VARCHAR2(6) not null, 
DESCRIPCION VARCHAR2(80) not null, 
COMENTARIO VARCHAR2(200), 
NIVEL NUMBER(2),
```

```
UNID_CODIGO VARCHAR2(6) 
tablespace CAD_DATA 
  pctfree 10 
 pctused 40 
 initrans 1 
 maxtrans 255 
  storage 
  \left(initial lOK 
    next 2K 
    minextents 1 
   maxextents 121 
    pctincrease 50 
  ) ; 
alter table UNIDADES 
  add constraint UNIDADES MEDIOS PK primary key (CODIGO} 
 using index 
  tablespace CAD DATA 
 pctfree 10 
  initrans 2 
 maxtrans 255 
  storage 
  ( 
    initial lOK 
    next lOK 
   minextents 1 
    maxextents 121 
   pctincrease 50 
  ) ; 
alter table UNIDADES 
 add constraint UNIDADES UNID FK foreign key (UNID_CODIGO) 
 references UNIDADES (CODIGO); 
create table CIUDADES 
 \left(CODIGO VARCHAR2(6) not null, 
   OESCRIPCION VARCHAR2(60) not null, 
   CIUD_CODIGO VARCHAR2(6),<br>TIPO VARCHAR2(3)
                VARCHAR2(3)
 tablespace CAD DATA 
  pctfree 10 
   pctused 40 
   initrans 1 
  maxtrans 255 
  storage 
   \langleinitial 4K 
     next 186K 
     minextents 1 
     maxextents 121 
     pctincrease 50 
   ) ; 
 alter table CIUDADES 
  add constraint CIUDAD PK primary key (CODIGO}
```

```
using index 
   tablespace CAD DATA 
   pctfree 10 
   initrans 2 
   maxtrans 255 
   storage 
   ( 
     initial 10K 
     next 124K 
     minextents 1 
     maxextents 121 
     pctincrease 50 
   );
 alter table CIUDADES 
   add constraint CIUDAD CIUDAD FK foreign key (CiüD_CODIGO) 
   references CIUDADES (CODIGO); 
create table USUARIOS 
\left(USUARIO 
                  VARCHAR2(30) not null,
  TIPO 
                VARCHAR2 (2),
  UNID CODIGO VARCHAR2 (6)
  DPTO CODIGO VARCHAR2(6)
  UNID DESPACHO VARCHAR2(6)
tablespace CAD_DATA 
  pctfree 10 
  pctused 40 
  initrans 1 
  maxtrans 255 
  storage 
  ( 
    initial lOK 
    next 2K 
    minextents 1 
    maxextents 121 
   pctincrease 50 
  ) ; 
alter table USUARIOS 
  add constraint USUARIOS PK primary key (USUARIO} 
  using index 
  tablespace CAD DATA 
  pctfree 10 
  initrans 2 
  maxtrans 255 
  storage 
  \left\{initial lOK 
    next lOK 
    minextents 1 
    maxextents 121 
   pctincrease 50 
  ) ; 
alter table USUARIOS 
  add constraint USUARIOS CIUD OPTO FK foreign key (DPTO_CODIGO) 
                                                                             --· .. -... 
/ .. ,:
' . �' �'· ¡.;;:: l :� ,� \ references CIUDADES (CODIGO);
```

```
alter table USUARIOS 
  add constraint USUARIOS UNID FK foreign key (ONID_CODIGO) 
  references UNIDADES (CODIGO); 
alter table USUARIOS 
  add constraint USUARI UNI DESP FK foreign key (UNID_DESPACHO) 
 references UNIDADES (CODIGO); 
  create table CASOS 
  \left\langle \right\rangleCODIGO VARCHAR2(5} not null,
    DESCRIPCION VARCHAR2(60) not null
  \lambdatablespace CAD_DATA 
    pctfree 10 
    pctused 40
    initrans l 
    maxtrans 255
    storage 
    ( 
      initial 4K 
      next 6K 
      minextents 1 
      maxextents 121 
      pctincrease 50 
    ) ; 
  alter table CASOS 
    add constraint CASOS PK primary key (CODIGO) 
    using index 
    tablespace CAD DATA 
    pctfree 10 
    initrans 2 
    maxtrans 255 
    storage 
    \left(initial lOK 
      next lOK 
      minextents 1 
      maxextents 121 
      pctincrease 50 
    ) ; 
create table DIRECTORIO 
\left(NUME TELEFONO VARCHAR2(12) not null, 
  NOMB PROPIETARIO VARCHAR2(60),
 DIRE_PROPIETA VARCHAR2(60),<br>BARRIO VARCHAR2(60),
                    VARCHAR2 (60),
 CIUD CODIGO VARCHAR2(6) 
<sup>1</sup>
tablespace CAD_DATA 
 pctfree 10 
 pctused 40
 initrans 1 
 maxtrans 255 
 storage 
  (
```

```
initial lOK 
    next 2K 
    minextents 1 
    maxextents 121 
   pctincrease 50 
  ) ; 
alter table DIRECTORIO 
  add constraint DIRECT PK primary key (NUME_TELEFONO) 
  using index 
 tablespace CAD DATA 
 pctfree 10 
 initrans 2 
 maxtrans 255 
  storage 
  ( 
    initial lOK
    next lOK
   minextents 1 
   maxextents 121 
   pctincrease 50 
 ) ; 
alter table DIRECTORIO 
  add constraint DIRECT CIUDAD FK foreign key (CIUD_CODIGO) 
  references CIUDADES (CODIGO); 
create table DOMINIOS 
\langleDOMINIO VARCHAR2(30) not null, 
  CODIGO VARCHAR2(10) not null, 
  DESCRIPCION VARCHAR2(40) 
tablespace CAD_DATA 
 pctfree 10 
 pctused 40 
  initrans 1 
  maxtrans 255 
  storage 
  ( 
    initial lOK
   next 2K 
   minextents 1 
   maxextents 121 
   pctincrease 50 
  );
alter table DOMINIOS 
  add constraint DOMINIOS PK primary key (DOMINIO,CODIGO) 
  using index 
  tablespace CAD DATA 
 pctfree 10 
  initrans 2 
  maxtrans 255 
  storage 
  \left(initial lOK
    next 10K 
    minextents 1
```

```
maxextents 121 
    pctincrease 50 
  } ; 
create table MEDIOS ATENCION 
\left(UNID CODIGO VARCHAR2(6) not null,
  CODIGO VARCHAR2(6) not null, 
  DESCRIPCION VARCHAR2(80) not null, 
  TIPO_MOVILIZACION VARCHAR2(2), 
  COMENTARIO VARCHAR2(200), 
  ESTADO VARCHAR2(2) 
tablespace CAD DATA 
  pctfree 10 
  pctused 40 
  initrans 1 
  maxtrans 255 
  storage 
  ( 
    initial 10K 
    next 2K 
   minextents 1
   maxextents 121 
   pctincrease 50 
 \} ;
alter table MEDIOS ATENCION 
  add constraint UNID MEDIOS PK primary key {UNID_CODIGO,CODIGO) 
  using index 
  tablespace CAD DATA 
  pctfree 10 
  initrans 2 
  maxtrans 255 
  storage 
  ( 
    initial lOK
    next lOK
    minextents 1 
    maxextents 121 
   pctincrease 50 
 ) ; 
alter table MEDIOS ATENCION 
  add constraint UNID MEDIOS DESC UK unique (DESCRIPCION) 
  using index 
 tablespace CAD DATA 
 pctfree 10 
  initrans 2 
 maxtrans 255 
  storage 
  ( 
    initial lOK
   next 10K 
   minextents 1 
   maxextents 121 
   pctincrease 50 ) ;
```

```
alter table MEDIOS ATENCION 
 add constraint UNID MEDIOS UNID FK foreign key (UNID_CODIGO) 
 references UNIDADES (CODIGO); 
create table LLAMADAS
  \left(NUMERO VARCHAR2(12) not null, 
   FECHA DATE not null,
   ABONADO VARCHAR2(20) not null, 
   NOMBRE_ABONADO VARCHAR2(80) not null, 
   DIRECC_ABONADO VARCHAR2(80) not null, 
   CLASE VARCHAR2(2) not null, 
   COMENTARIO VARCHAR2(2000) not null, 
    DIRECCION CASO VARCHAR2(80), 
    CIUD CODIGO VARCHAR2(6), 
   CASO CODIGO VARCHAR2(5), 
   LLAMA NUMERO VARCHAR2(12),
   CIUD ABONADO VARCHAR2(6) 
  \lambdatablespace CAD_DATA 
   pctfree 10 
   pctused 40 
    initrans 1 
   maxtrans 255
    storage 
    ( 
      initial lOK 
     next 2K 
     minextents 1 
     maxextents 121 
     pctincrease 50
    ) ; 
 alter table LLAMADAS 
   add constraint LLAMADA PK primary key (NUMERO) 
   using index 
   tablespace CAD DATA 
   pctfree 10 
   initrans 2 
   maxtrans 255
    storage 
    ( 
      initial 10K 
     next lOK 
     minextents 1 
     maxextents 121 
     pctincrease 50 
   ) ; 
 alter table LLAMADAS 
   add constraint LLAMADA CASO FK foreign key (CASO_CODIGO) 
   references CASOS (CODIGOJ; 
 alter table LLAMADAS 
    add constraint LLAMADA CIUDABONADO FK foreign key {CIUD_ABONADO) 
   references CIUDADES (CODIGO); 
 alter table LLAMADAS 
   add constraint LLAMADA_CIUDAD_FK foreign key (CIUD_CODIGO) 
   references CIUDADES (CODIGO);
```

```
alter table LLAMADAS 
    add constraint LLAMADA LLAMADA FK foreign key (LLAMA_NUMERO) 
    references LLAMADAS (NUMERO); 
create table LLAMADAS UNIDADES 
    ( 
      LLAMA_NUMERO VARCHAR2(20) not null,
      UNID_CODIGO VARCHAR2(6) not null, 
      CLASE VARCHAR2(2), 
      COMENTARIO VARCHAR2(500), 
      ESTADO VARCHAR2(2) 
    tablespace CAD DATA 
      pctfree 10 
      pctused 40 
      initrans 1 
      maxtrans 255 
      storage 
      ( 
        initial lOK 
       next 2K
       minextents 1 
       maxextents 121 
       pctincrease 50
      \rangle ;
   alter table LLAMADAS UNIDADES 
      add constraint LLAMADA UNID PK primary key (LLAMA_NUMERO,UNID_CODIGO) 
      using index 
      tablespace CAD DATA 
      pctfree 10 
      initrans 2 
      maxtrans 255 
      storage 
      ( 
       initial lOK 
       next lOK 
       minextents 1 
       maxextents 121 
       pctincrease 50
     ) ; 
    alter table LLAMADAS UNIDADES 
      add constraint LLAMADA UNID LLAMADAS FK foreign key (LLAMA_NUMERO) 
      references LLAMADAS (NUMERO); 
    alter table LLAMADAS UNIDADES 
      add constraint LLAMADA_UNID_UNID FK foreign key (UNID_CODIGO) 
      references UNIDADES (CODIGO); 
create table EXPEDIENTES 
( 
 CONSECUTIVO VARCHAR2(20) not null, 
 LLAUN LLAMA NUMERO VARCHAR2(20), 
 LLAUN UNID CODIGO VARCHAR2(6), 
 FECHA DATE, 
 COMENTARIO VARCHAR2(500), 
 ESTADO VARCHAR2(2) Y
```

```
tablespace CAD_DATA 
  pctfree 10 
  pctused 40 
  initrans 1 
  maxtrans 255 
  storage 
  \left(initial lOK 
    next 2K 
    minextents 1 
    maxextents 121 
    pctincrease 50
  ) ; 
alter table EXPEDIENTES 
  add constraint EXPEDIENTE PK primary key (CONSECUTIVO) 
  using index 
  tablespace CAD DATA 
  pctfree 10 
  initrans 2 
  maxtrans 255 
  storage 
  \left(initial 10K 
    next lOK 
    minextents 1 
    maxextents 121 
    pctincrease 50
  \left| \cdot \right|alter table EXPEDIENTES 
  add constraint EXPEDIENTE LLAMAUNID UK unique 
(LLAUN_LLAMA_NUMERO,LLAUN_UNIO_CODIGO) 
 using index 
  tablespace CAD DATA 
  pctfree 10 
  initrans 2 
  maxtrans 255 
  storage 
  ( 
    initial lOK 
    next lOK 
    minextents 1 
    maxextents 121 
    pctincrease 50
  ) ; 
alter table EXPEDIENTES 
  add constraint EXPEDIENTE_LLAMADA_UNID_FK foreign key 
(LLAON_LLAMA_NUMERO,LLAUN_UNID_CODIGO) 
  references LLAMADAS_UNIDADES (LLAMA_NUMERO,UNID_CODIGO); 
create table ATENCION EXPEDIENTES 
\overline{A}EXPED CONSECUTIVO VARCHAR2(20) not null,
  MEDAT_UNID_CODIGO VARCHAR2(6) not null, 
  MEDAT CODIGO VARCHAR2(6) not null, 
                                                                                        e^{\frac{1}{2}FECHA ASIGNACION 
DATE, 
  FECHA LLEGADA 
                     DATE, 
                                                                                   \sqrt{\frac{1}{2} \sum_{i=1}^{N}'._,:.'- 1
                                                                                    \mathcal{L}_{\mathcal{L}}1 • 
                                                                                                       II? 
                                                                                                      "'.." I 
                                                                                                   . , ..,·" .... ..,_,
                                                                                         a_{\text{H}} , a_{\text{H}} , a_{\text{H}}
```

```
FECHA TERMINO 
DATE, 
  ANOTACIONES 
  ESTADO 
tablespace CAD DATA 
  pctfree 10 
  pctused 40 
  initrans 1 
 maxtrans 255 
  storage 
  \left() ; 
    initial lOK 
   next 2K 
    minextents 1 
   maxextents 121 
   pctincrease 50 
                    VARCHAR2 (2000), 
                     VARCHAR2(2) 
alter table ATENCION EXPEDIENTES 
  add constraint ATENCION_EXPEDIENTE PK primary key 
(EXPED_CONSECUTIVO,MEDAT_UNID_CODIGO,MEDAT_CODIGO) 
  using index 
  tablespace CAD DATA 
 pctfree 10 
  initrans 2 
  maxtrans 255 
  storage 
  ( 
 ) :
    initial lOK 
    next lOK 
   minextents 1 
   maxextents 121 
   pctincrease 50 
alter table ATENCION EXPEDIENTES 
  add constraint ATENCION EXPEDIENTE EXPED FK foreign key (EXPED_CONSECUTIVO) 
  references EXPEDIENTES {CONSECUTIVO); 
alter table ATENCION EXPEDIENTES 
 add constraint ATENCION EXPEDIENTE MEDAT FK foreign key 
(MEDAT UNID CODIGO,MEDAT CODIGO) 
 references MEDIOS_ATENCION (UNID_CODIGO,CODIGO); 
alter table ATENCION EXPEDIENTES 
  add constraint ATENCION EXPED FECLLEG CK
  check (FECHA_LLEGADA > FECHA_ASIGNACION); 
alter table ATENCION EXPEDIENTES 
  add constraint ATENCION_EXPED_FECTERM_CK
  check (FECHA_TERMINO > FECHA_LLEGADA); 
create table AUD ATENCION EXPEDIENTES 
( 
 CONSECUTIVO NUMBER not null, 
  FECHA TRANSACCION DATE,
 TIPO TRANSACCION VARCHAR2(1), 
 MAQUINA VARCHAR2(80),<br>
VARCHAR2(30)
 USUARIO VARCHAR2(30), 
 EXPED CONSECUTIVO VARCHAR2(20),
```

```
MEDAT_UNID_CODIGO VARCHAR2(6),<br>MEDAT CODIGO VARCHAR2(6),
                 VARCHAR2(6),
  FECHA_ASIGNACION DATE, 
  FECHA LLEGADA 
DATE, 
 FECHA TERMINO 
 ANOTACIONES 
  ESTADO 
tablespace CAD DATA 
 pctfree 10 
 pctused 40
 initrans 1 
 maxtrans 255 
 storage 
  { 
  );
    initial lOM 
    next lM 
    minextents 1 
   maxextents 121 
   pctincrease 50 
                    DATE, 
                    VARCHAR2 (2000), 
                      VARCHAR2(2) 
alter table AUD ATENCION EXPEDIENTES 
  add constraint PK AUD ATEN EXP primary key (CONSECUTIVO) 
 using index 
 tablespace CAD DATA 
 pctfree 10 
 initrans 2 
 maxtrans 255 
 storage 
  ( 
 ) ; 
    initial lOK 
    next lOK 
    minextents 1 
    maxextents 121 
   pctincrease 50 
create table AUD EXPEDIENTES 
\left(CONSECUTIVO NUMBER not null, 
  FECHA TRANSACCION DATE, 
 TIPO TRANSACCION VARCHAR2(1),<br>MAQUINA VARCHAR2(80)
 MAQUINA VARCHAR2(80),<br>USUARIO VARCHAR2(30),
                      VARCHAR2(30),<br>VARCHAR2(20),
  CONSECUTIVO EXP
  LLAUN_LLAMA_NUMERO VARCHAR2(20),
 LLAUN UNID CODIGO VARCHAR2(6), 
  FECHA 
  COMENTARIO 
  ESTADO 
tablespace CAD DATA 
 pctfree 10 
 pctused 40 
  initrans 1 
  maxtrans 255 
 storage 
           DATE, 
                      VARCHAR2 (500), 
                      VARCHAR2 ( 2)
```
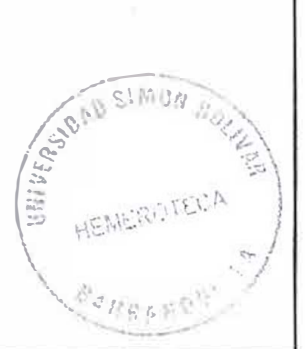

```
\left(initial. lOM 
    next lM 
    minextents 1 
   maxextents 121 
   pctincrease 50 
  ) ;
alter table AUD EXPEDIENTES
  add constraint PK AUD EXPED primary key (CONSECUTIVO) 
 using index 
 tablespace CAD DATA
 pctfree 10 
 initrans 2 
 maxtrans 255 
 storage 
 \left(initial. lOK
   next lOK
   minextents 1 
   maxextents 121 
   pctincrease 50 
 ) ; 
create table AUD LLAMADAS 
\overline{(\ }CONSECUTIVO 
                      NUMBER not null, 
  FECHA TRANSACCION 
DATE, 
  TIPO TRANSACCION 
VARCHAR2 ( 1 ) 
 MAQUINA 
                      VARCHAR2 (80),
 USUARIO 
                     VARCHAR2 (30),
  NUMERO LLAMADA 
VARCHAR2 ( 12) , 
 FECHA 
                    DATE, 
 ABONADO 
                    VARCHAR2 (20),
  NOMBRE ABONADO 
VARCHAR2 ( 8 0) 
  DIRECC ABONADO 
VARCHAR2 ( 8 0) 
  CLASE 
                      VARCHAR2 ( 2) 
  COMENTARIO 
                      VARCHAR2 (2000), 
  DIRECCION CASO 
                      VARCHAR2 ( 8 O) 
  CIUD CODIGO 
                      VARCHAR2 ( 6) 
                      VARCHAR2 ( 5) 
  CASO CODIGO 
  LLAMA NUMERO 
                      VARCHAR2 ( 12 ) 
  CIUD ABONADO 
                    VARCHAR2 ( 6) 
tablespace CAD_DATA 
 pctfree 10 
 pctused 40 
 initrans 1 
 maxtrans 255 
  storage 
  \left(initial 20M 
   next 2K 
   minextents 1 
   maxextents 121 
   pctincrease 50 
 ) ; 
alter table AUD LLAMADAS
```

```
add constraint PK AUD LLAM primary key {CONSECUTIVO)
  using index 
  tablespace CAD DATA
 pctfree 10
 initrans 2 
 maxtrans 255
  storage 
  \left(initial 10K
   next lOK
   minextents 1
   maxextents 121
   pctincrease 50
  ) ; 
create table AUD LLAMADAS UNIDADES
\left(CONSECUTIVO 
                    NUMBER not null, 
  FECHA TRANSACCION 
DATE, 
  TIPO TRANSACCION 
VARCHAR2 { 1) 
                      VARCHAR2 ( 8 O) 
  MAQUINA 
                      VARCHAR2 ( 3 O)
  USUARIO 
                      VARCHAR2(20) not null, 
  LLAMA NUMERO 
                      VARCHAR2(6) not null, 
  UNID CODIGO 
 ESTADO 
                    VARCHAR2(2) 
\lambdatablespace CAD DATA
 pctfree 10
 pctused 40
 initrans 1
 maxtrans 255
  storage 
  \left(initial 10M
   next lM 
   minextents 1
   maxextents 121
   pctincrease 50
  ) ; 
alter table AUD LLAMADAS UNIDADES
  add constraint PK AUD LLAM UNID primary key (CONSECUTIVO)
 using index 
 tablespace CAD DATA
 pctfree 10
  initrans 2 
 maxtrans 255
  storage 
  \left(initial 10K
   next 10K
   minextents 1 
   maxextents 121
   pctincrease 50
  \} ;
create table AUD MEDIOS ATENCION
( 
  CONSECUTIVO NUMBER not null,
```
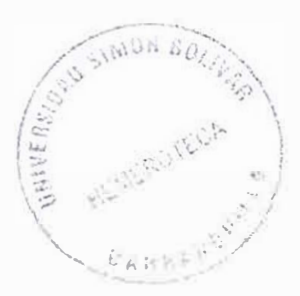

```
FECHA TRANSACCION DATE, 
  TIPO TRANSACCION VARCHAR2(1), 
 MAQUINA VARCHAR2(80), 
  USUARIO VARCHAR2(30), 
  UNID CODIGO VARCHAR2(6),
  CODIGO VARCHAR2(6), 
  DESCRIPCION VARCHAR2(80), 
  TIPO_MOVILIZACION VARCHAR2(2), 
  COMENTARIO VARCHAR2(200), 
  ESTADO VARCHAR2(2) 
tablespace CAD DATA 
 pctfree 10 
  pctused 40 
  initrans 1 
 maxtrans 255 
 storage 
  ( 
 ) ; 
   initial lOM 
   next lM 
   minextents 1 
   maxextents 121 
   pctincrease 50
alter table AUD MEDIOS ATENCION 
 add constraint PK AUD MEO ATEN primary key (CONSECUTIVO) 
 using index 
 tablespace CAD DATA 
 pctfree 10 
 initrans 2 
 maxtrans 255 
 storage 
  \left();
   initial lOK 
   next lOK 
   minextents 1 
   maxextents 121 
   pctincrease 50
-- sequences 
create sequence SECU AUD ATEN EXPED 
minvalue 1 
maxvalue 999999999999999999999999999 
start with 21 
increment by l 
cache 20; 
create sequence SECO AUD EXPEDIENTES 
minvalue 1 
maxvalue 999999999999999999999999999 
start with 21 
increment by 1 
cache 20; 
create sequence SECU AUD LLAMADAS 
minvalue 1
```
**maxvalue** 999999999999999999999999999 **start with** 41 **increment by** 1 **cache** 20; **create sequence** SECU AUD LLAM UNID **minvalue** 1 **maxvalue** 999999999999999999999999999 **start with** 21 **increment by** 1 **cache** 20; **create sequence** SECU AUD MEDIOS ATENCION **minvalue** 1 **maxvalue** 999999999999999999999999999 **start with** 21 **increment by** 1 **cache** 20; **create sequence** SECU EXPEDIENTES **minvalue** 1 **maxvalue** 999999999999999999999999999 **start with** 101 **increment by** 1 **cache** 20; **create sequence** SECO LLAMADAS **minvalue** 1 **maxvalue** 999999999999999999999999999 **start with** 101 **in cremen t** by 1 **cache** 20; **create sequence** SECU MEDIOS **minvalue** 1 **maxvalue** 999999999999999999999999999 **start with** 41 **increment by** 1 **cache** 20; **create sequence** SECU UNIDADES **minvalue** 1 **maxvalue** 999999999999999999999999999 **start with** 61 **increment by** 1 **cache** 20; *-- Package spec* 

**CREATE OR REPLACE PACKAGE** PK APLICACION **IS FUNCTION** F\_TERMINAL **RETURN VARCHAR2; PROCEDURE** P\_ENVIAR\_LLAMADA(P\_NUMERO\_LLAMADA **IN NUMBER**, P\_ESTADO **IN VARCHAR2**); **NUMBER, P\_MINUTOS OUT NUMBER, P\_SEGUNDOS OUT NUMBER); PROCEDURE** P\_CALCULO\_TIEMPO(P\_FECHAl **IN DATE,P\_FECHA2 IN DATE,** P\_HORAS **OUT PROCEDURE** P\_TOTALSEG\_HOR\_MIN\_SEG(P\_TOTAL\_SEG **IN NUMBER,** P\_HORAS **OUT NUMBER,**  P\_MINUTOS **OUT NUMBER,** P\_SEGUNDOS **OUT NUMBER**); **PROCEDURE** P\_AUD\_LLAMADAS (OLD\_NUMERO **IN VARCHAR2,** OLD\_FECHA **IN DATE,** OLD\_ABONADO **IN VARCHAR2,** OLD\_NOMBRE\_ABONADO **IN VARCHAR2,** OLD\_DIRECC\_ABONADO **IN VARCHAR2,**  OLD CLASE **IN VARCHAR2,** OLD\_COMENTARIO **IN VARCHAR2,** OLD\_DIRECCION\_CASO **IN VARCHAR2,** OLD\_CIUD\_CODIGO **IN VARCHAR2,** OLD\_CASO\_CODIGO **IN VARCHAR2,**  OLD\_LLAMA\_NUMERO **IN VARCHAR2,** OLD\_CIUD\_ABONADO **IN VARCHAR2}; PROCEDURE** P\_AUD\_LLAMADAS\_UNIDADES(OLD\_LLAMA\_NUMERO **IN VARCHAR2,** OLD UNID CODIGO
```
IN VARCHAR2, OLD_CLASE IN VARCHAR2, OLO_COMENTARIO IN VARCHAR2, OLD_ESTADO IN 
VARCHAR2, NEW_UNID_CODIGO IN VARCHAR2}; 
PROCEDURE P_AUD_EXPEDIENTES(OLD_CONSECUTIVO IN VARCHAR2, OLD_LLAUN_LLAMA_NUMERO 
IN VARCHAR2, OLD_LLAUN_UNID_CODIGO IN VARCHAR2, OLD_FECHA IN DATE, 
OLD_COMENTARIO IN VARCHAR2, OLD_ESTADO IN VARCHAR2); 
PROCEDURE P_AUD_ATENCION_EXPEDIENTES(NEW_EXPED_CONSECUTIVO IN VARCHAR2, 
NEW_MEDAT_UNID_CODIGO IN VARCHAR2, NEW_MEDAT_CODIGO IN VARCHAR2, 
NEW_FECHA_ASIGNACION IN DATE, NEW_FECHA_LLEGADA IN DATE, NEW_FECHA_TERMINO IN 
DATE, NEW_ANOTACIONES IN VARCHAR2, NEW_ESTADO IN VARCHAR2, OLD_EXPED_CONSECUTIVO 
IN VARCHAR2, OLD_MEDAT_UNID_CODIGO IN VARCHAR2, OLD_MEDAT_CODIGO IN VARCHAR2, 
OLD_FECHA_ASIGNACION IN DATE, OLD_FECHA_LLEGADA IN DATE, OLD_FECHA_TERMINO IN 
DATE, OLD_ANOTACIONES IN VARCHAR2, OLD_ESTADO IN VARCHAR2}; 
PROCEDURE P_AUD_MEDIOS_ATENCION(OLD_UNID_CODIGO IN VARCHAR2, OLD CODIGO IN 
VARCHAR2, OLD_DESCRIPCION IN VARCHAR2, OLD_TIPO_MOVILIZACION IN VARCHAR2, 
OLD COMENTARIO IN VARCHAR2, OLD ESTADO IN VARCHAR2}; 
END; 
-- package body
CREATE OR REPLACE PACKAGE BODY PK APLICACION IS 
   -- FUNCION PARA RETORNAR LA MAQUINA DE SESION
   FUNCTION F TERMINAL RETURN VARCHAR2 IS 
     VL SALIDA VARCHAR2(80); 
   BEGIN 
     select '' 1 ls.osuserl 1'/'11 s.machinel 1'' INTO VL SALIDA 
       from v $process p, v $session s
     where p.addr = s.paddr 
     and s.audsid = userenv('SESSIONID')
     and s.username!=' ' 
     and rownum = 1 ; 
     RETURN(VL_SALIDA); 
   EXCEPTION 
     WHEN OTHERS THEN 
        RETURN('Error en funcion maquina .. '); 
   END; 
   -- FUNCION PARA RETORNAR EL TIPO DE TRANSACCION
   FUNCTION F TRANSACCION RETURN VARCHAR2 IS 
     VL_SALIDA VARCHAR2(1); 
   BEGIN 
     IF UPDATING THEN 
      VL_SALIDA:='U'; 
     ELSIF DELETING THEN 
      VL SALIDA :='D'; 
     ELSIF INSERTING THEN 
       VL SALIDA :='I'; 
     END IF; 
     RETURN(VL_SALIDA); 
   EXCEPTION 
     WHEN OTHERS THEN 
        RETURN(' '); 
   END; 
   -- PASA LA LLAMADA AL DESPACHADOR
   PROCEDURE P_ENVIAR_LLAMADA(P_NUMERO_LLAMADA IN NUMBER, P ESTADO IN VARCHAR2}
```

```
IS 
  BEGIN 
  END; 
      UPDATE llamadas unidades set estado = P ESTADO where
      llama numero = P NUMERO LLAMADA;
      commit; 
   - - CALCULO DE DIFERENCIA DE HORAS
NUMBER, 
P_MINUTOS OUT NUMBER, P SEGUNDOS OUT NUMBER) IS
  PROCEDURE P_CALCULO_TIEMPO{P_FECHAl IN DATE,P FECHA2 IN DATE, P HORAS OUT
  vl tse number := 0;
  vl hor number := O; 
  vl min number := 0;
  vl seq number := 0;
  BEGIN 
     vl tse : =(P_fechal - p_fecha2} * 86400; --- 86400 Cantidad de segundos 
que tiene un dia 
     vl hor := trunc(vl tse/3600); <sup>--</sup> saco la cantidad total de
horas, 3600 son los seg de 1 hora 
     vl tse : =vl tse - vl hor*3600; genero el excedente de 
seguindos que quedan 
     vl min := trunc(vl_tse/60); saco la cantidad total de 
minutos, 60 son los seg de 1 minuto 
     vl tse : "' vl tse - vl min*60; genero el excedente de 
seguindos que quedan 
     vl seg := trunc(vl tse);
     p horas :=v1 hor;
     p_minutos := vl_min; 
     p segundos := v1 seg;
  END; 
   -- PASA DE SEGUNDOS A HORAS -MINUTOS Y SEGUNDOS 
  PROCEDURE P_TOTALSEG_HOR_MIN_SEG(P_TOTAL_SEG IN NUMBER, P HORAS OUT NUMBER,
P MINUTOS OUT NUMBER, P_SEGUNDOS OUT NUMBER) IS
   vl_tse number := p_total_seg;
  vl hor number := 0;
  vl min number ·= O; 
  v1 seg number := 0;
  BEGIN 
     vl hor := trunc(vl tse/3600);
� horas, 3600 son los seg de 1 hora 
     vl tse := vl tse - vl hor*3600;
seguindos que quedan 
     vl min := trunc(vl_tse/60);
minutos, 60 son los seg de 1 minuto 
     vl tse := vl tse - vl min*60;
seguindos que quedan 
     vl seg := trunc(vl tse);
     p_horas := vl_hor; 
     p_minutos := vl min;
     p_segundos ·= vl_seg; 
  END; 
   -- AUDITORIA TABLA DE LLAMADAS 
                                               saco la cantidad total de 
                                               genero el excedente de 
                                               saco la cantidad total de 
                                               genero el excedente de 
   -- SE ALMACENA EL REGISTRO COMO ESTABA ANTES DEL CAMBIO O DEL BORRADO. 
  PROCEDURE P_AUD_LLAMADAS (OLD_NUMERO IN VARCHAR2, OLD_FECHA IN DATE,
010 ABONADO IN VARCHAR2, OLD NOMBRE ABONADO IN VARCHAR2, OLD DIRECC ABONADO IN
```

```
VARCHAR2, OLD_CLASE IN VARCHAR2, OLD_COMENTARIO IN VARCHAR2, OLD_DIRECCION_CASO 
IN VARCHAR2, OLD_CIUD_CODIGO IN VARCHAR2, OLD_CASO_CODIGO IN VARCHAR2, 
OLD_LL.L\.MA_NUMERO IN VARCHAR2, OLD_CIUD_ABONADO IN VARCHAR2) IS 
      VL TERMINAL VARCHAR2(80) := pk aplicacion.f terminal;
      VL_TRANSACCION VARCHAR2(2) := pk_aplicacion.f_transaccion; 
      VL CONSECUTIVO NUMBER; 
   BEGIN 
       SELECT SECU AUD LLAMADAS.NEXTVAL INTO VL CONSECUTIVO FROM DUAL; 
       IF VL_TRANSACCION IN ('U', 'D') THEN 
              INSERT INTO AUD_LLAMADAS(CONSECUTIVO, FECHA_TRANSACCION, 
TIPO TRANSACCION, MAQUINA, USUARIO, NUMERO_LLAMADA, FECHA, ABONADO, 
NOMBRE_ABONADO, DIRECC_ABONADO, CLASE, COMENTARIO, DIRECCION_CASO, 
CIUD_CODIGO, CASO_CODIGO, LLAMA_NUMERO, CIUD_ABONADO) VALUES 
(VL_CONSECUTIVO, SYSDATE, VL_TRANSACCION, VL_TERMINAL, USER, OLD_NUMERO, 
OLD_FECHA, OLD_ABONADO, OLD_NOMBRE_ABONADO, OLD_DIRECC_ABONADO, OLD_CLASE, 
OI<sup>-</sup> COMENTARIO, OLD DIRECCION CASO, OLD CIUD CODIGO, OLD CASO CODIGO,
O'. LLAMA NUMERO, OLD CIUD ABONADO);
       END IF; 
E? 
AUDITORIA TABLA DE LLAMADAS UNIDADES:
Pl ICEDURE P_AUD_LLAMADAS_UNIDADES(OLD_LLAMA_NUMERO IN VARCHAR2, 010 UNID CODIGO 
IJ VARCHAR2, OLD_CLASE IN VARCHAR2, OLD_COMENTARIO IN VARCHAR2, OLD ESTADO IN 
v; tCHAR2, NEW_UNID_CODIGO IN VARCHAR2) IS 
B ;;IN 
      VL TERMINAL VARCHAR2(80) := pk aplicacion.f terminal;
      VL_TRANSACCION VARCHAR2(2} ·= pk_aplicacion.f_transaccion; 
      VL CONSECUTIVO NUMBER; 
       SELECT SECU AUD LLAM UNID. NEXTVAL INTO VL CONSECUTIVO FROM DUAL;
       IF VL TRANSACCION = 'U' AND OLD UNID -CODIGO <> NEW -UNID -CODIGO THEN
              -- SI ES UPDATE SOLO SE GRABA EL REGISTRO SI CAMBIAN LA UNIDAD
             INSERT INTO AUD_LLAMADAS UNIDADES(CONSECUTIVO, FECHA_TRANSACCION, 
1 PO TRANSACCION, MAQUINA, USUARIO, 
'I _TERMINAL, USER, 
,D_ESTADO); 
                                       LLAMA_NUMERO, UNID_CODIGO, ESTADO) VALUES 
                                      (VL_CONSECUTIVO, SYSDATE, VL_TRANSACCION, 
                                       OLD_LLAMA_NUMERO, OLD_UNID_CODIGO, 
       ELSIF VL TRANSACCION = 'D' THEN 
              -- SI ES BORRADO SE DEBE GRABAR
             INSERT INTO AUD_LLAMADAS_UNIDADES(CONSECUTIVO, FECHA TRANSACCION, 
' :PO TRANSACCION, MAQUINA, USUARIO, 
�_TERMINAL, USER, 
 LD_ESTADO); 
       END IF; 
 END; 
                                       LLAMA_NUMERO, UNID_CODIGO, ESTADO) VALUES 
                                      (VL_CONSECUTIVO, SYSDATE, VL_TRANSACCION, 
                                      OLD_LLAMA_NUMERO, OLD_UNID_CODIGO, 
  PROCEDURE P AUD EXPEDIENTES(OLD CONSECUTIVO IN VARCHAR2, 
 LD LLAUN LLAMA NUMERO IN VARCHAR2, OLD LLAUN UNID CODIGO IN VARCHAR2, 
OLD FECHA 
 N DATE, OLD COMENTARIO IN VARCHAR2, 010 ESTADO IN-VARCHAR2) IS 
    VL TERMINAL VARCHAR2(80) := pk aplicacion.f terminal;
    VL TRANSACCION VARCHAR2(2} := pk_aplicacion.f_transaccion; 
                                                                                -/ 
,, ,, .
1 •• � ·,. ·" 
                                                                               .. _·:__:.._..,...,..
```
VL\_CONSECUTIVO **NUMBER; BEGIN SELECT** SECU AUD EXPEDIENTES.NEXTVAL **INTO** VL CONSECUTIVO **FROM** DUAL; **IF** VL\_TRANSACCION **IN** ('U', 'O') **THEN INSERT INTO** AUD\_EXPEDIENTES(CONSECUTIVO, FECHA\_TRANSACCION, TIPO\_TRANSACCION, MAQUINA, USUARIO, CONSECUTIVO\_EXP, LLAUN\_LLAMA\_NUMERO, LLAUN\_UNID\_CODIGO, FECHA, COMENTARIO, ESTADO) **VALUES**  VL\_TERMINAL, **USER,**  (VL\_CONSECUTIVO, **SYSDATE,** VL\_TRANSACCION, OLD\_CONSECUTIVO, OLD\_LLAUN\_LLAMA\_NUMERO, OLD\_LLAUN\_UNID\_CODIGO, OLD\_FECHA, OLD\_COMENTARIO, OLD\_ESTADO); **END IF; END; PROCEDURE** P\_AUD\_ATENCION\_EXPEDIENTES(NEW\_EXPED\_CONSECUTIVO **IN VARCHAR2,**  NEW\_MEDAT\_UNID\_CODIGO **IN VARCHAR2,** NEW\_MEDAT\_CODIGO **IN VARCHAR2,**  NEW\_FECHA\_ASIGNACION **IN DATE,** NEW\_FECHA\_LLEGADA **IN DATE,** NEW\_FECHA\_TERMINO **IN DATE,** NEW\_ANOTACIONES **IN VARCHAR2,** NEW\_ESTADO **IN VARCHAR2,**  OLD\_EXPED\_CONSECUTIVO **IN VARCHAR2,**  OLD MEDAT UNID CODIGO **IN VARCHAR2,** OLD\_MEDAT\_CODIGO **IN VARCHAR2,**  OLD\_FECHA\_ASIGNACION **IN DATE,** OLD\_FECHA\_LLEGADA **IN DATE,** OLD\_FECHA\_TERMINO **IN DATE,** OLD\_ANOTACIONES **IN VARCHAR2,** OLD\_ESTADO **IN VARCHAR2) IS**  VL\_TERMINAL **VARCHAR2(80)** ·= pk\_aplicacion.f\_terminal; VL TRANSACCION **VARCHAR2**(2) := pk aplicacion.f transaccion; VL CONSECUTIVO **NUMBER; BEGIN**  *-- VERIFICAR SI EL REGISTRO CAl�BIO* O *SOLO ES INSERCION DE FECHAYHORA DE LLEGADA O TERMINO.*  **IF** VL TRANSACCION **IN** ('U', 'O'} **THEN**   $\texttt{SELECT}$   $\texttt{SECU}$  AUD ATEN EXPED. **NEXTVAL INTO** VL CONSECUTIVO FROM DUAL; **INSERT INTO** AUD\_ATENCION\_EXPEDIENTES(CONSECUTIVO, FECHA\_TRANSACCION, TIPO TRANSACCION, MAQUINA, USUARIO, EXPED\_CONSECUTIVO, MEDAT\_UNID\_CODIGO, MEDAT\_CODIGO, FECHA\_ASIGNACION, FECHA\_LLEGADA, FECHA\_TERMINO, ANOTACIONES, ESTADO) **VALUES**  (VL\_CONSECUTIVO, **SYSDATE,**  VL\_TRANSACCION, VL\_TERMINAL, **USER,**  OLD\_EXPED\_CONSECUTIVO, : **OLD MEDAT UNID CODIGO, OLD\_MEDAT CODIGO, OLD FECHA\_ASIGNACION,** OLD\_FECHA\_LLEGADA, OLD\_FECHA\_TERMINO, OLD\_ANOTACIONES, OLD\_ESTADO); **END IF; END; PROCEDURE** P AUD MEDIOS ATENCION(OLD UNID CODIGO **IN VARCHAR2,** OLD CODIGO **IN VARCHAR2,** OLD=DESCRIPCION **IN VARCHAR2;** OLD=TIPO\_MOVILIZACION **IN VARCHAR2,**  OLD COMENTARIO **IN VARCHAR2,** OLD ESTADO **IN VARCHAR2) IS**  VL TERMINAL VARCHAR2(80)  $\qquad :=$  pk aplicacion.f terminal; VL TRANSACCION **VARCHAR2**(2) := pk aplicacion.f transaccion; VL CONSECUTIVO **NUMBER; BEGIN**  *-- VERIFICAR SI EL REGISTRO Cl!iMBIO* O *SOLO ES INSERCION DE FECHAYHORA DE LLEGADA* **O** *TERMINO.*  **IF** VL TRANSACCION **IN** ('U', 'D') **THEN SELECT** SECU -AUD MEDIOS - -**ATENCION.NEXTVAL INTO** VL CONSECUTIVO **FROM** DUAL; **INSERT INTO** AUD MEDIOS ATENCION (CONSECUTIVO, FECHA\_TRANSACCION,

TIPO\_TRANSACCION, MAQUINA, USUARIO, UNID\_CODIGO, CODIGO, DESCRIPCION, TIPO\_MOVILIZACION, COMENTARIO, ESTADO) VALUES VL\_TRANSACCION, VL\_TERMINAL, **USER,** (VL\_CONSECUTIVO, **SYSDATE,** OLD\_UNID\_CODIGO, OLD\_CODIGO, OLD\_DESCRIPCION, OLD\_TIPO\_MOVILIZACION, OLD\_COMENTARIO, OLD\_ESTADO); **END IF; END;** 

**END;** 

=-

#### **3.1.5 Creación de Sinónimos:**

Con el fin de que los demás usuarios puedan ver los objetos (tablas, secuencias, packages) del usuario CAD , en este usuario o a nivel de usuario SYSTEM se debe crear los sinónimos públicos para que los usuarios que se creen posteriormente puedan ver estos objetos.

CREATE PUBLIC SYNONYM SECU\_AUD\_ATEN\_EXPED FOR CAD.SECU\_AUD\_ATEN\_EXPED; CREATE PUBLIC SYNONYM SECU\_AUD\_EXPEDIENTES FOR CAD.SECU\_AUD\_EXPEDIENTES; CREATE PUBLIC SYNONYM SECU AUD LLAMADAS FOR CAD.SECU AUD LLAMADAS; CREATE PUBLIC SYNONYM SECU=EXPEDIENTES FOR CAO.SECU\_EXPEDIENTES; CREATE PUBLIC SYNONYM SECU\_LLAMADAS FOR CAD.SECU\_LLAMADAS; CREATE PUBLIC SYNONYM SECU\_AUD\_MEDIOS\_ATENCION FOR CAD.SECU\_AUD\_MEDIOS\_ATENCION; CREATE PUBLIC SYNONYM SECU\_AUD\_LLAM\_UNID FOR CAD.SECU\_AUD\_LLAM\_UNID; CREATE PUBLIC SYNONYM SECU\_MEDIOS FOR CAD.SECU\_MEDIOS; CREATE PUBLIC SYNONYM SECU\_UNIDADES FOR CAD.SECU\_UNIDADES; CREATE PUBLIC SYNONYM ATENCION\_EXPEDIENTES FOR CAD.ATENCION\_EXPEDIENTES; CREATE PUBLIC SYNONYM AUD\_ATENCION\_EXPEDIENTES FOR CAD.AUD \_ATENCION\_EXPEDIENTES; CREATE PUBLIC SYNONYM AUD\_EXPEDIENTES FOR CAD.AUD\_EXPEDIENTES; CREATE PUBLIC SYNONYM AUD\_LLAMADAS FOR CAD.AUO\_LLAMADAS; CREATE PUBLIC SYNONYM AUD\_LLAMADAS\_UNIDADES FOR CAD.AUD\_LLAMADAS\_UNIDADES; CREATE PUBLIC SYNONYM AUD\_MEDIOS\_ATENCION FOR CAD.AUD\_MEDIOS\_ATENCION; CREATE PUBLIC SYNONYM CASOS FOR CAD.CASOS; CREATE PUBLIC SYNONYM USUARIOS FOR CAD.USUARIOS; CREATE PUBLIC SYNONYM UNIDADES FOR CAD.UNIDADES; CREATE PUBLIC SYNONYM CIUDADES FOR CAD.CIUDADES; CREATE PUBLIC SYNONYM DIRECTORIO FOR CAD.DIRECTORIO; CREATE PUBLIC SYNONYM DOMINIOS FOR CAD.DOMINIOS: CREATE PUBLIC SYNONYM EXPEDIENTES FOR CAD.EXPEDIENTES; CREATE PUBLIC SYNONYM LLAMADAS FOR CAD.LLAMADAS; CREATE PUBLIC SYNONYM LLAMADAS\_UNIDADES FOR CAD.LLAMADAS\_UNIDADES; CREATE PUBLIC SYNONYM MEDIOS\_ATENCION FOR CAD.MEDIOS\_ATENCION;

#### **3.1.6 roles del sistema:**

El Sistema maneja 3 roles: ADMINISTRADOR (CADADMON), OPERADOR (CADOPERA), DESPACHADOR (CADDESPA). A cada rol se le debe definir que permisos tiene sobre los objetos de la base de datos. Los cuales están definidos así:

#### **-- Permisos para administradores:**

GRANT SELECT, INSERT, UPDATE, DELETE ON ATENCION\_EXPEDIENTES TO CADADMON; GRANT SELECT, INSERT, UPDATE, DELETE ON CASOS TO CADADMON; GRANT SELECT, INSERT, UPDATE, DELETE ON CIUDADES TO CADADMON; GRANT SELECT, INSERT, UPDATE, DELETE ON DIRECTORIO TO CADADMON; GRANT SELECT, INSERT, UPDATE, DELETE ON DOMINIOS TO CADADMON; GRANT SELECT, INSERT, UPDATE, DELETE ON EXPEDIENTES TO CADADMON; GRANT SELECT, INSERT, UPDATE, DELETE ON LLAMADAS TO CADADMON; GRANT SELECT, INSERT, UPDATE, DELETE ON LLAMADAS\_UNIDADES TO CADADMON; GRANT SELECT, INSERT, UPDATE, DELETE ON MEDIOS\_ATENCION TO CADADMON; GRANT SELECT, INSERT, UPDATE, DELETE ON UNIDADES TO CADADMON; GRANT SELECT, INSERT, UPDATE, DELETE ON USUARIOS TO CADADMON; GRANT SELECT ON SECU\_EXPEDIENTES TO CADADMON; GRANT SELECT ON SECU\_LLAMADAS TO CADADMON; GRANT SELECT ON SECU\_MEDIOS TO CADADMON; GRANT SELECT ON SECU\_UNIDADES TO CADADMON; GRANT EXECUTE ON PK\_APLICACION TO CADADMON; **-- Permisos para despachadores**  GRANT SELECT,INSERT, UPDATE, DELETE ON ATENCION EXPEDIENTES TO CADDESPA; GRANT SELECT,INSERT, UPDATE, DELETE ON EXPEDIENTES TO CADDESPA; GRANT SELECT,INSERT, UPDATE ON LLAMADAS TO CADDESPA; GRANT SELECT,INSERT, UPDATE ON LLAMADAS\_UNIDADES TO CADDESPA; GRANT SELECT ON CASOS TO CADDESPA; � GRANT SELECT ON CIUDADES TO CADDESPA; GRANT SELECT ON DIRECTORIO TO CADDESPA; GRANT SELECT ON DOMINIOS TO CADDESPA; GRANT SELECT ON MEDIOS\_ATENCION TO CADDESPA; GRANT SELECT ON UNIDADES TO CADDESPA; GRANT SELECT ON USUARIOS TO CADDESPA; GRANT SELECT ON SECU\_EXPEDIENTES TO CADDESPA; GRANT SELECT ON SECU\_LLAMADAS TO CADDESPA; GRANT SELECT ON SECU\_MEDIOS TO CADDESPA; GRANT SELECT ON SECU\_UNIDADES TO CADDESPA; GRANT EXECUTE ON PK\_APLICACION TO CADDESPA;

#### **-- Permisos para operadores**

GRANT SELECT ON ATENCION\_EXPEDIENTES TO CADOPERA; GRANT SELECT ON CASOS TO CADOPERA; GRANT SELECT ON CIUDADES TO CADOPERA; GRANT SELECT ON DIRECTORIO TO CADOPERA; GRANT SELECT ON DOMINIOS TO CADOPERA; GRANT SELECT ON EXPEDIENTES TO CADOPERA; GRANT SELECT,INSERT, UPDATE, DELETE ON LLAMADAS TO CADOPERA; GRANT SELECT,INSERT, UPDATE, DELETE ON LLAMADAS\_UNIDADES TO CADOPERA; GRANT SELECT ON MEDIOS\_ATENCION TO CADOPERA; GRANT SELECT ON UNIDADES TO CADOPERA; GRANT SELECT ON USUARIOS TO CADOPERA;

GRANT SELECT ON SECU\_EXPEDIENTES TO CADOPERA; GRANT SELECT ON SECU\_LLAMADAS TO CADOPERA; GRANT SELECT ON SECU\_MEDIOS TO CADOPERA; GRANT SELECT ON SECU\_UNIDADES TO CADOPERA;

GRANT EXECUTE ON PK\_APLICACION TO CADOPERA;

#### **3.1. 7. ingreso inicial de datos:**

La información de las siguientes tablas se debe ingresar por cargue directo en las tablas teniendo en cuenta el siguiente Orden: Ciudades, Unidades, Casos, Dominios. Una vez se inicia el sistema su manejo se realizara por el aplicativo.

En la tabla de Usuarios se debe crear un registro para el usuario 'CAD', como Tipo = 'AD'.

El cargue de la información del directorio telefónico, la creación de medios de atención y la creación de los demás usuarios se realiza mediante el aplicativo ya en funcionamiento.

# **3.2 Equipos Clientes:**

Para la instalación del aplicativo SRAE se debe tener en cuenta los siguientes aspectos, la estructura Cliente - Servidor en la cual esta implementada el SRAE, requiere que en los equipos Clientes resida el software que les permite ejecutar las formas, reportes, graficas, y realizar las conexiones a la base de datos.

### **3.2.1. Ubicación SIRAE:**

En los equipos clientes se debe crear la carpeta CAD en el siguiente PATH C:\CAD, en esta carpeta se deben copiar los archivos ejecutables de Forms, Reports Y Graphics.

### **3.2.2. Instalación del Developer 6.0**

El Developer 6.0 esta conformado por herramientas para el manejo de datos tales como FORMS, REPORTS, GRAPHICS, y con elementos de conexión a las base de datos como NET80. Su instalación es como se muestra a continuación:

• Insertar el cd de oracle, Developer 6.0, el programa corre un autorun de instalación, escogemos idioma ingles.

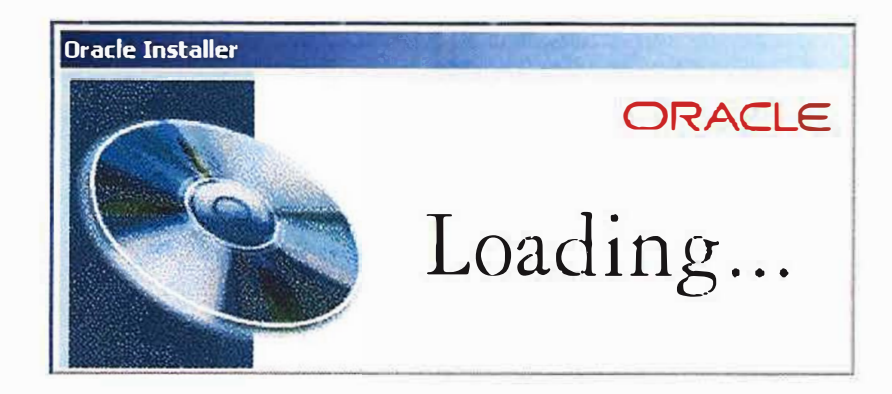

• En el siguiente cuadro colocar el nombre de la Compañia (Policía Nacional) y en la casilla de oracle home la ruta donde va a quedar el oracle (D:\orawin95 o C:\orawin95 o C:\orant).

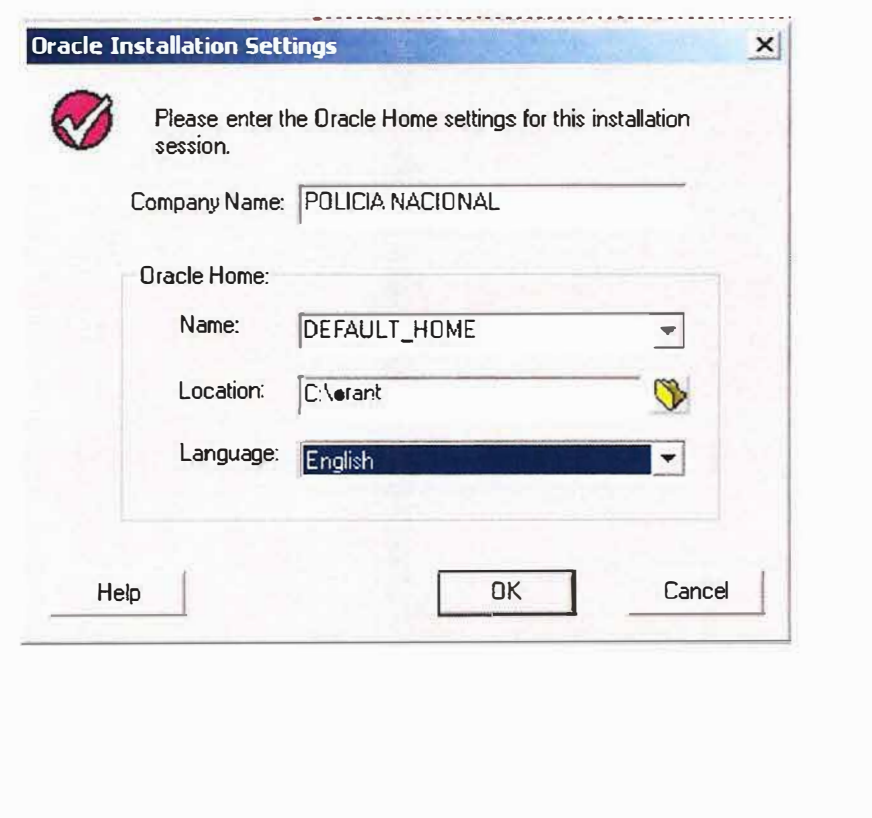

A R R A 3

En el siguiente cuadro escoger Custom installation o removal.  $\bullet$ 

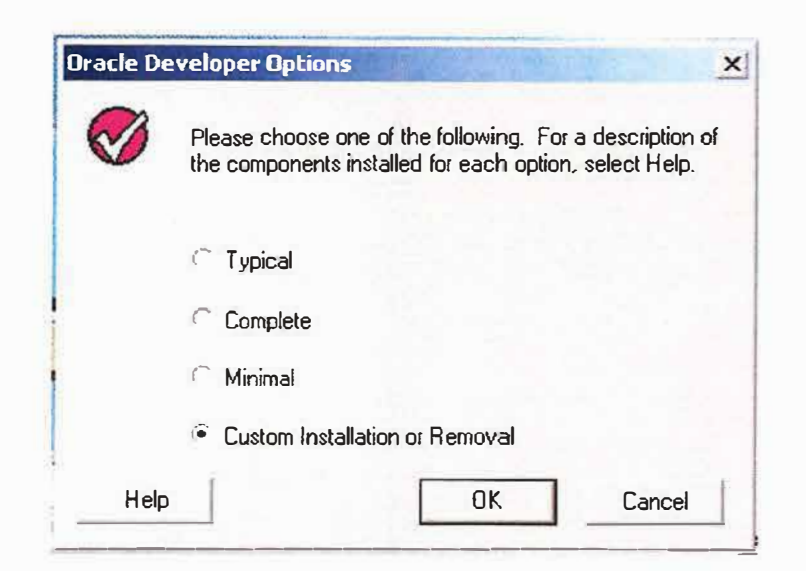

Seleccionar los programas que se van a instalar:

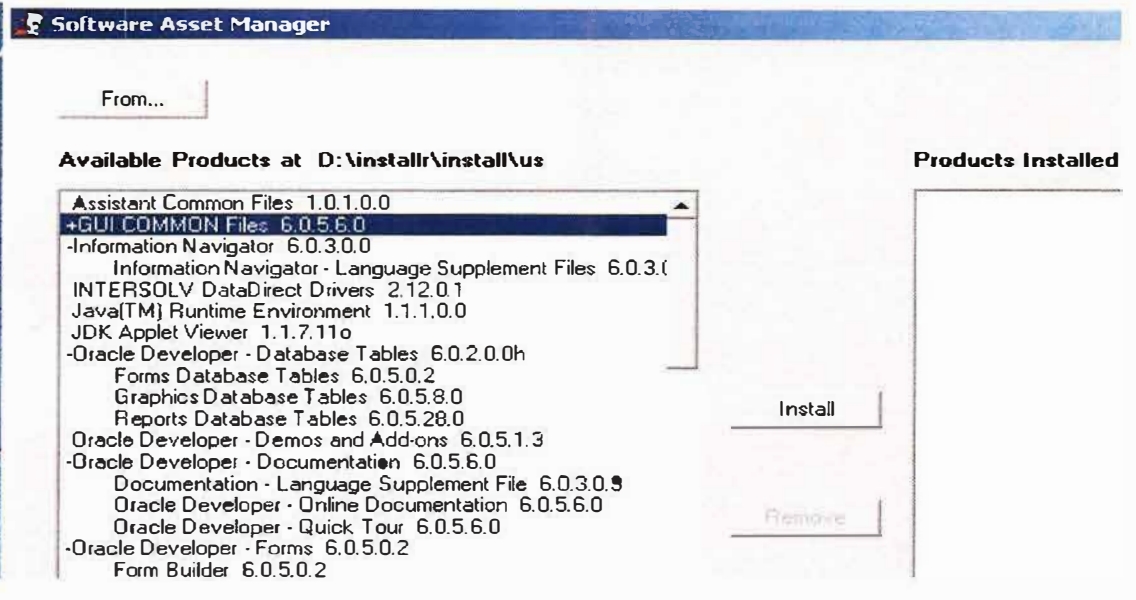

- Adicionalmente escoger GUI COMMON Files
- Abrimos el Developer2000/-Forms y escoger forms runtime
- Abrimos el graphic y escogemos graphic runtime  $\bullet$
- Abrimos el Developer2000/-Report y escogemos reports runtime  $\bullet$
- ORACLE Install 3.3.1.1 o c
- ORACLE Net8 product 80500
- Required suport files 80510  $\bullet$

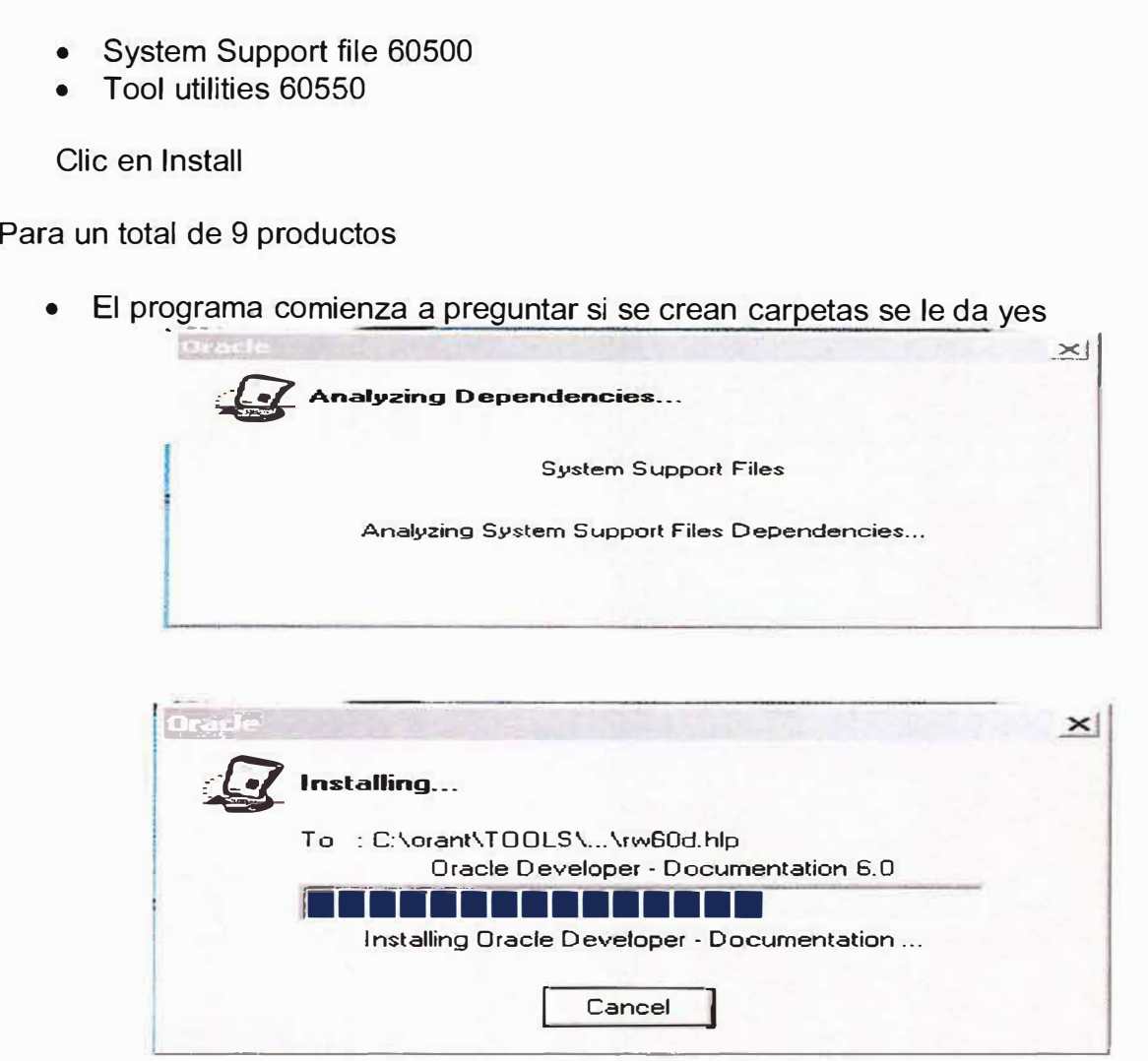

Una vez terminado sale un cuadro que dice instalación realizada se da click en ok y exit en la ventana que queda para salirnos de la instalación.

 $\times$ 

**3.2.3 Configuración de los equipos** Se debe crear la carpeta CAD en el directorio C:\ y copiar las formas y los reportes. Luego se debe configurar un archivo llamado **TNSNAMES**  que se encuentra en la siguiente ruta: C:\ORANT\NET80\ADMIN o C:\ORAWIN95\NET80\ADMIN. Creando el String de conexión CAD.world indicando en el HOST la IP del servidor y en la variable SID el nombre de la base de datos

Después vamos a Inicio, ejecutar y digitamos **Regedit** 

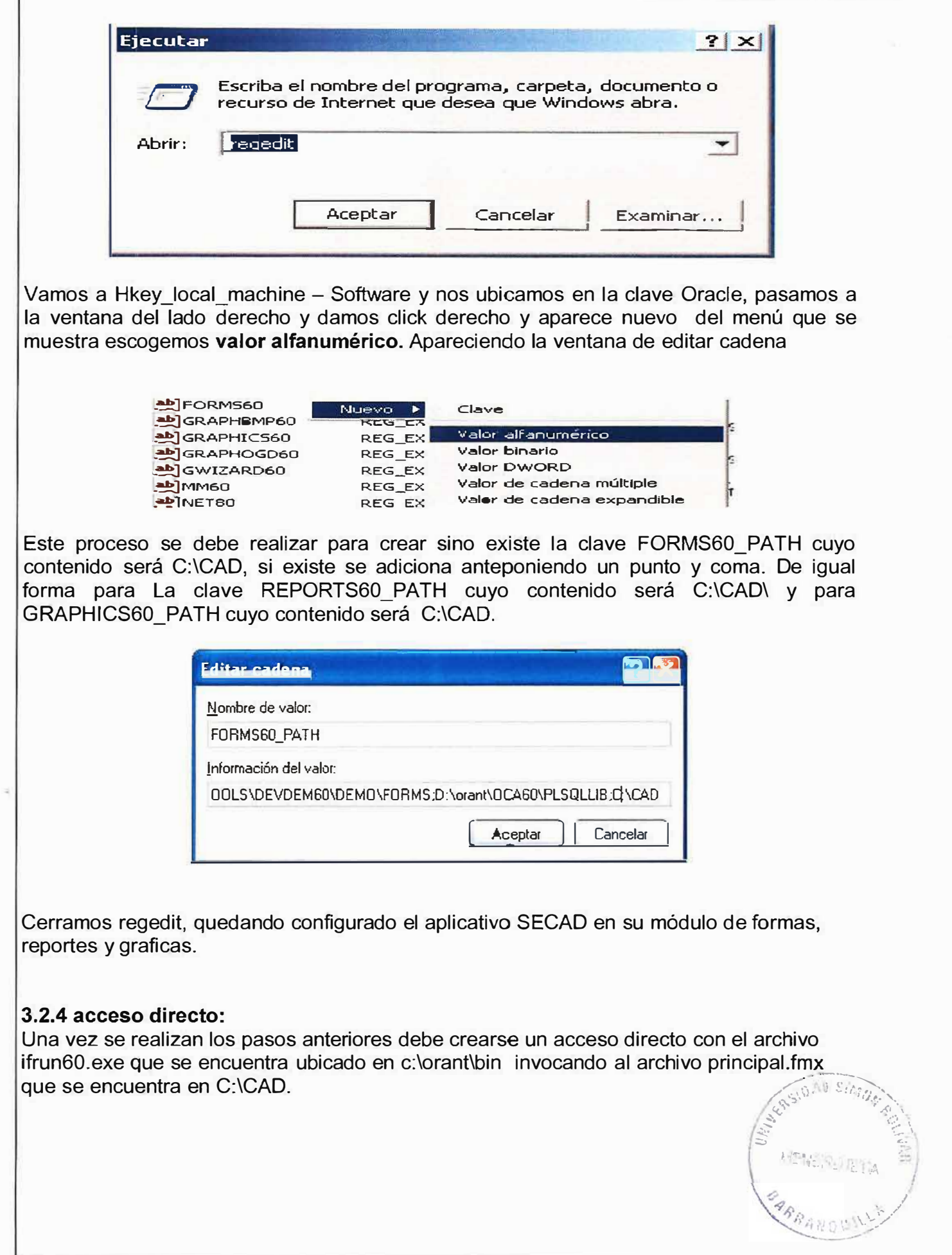

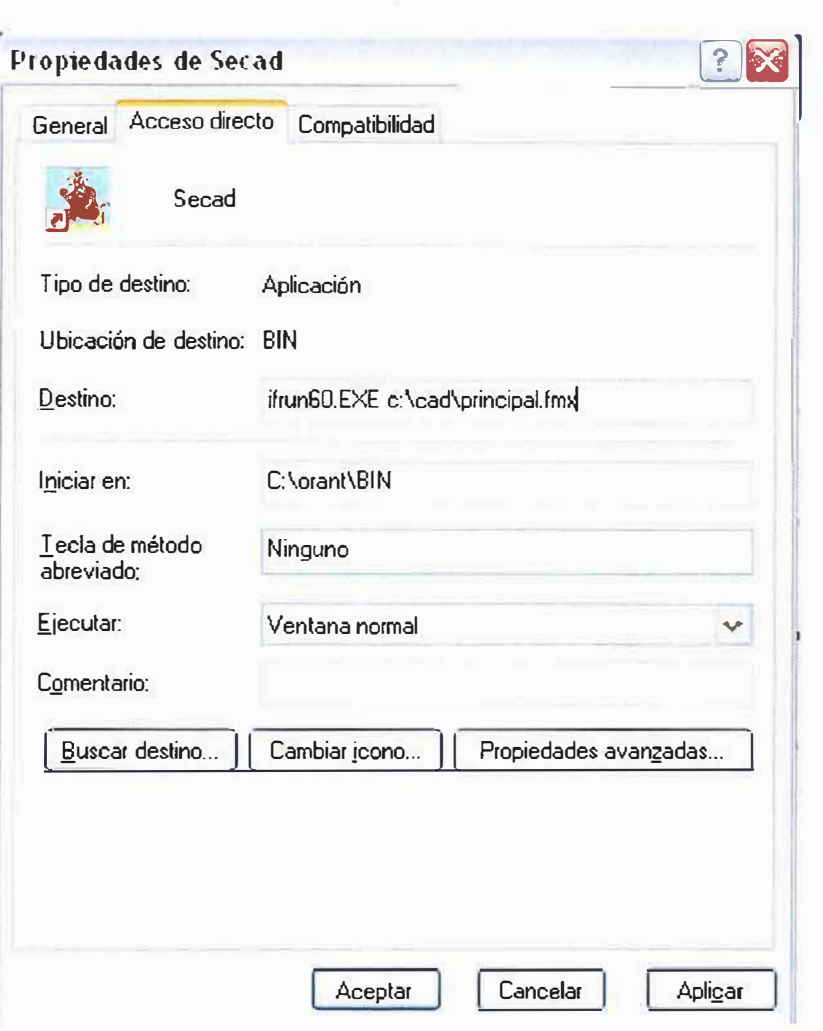

# **3.3 Conexión Inicial:**

Para conectarse inicialmente se debe dar doble clic en el acceso directo creado inicialmente.

Aquí aparece una ventana de ingreso solicitando usuario, password y string de conexión.

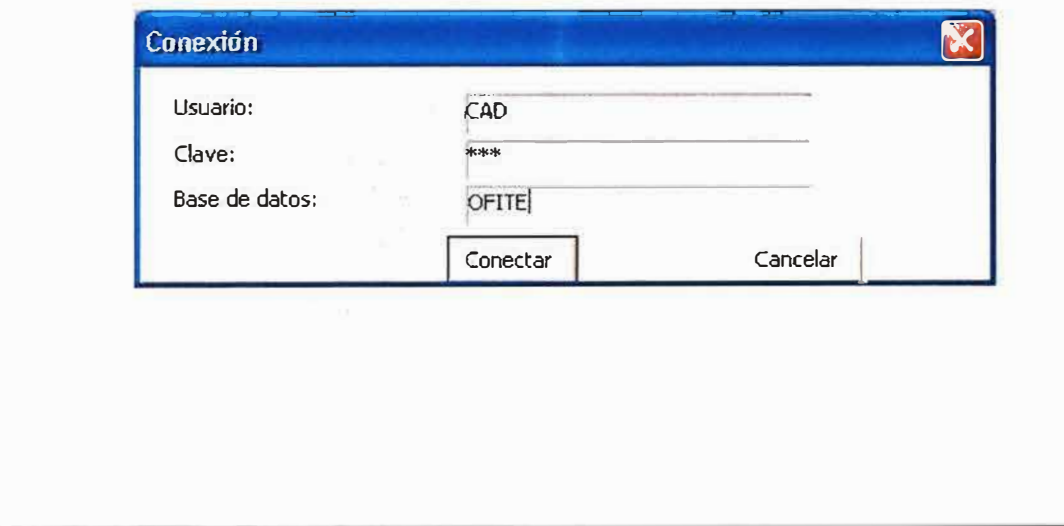

Usuario: CAD (usuario propietario)

Password: CAD (password Inicial)

Database: CAD (Es el string creado inicialmente en el tnsnames).

Una vez se logra la conexión se ingresa al sistema aparece la pantalla inicial en donde aparece la siguiente te pantalla:

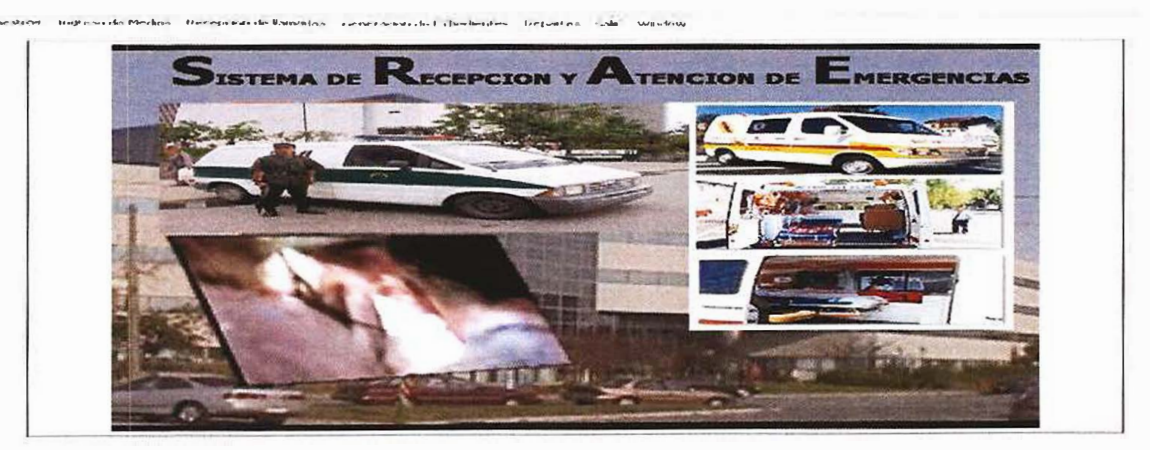

Luego se procede a realizar la revisión y parametrización inicial del sistema.

# **4. MODELO ENTIDAD RELACION**

El modelo básico de información del Sistema de Recepción y Atención de Emergencias es el que sigue:

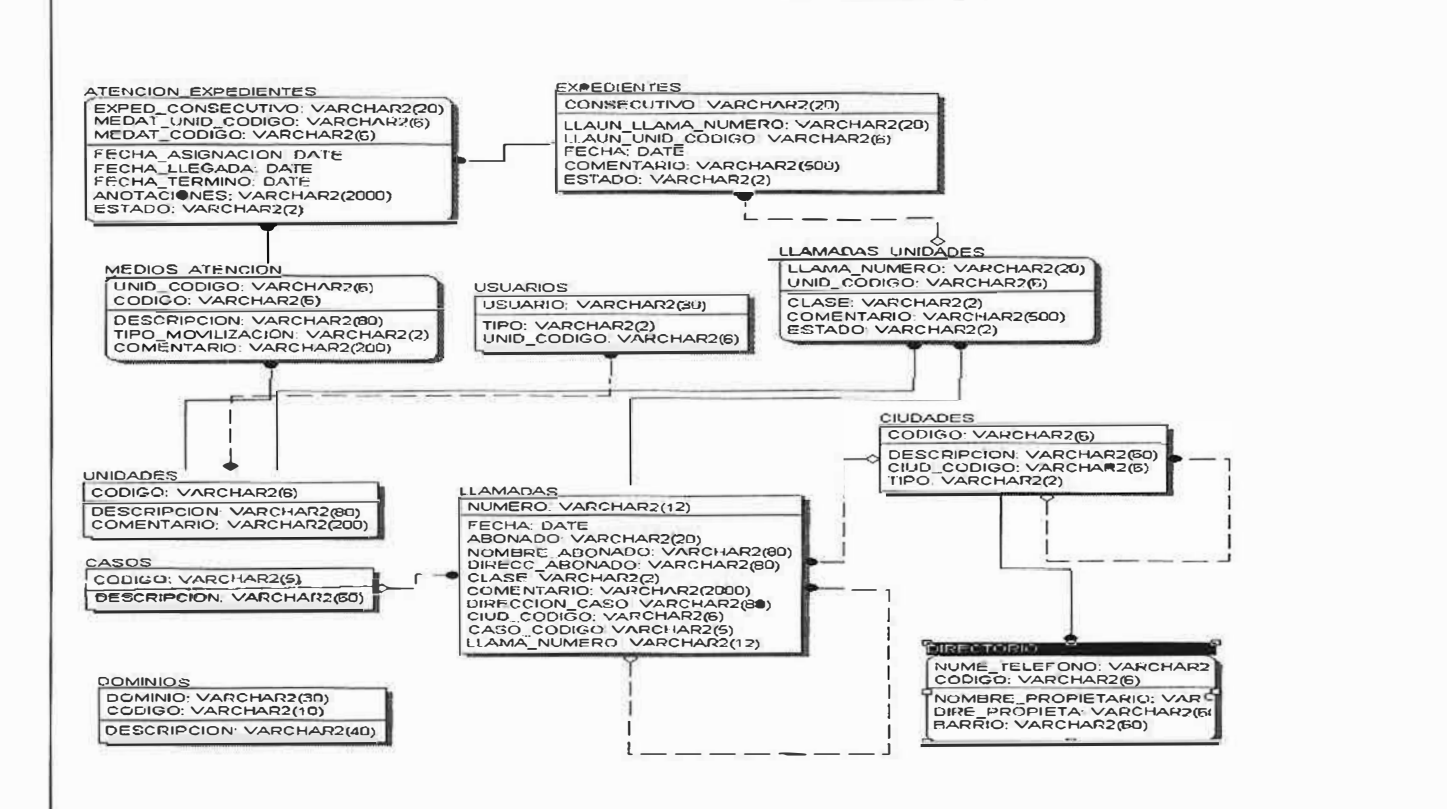

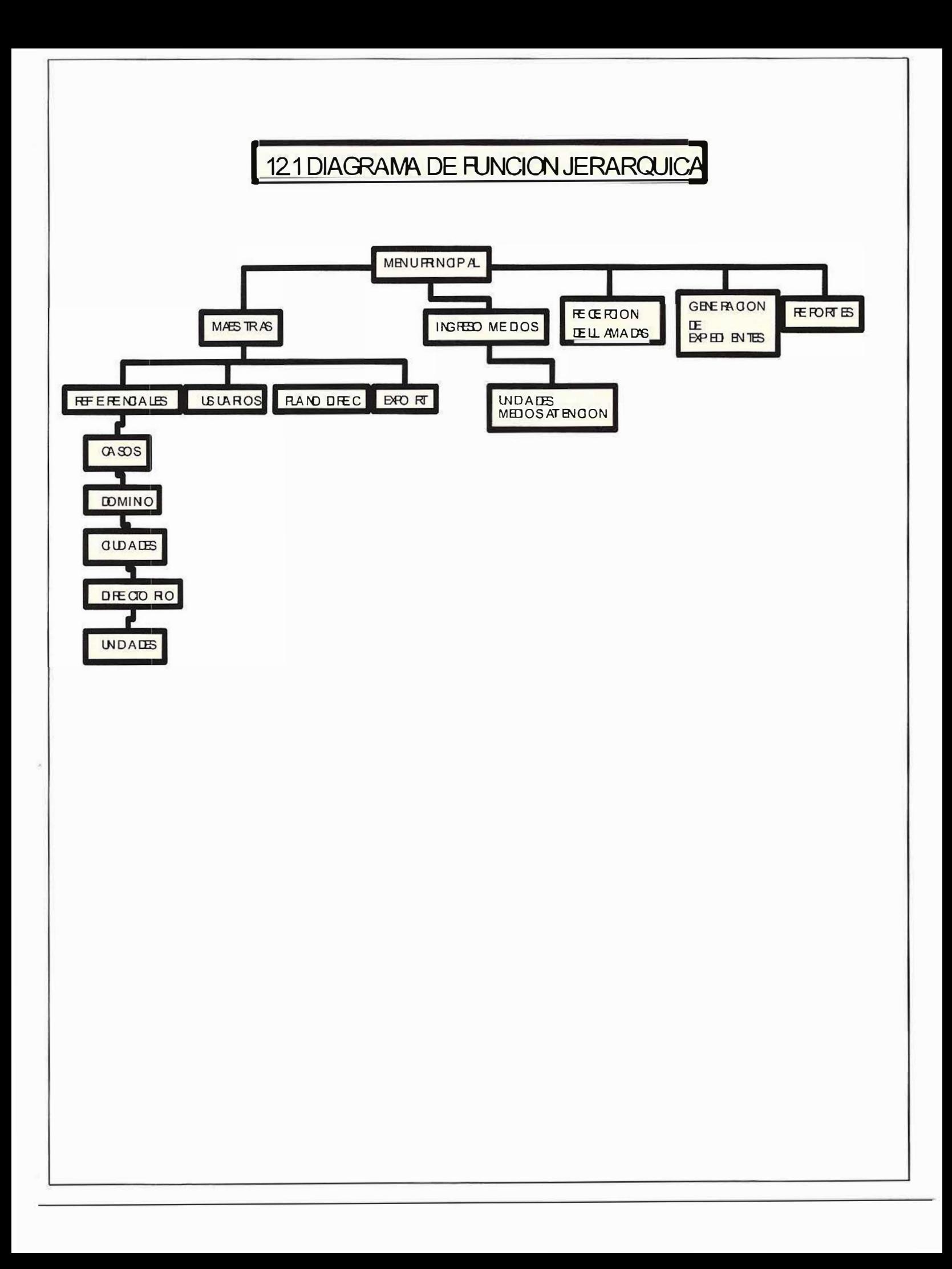

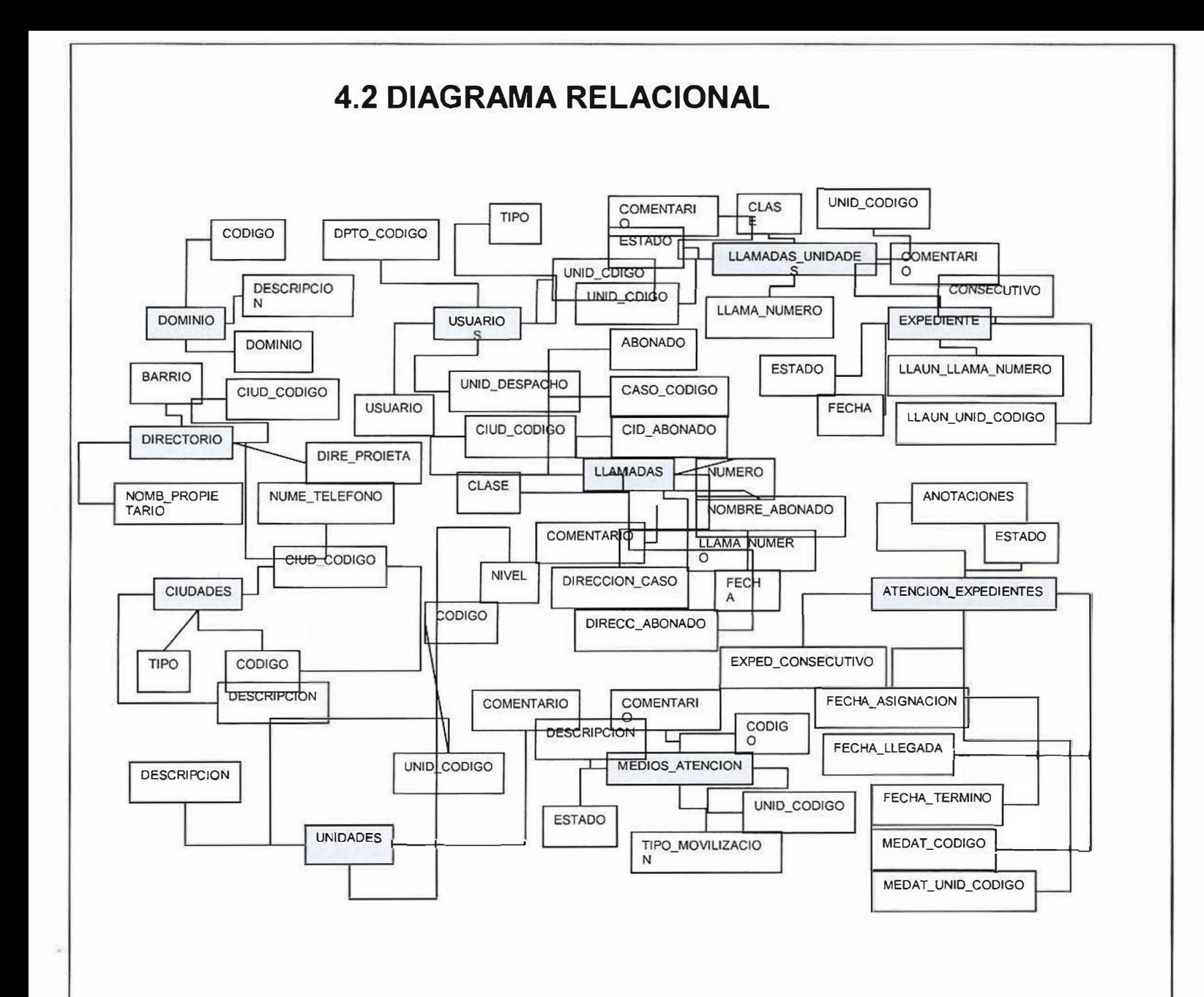

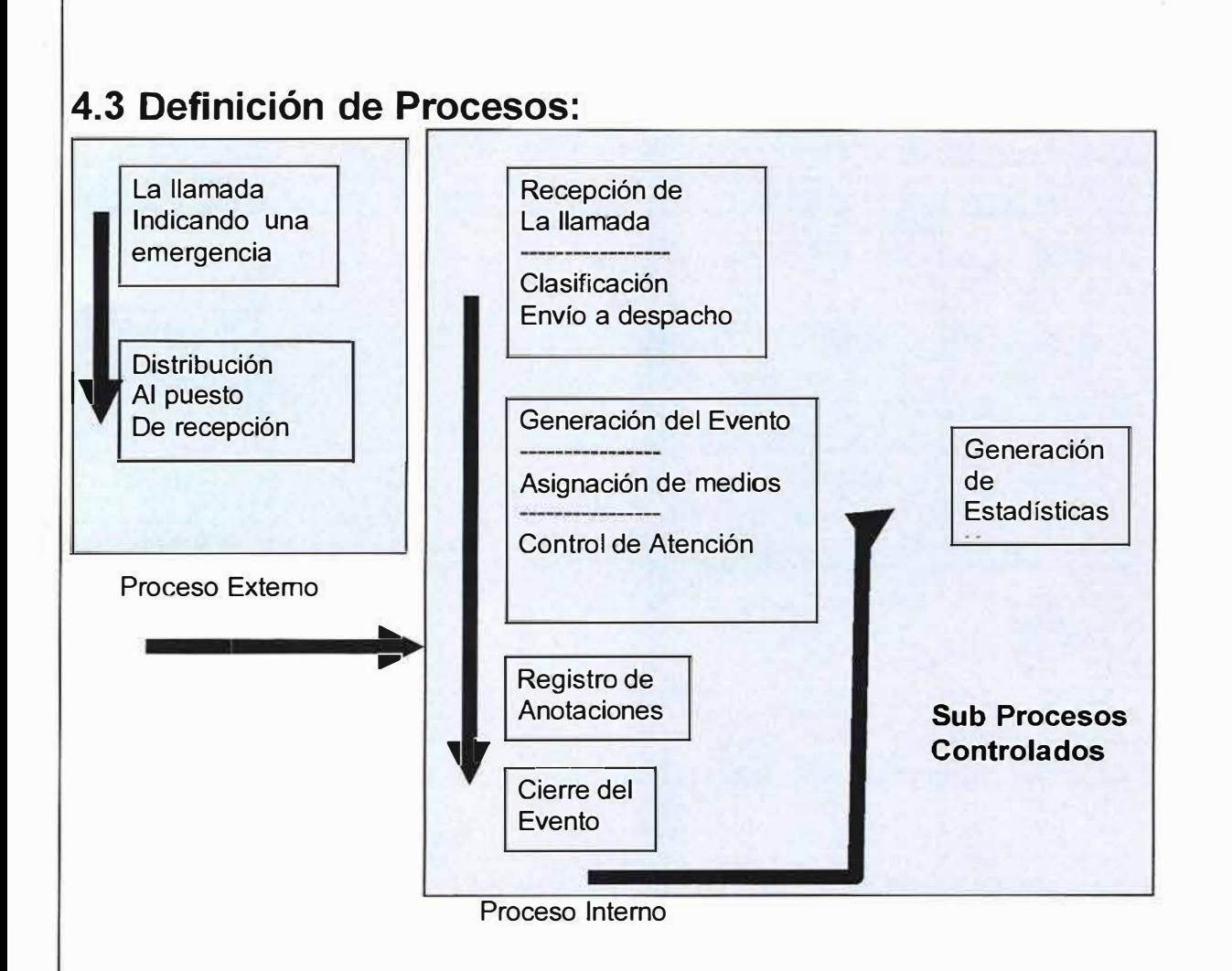

En el manejo de información de Emergencias se tienen definidos dos tipos de procesos: Externos e Internos.

**4.3.1 Los procesos Externos** se definen como el conjunto de acciones que suceden en primera instancia al ocurrir un evento de

emergencia y que aunque no tenemos responsabilidad directa sobre ellos son los que dan inicio a las acciones de respuesta de emergencias:

**La llamada de Emergencia:** Es la que inicia o da la alarma de los hechos que están sucediendo. Esta llamada primero debe ser en rutada por las empresas de telefonía Fija o Celular a las líneas que se hayan destinado para este fin. Antes de organizar un sistema de atención de emergencias se debe estandarizar con las empresas de telefonía a que número se deben en rutar las llamadas de emergencias:

**Distribución al Puesto de Recepción:** Una vez la empresa de telefonía en ruta la llamada, esta es recibida por la planta telefónica o por un PBX de la entidad prestadora-.,;\_ ,:\,M•lt' :ln�;-� , .... ,,

.'/.:��... ��;;. *:* ¡ ..

*\:? .�,::·),'· ::.:::/* 

... "::'··�·/ ·,� ..... 1'. *i..: ./*   $^{348844}$ 

 $\mathcal{L}$ 

del servicio de emergencias, la llamada es colocada automáticamente en la primera extensión que entre desocupada. (ACD automático). Y esta lista para ser atendida.

**4.1.2 Los procesos Internos:** Son los procesos que van ser procesados por el Sistema de Recepción de Emergencias, e inician desde el momento en que la llamada es colocada en las extensiones de los operadores de las líneas 112:

**Recepción de la llamada de Emergencia:** El operador se encarga de registrar en el sistema los datos que la persona que tiene la emergencia esta reportando. El sistema valida el número telefónico entrante con la información que hay en la base de datos de ese abonado. Si se trata de una emergencia real el operador debe realizar la clasificación del tipo de emergencia y remitir los datos al puesto de despacho de emergencias que se requiera.

**Generación del Evento:** Una el despachador recibe los datos se encarga de abrirle un expediente a la llamada, asigna los medios que tenga disponibles e inicia el proceso de control de la llegada del medio al sitio.

**Registro de Anotaciones:** Una vez la unidad que ha sido enviada al caso hace el primer reporte este es registrado por el despachador iniciando la bitácora del caso, con hora de llegada y las anotaciones respectivas sobre la atención prestada en este caso y los resultados del mismo.

**Cierre del Evento:** Cuando el medio enviado para la atención del evento ya culmino con sus labores debe reportárselo al despachador el cual ingresara al caso y hará el cierre correspondiente, dejando el medio disponible para hacerle otra asignación.

**Generación de estadísticas** y **boletines:** Una vez concluido el día o el periodo de trabajo se hacen las respectivas planillas de control para determinar como fue el desempeño de los medios.

Los procesos internos son monitoreados por el administrador con el fin de verificar que todos los casos sean atendidos y cerrados correctamente.

**5.0 Instalación Oracle Cliente 9i en el servidor de bases de datos** 

Crear la carpeta ora9i en C:\ , luego Insertar el cd de Oracle9i Client, el programa corre un autorun de instalación, escogemos lnstall/ Deinstall Products.

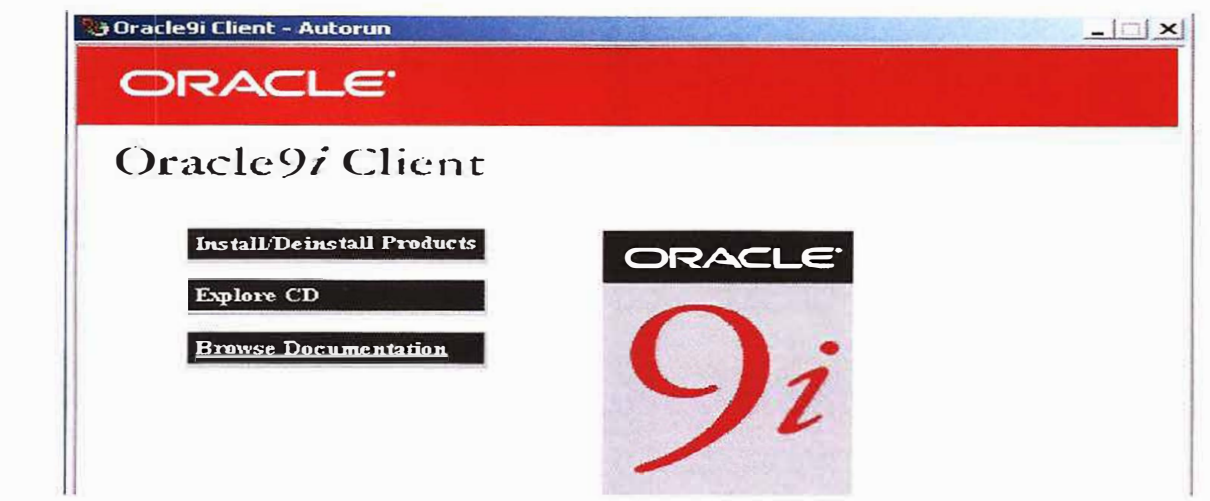

Aparece la siguiente ventana en la cual se selecciona la ubicación en donde se dejará el software a instalar, escogemos c:\ora9i

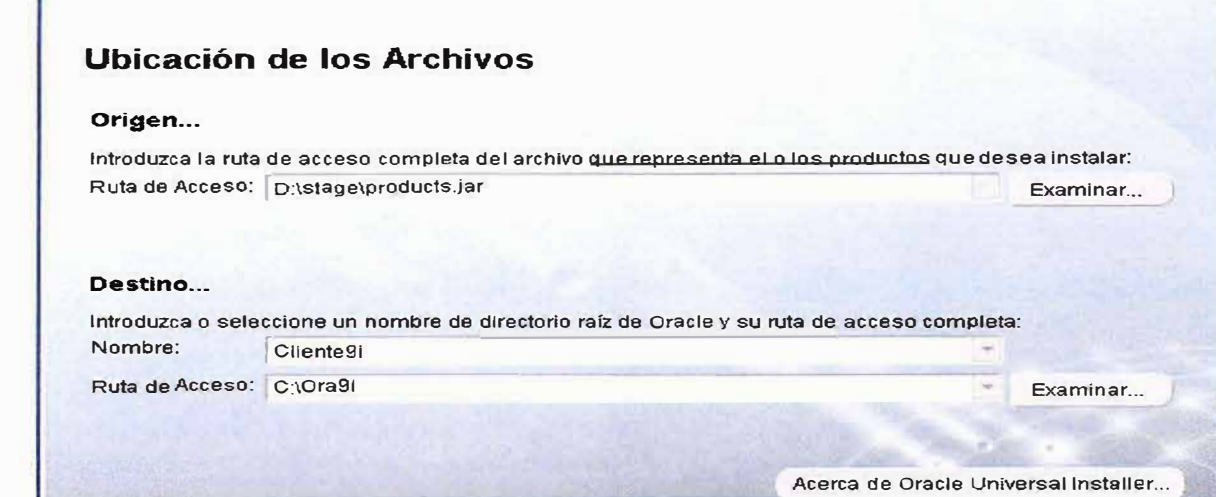

Seleccionamos el tipo de instalación que se realizara, dejando marcado administrador.

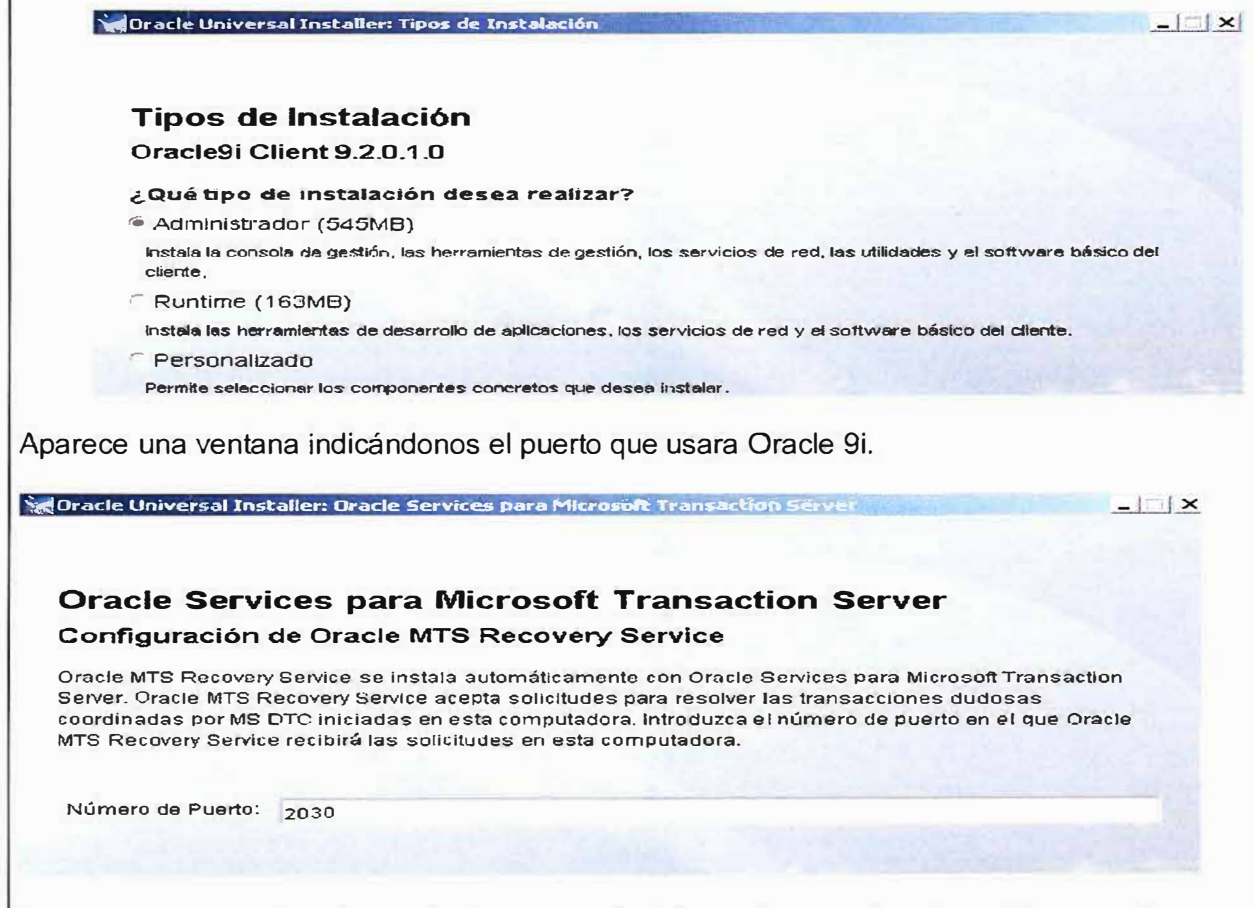

Luego se nos muestran los productos que se instalaran de acuerdo a la opción escogida, seleccionamos Instalar

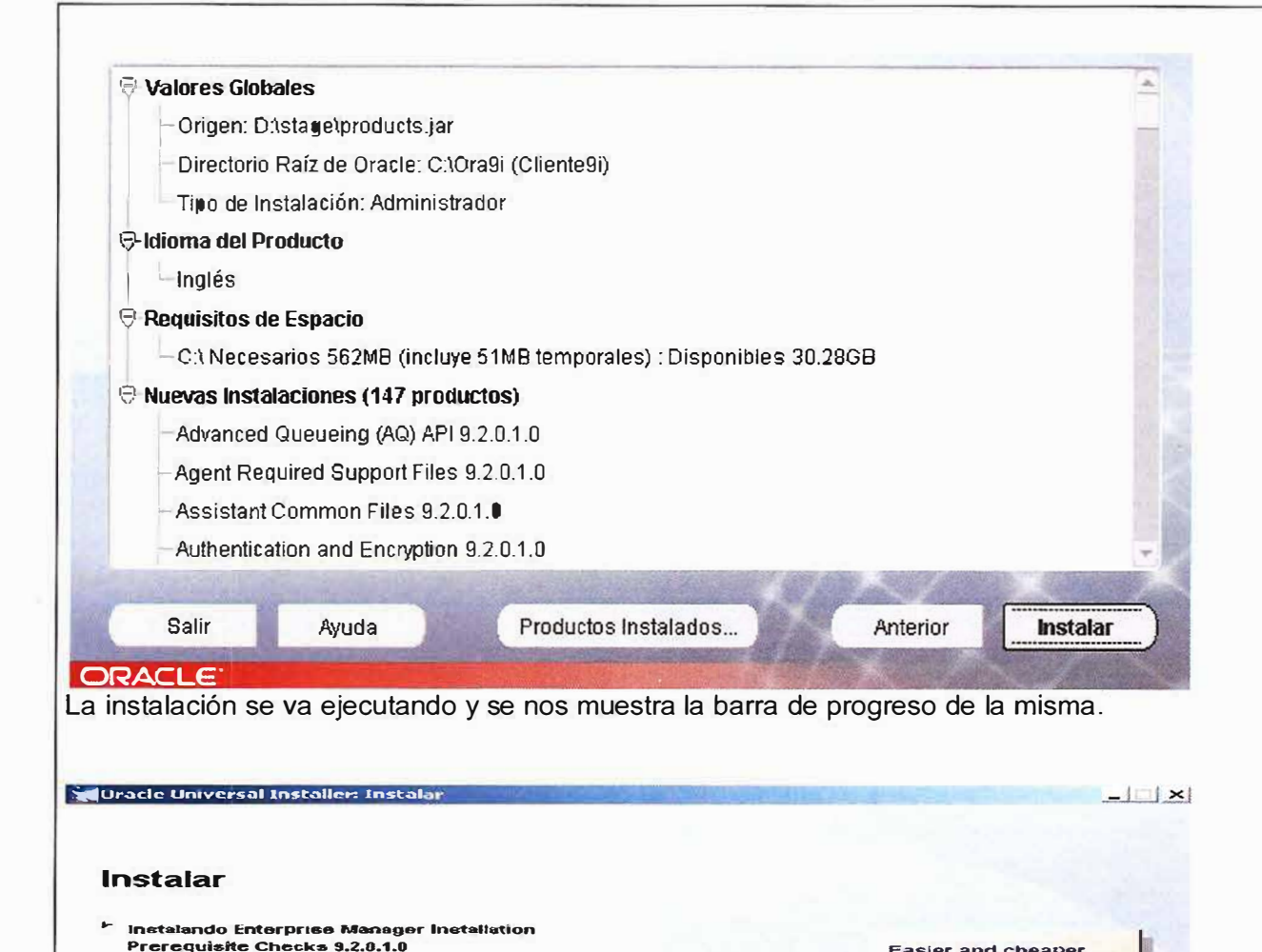

 $Cancelar$ Una vez llega al 100% aparece una ventana de configuración de Red de Oracle. Mostrando el

Copiando orammcproonSus.chm

 $7%$ 

estado de la misma, si se presenta que esta ventana se queda y no continua la instalación debe primero esperar un tiempo prudencial no menor de 10 minutos, si continúa igual debe marcar la línea Asistente de Configuración con el mouse y luego presionar el botón Parar, una vez se ha detenido el proceso debe reiniciar nuevamente con el botón de Reintentar. Si no continua debe parar la Instalación hasta este proceso y configurar el servicio de forma manual.

Easier and cheaper to manage:

Managemen

Usage

-Self-tuning Memory

-Solf-managing Data<br>Structures -End-to-end System

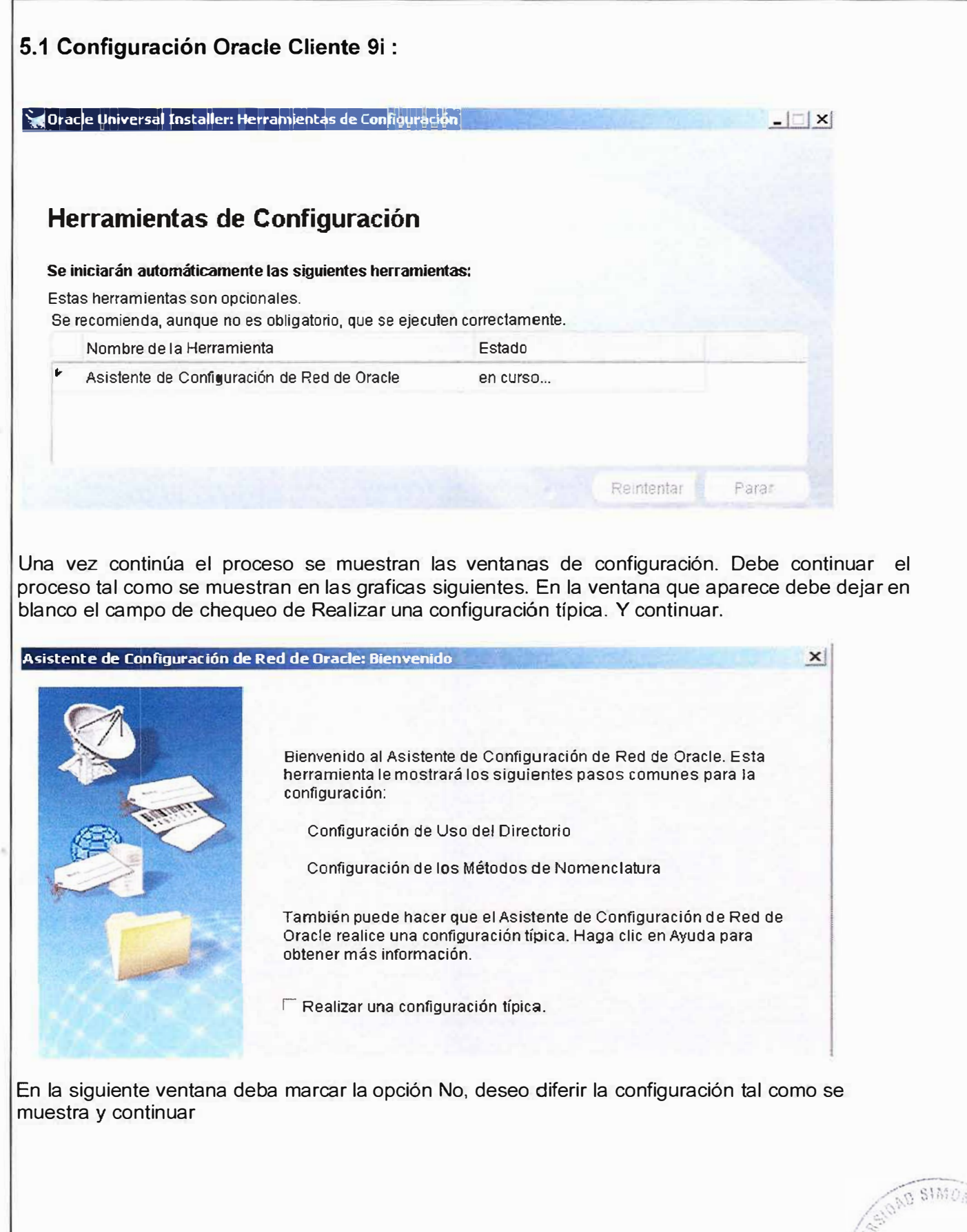

 $^{\circ}$   $^{\circ}$   $^{\circ}$ 

 $\lambda$  ,  $\mu$  ,

 $\mathcal{E}_\mathrm{L}$ 

*:,• ¡ 1*  ¡ °'i;'• ,: ' . � ,,'., /

'

#### Asistente de Configuración de Red de Oracle: Configuración de Uso de Directorios

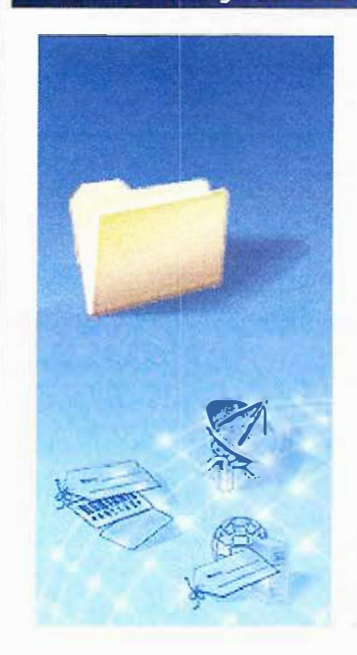

Algunos productos de Oracle tienen funciones que utilizan un servicio de directorios. Si tiene un servicio de directorios, este asistente puede terminar la configuración necesaria para permitir que estas funciones utilicen el servicio de directorios. ¿Desea terminar la configuración de uso del directorio?

 $\vert x \vert$ 

 $\ulcorner$  Sí, deseo terminar esta configuración ahora.

,·¡ No, deseo diferir la configuración.

Haga clic en Ayuda para obtener más información.

La siguiente ventana se debe dejar en blanco tal como aparece sin seleccionar ningún campo y se debe continuar

**Asistente de Configuración de Red de Oracle: Configuración de los Métodos de Nomenclat**  $\times$ Al conectar a una base de datos remota o a otro servicio, se debe especificar un nombre de servicio de red. Este nombre se resuelve utilizando uno o más métodos de nomenclatura en la información necesaria para encontrar y conectar a la base de datos o al **car\lir-in**  Seleccione los métodos de nomenclatura que desea utilizar para resolver nombres del servicio de red y el orden en que desea utilizarlos. Configure sólo los métodos de nomenclatura necesarios para que su configuración sea lo más sencilla posible. Se han preseleccionado los métodos de nomenclatura recomendados. Métodos de Nomenclatu... Métodos de Nomenclatu... Oracle Names Local Nombre del Host Sun NIS nne nne

Seleccionar la opción Base de Datos O servicio posterior a 8i y continuar

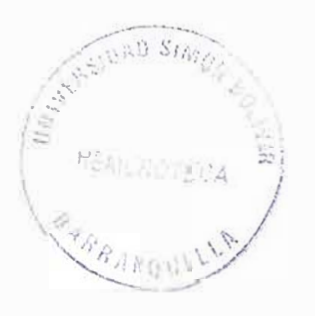

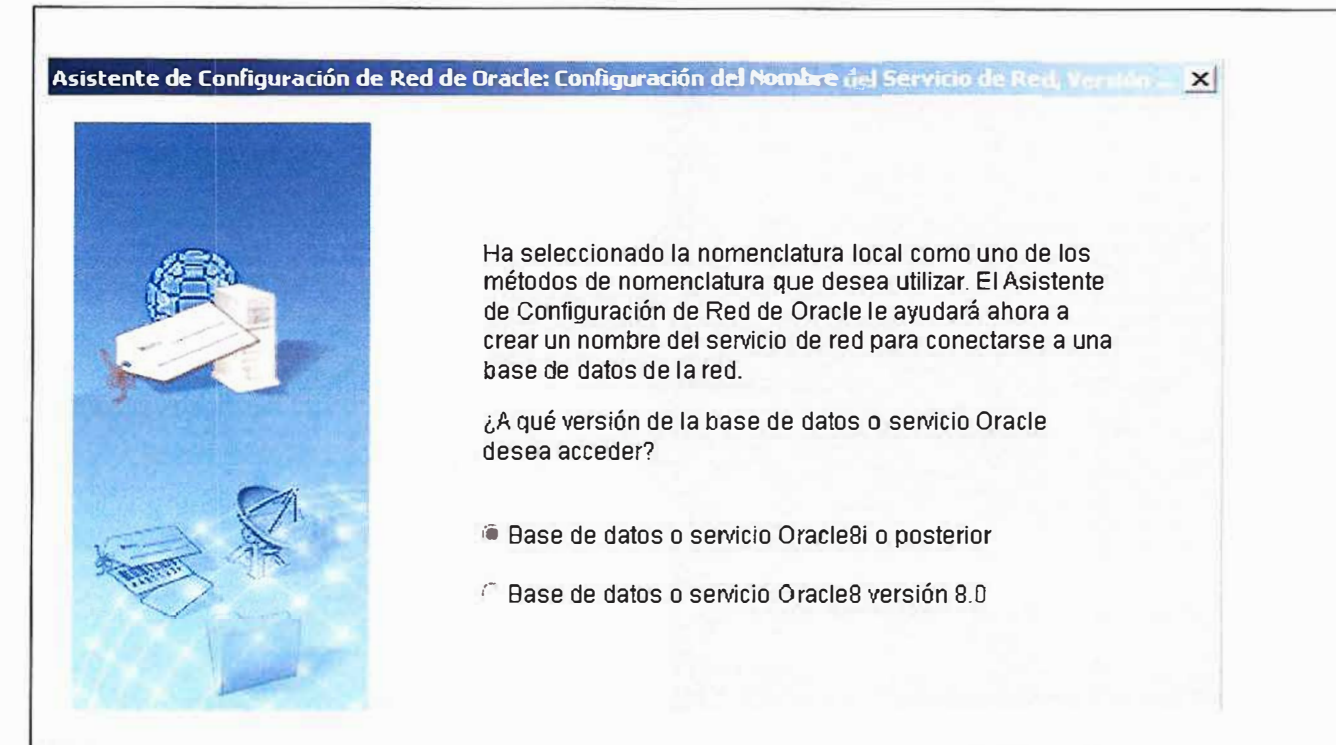

Digitar el nombre de la base de datos (SID) a la que se pretende conectar y continuar

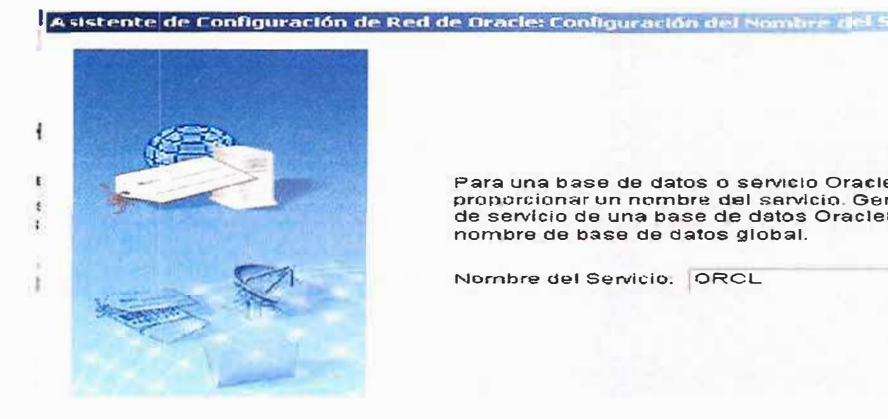

**Para una base de datos o servicio orac1es1 o posterior, deberá**  proporcionar un nombre del sarvicio. Generalmente el nombre<br>de servicio de una base de datos Oracle81 o posterior es su<br>nombre de base de datos global.

 $\times$ ||

**Nombre del Servicio. ORCL** 

Seleccionar el protocolo de conexión TCP y continuar

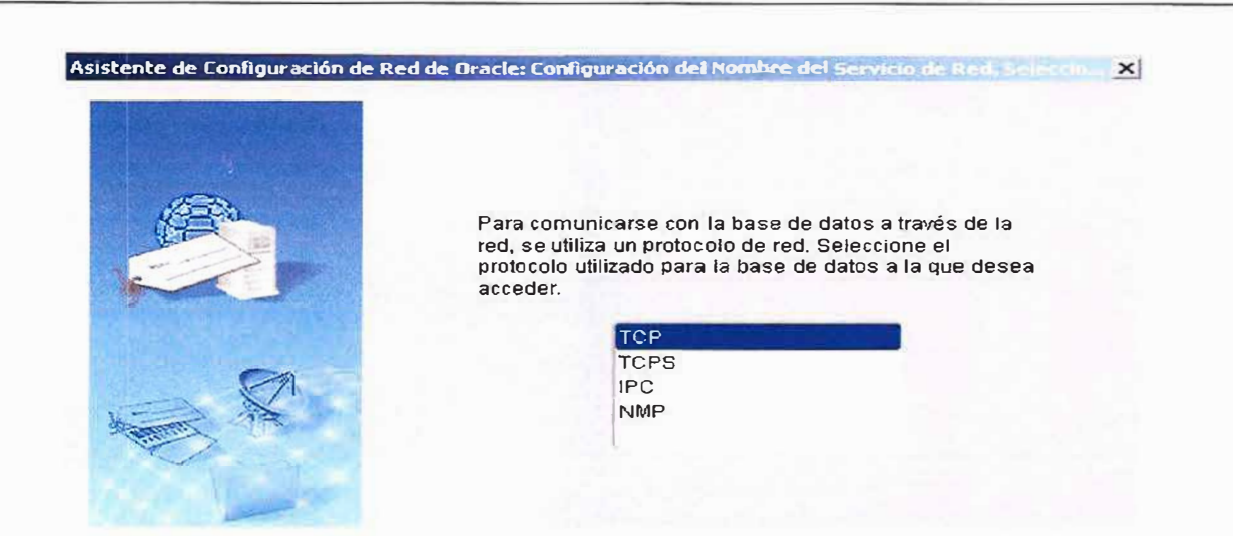

Colocar la Dirección IP del equipo servidor donde reside la base de datos a conectar dejar el puerto que Oracle muestra por defecto.

 $\vert x \vert$ **Asistente de Configuración de Red de Oracle: Configuración dél - �!le** 

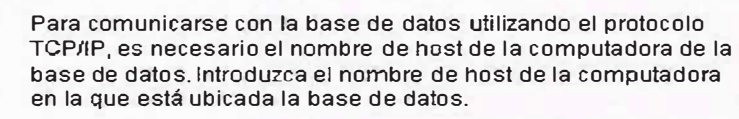

Nombre del Host: 172.28.3.33

También se necesita el número de puerto TCPIIP. En la mayoría de los casos, se debe utilizar el número de puerto estándar

1• Usar el número de puerto estándar 1521

 $\sim$  Usar otro número de puerto:  $\parallel$  521

Escoger la opción Realizar la prueba con el fin de verificar la conexión creada.

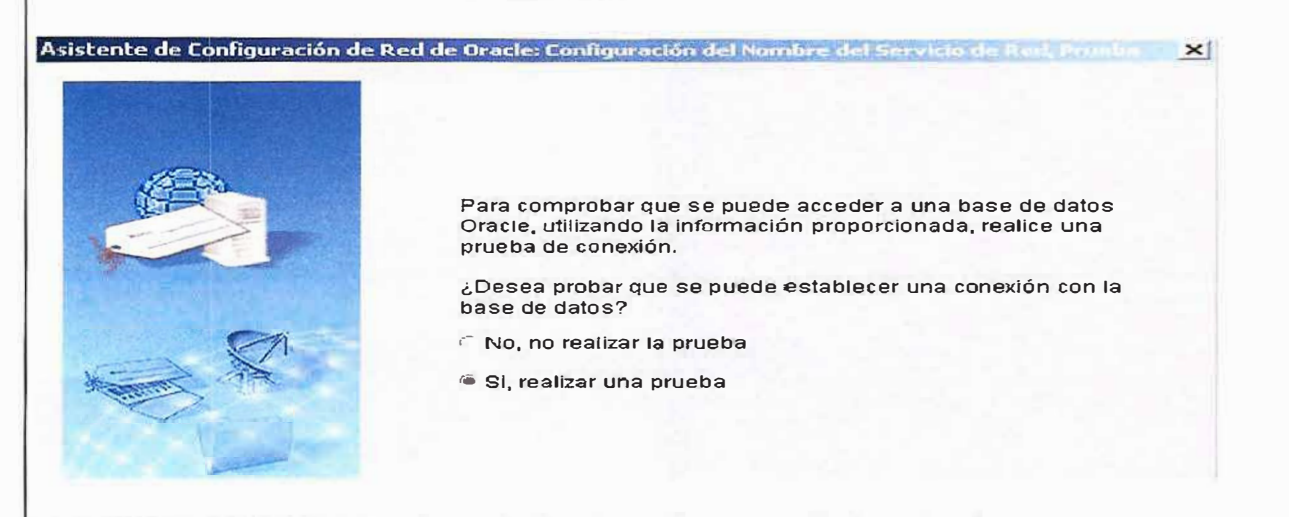

Si la prueba se realiza correctamente Terminar el proceso, de lo contrario regresar a las pantallas anteriores y verificar la información que se digitó, otro posible error es fallo en la comunicación con la base de datos, se debe revisar conexiones y establecer el error.

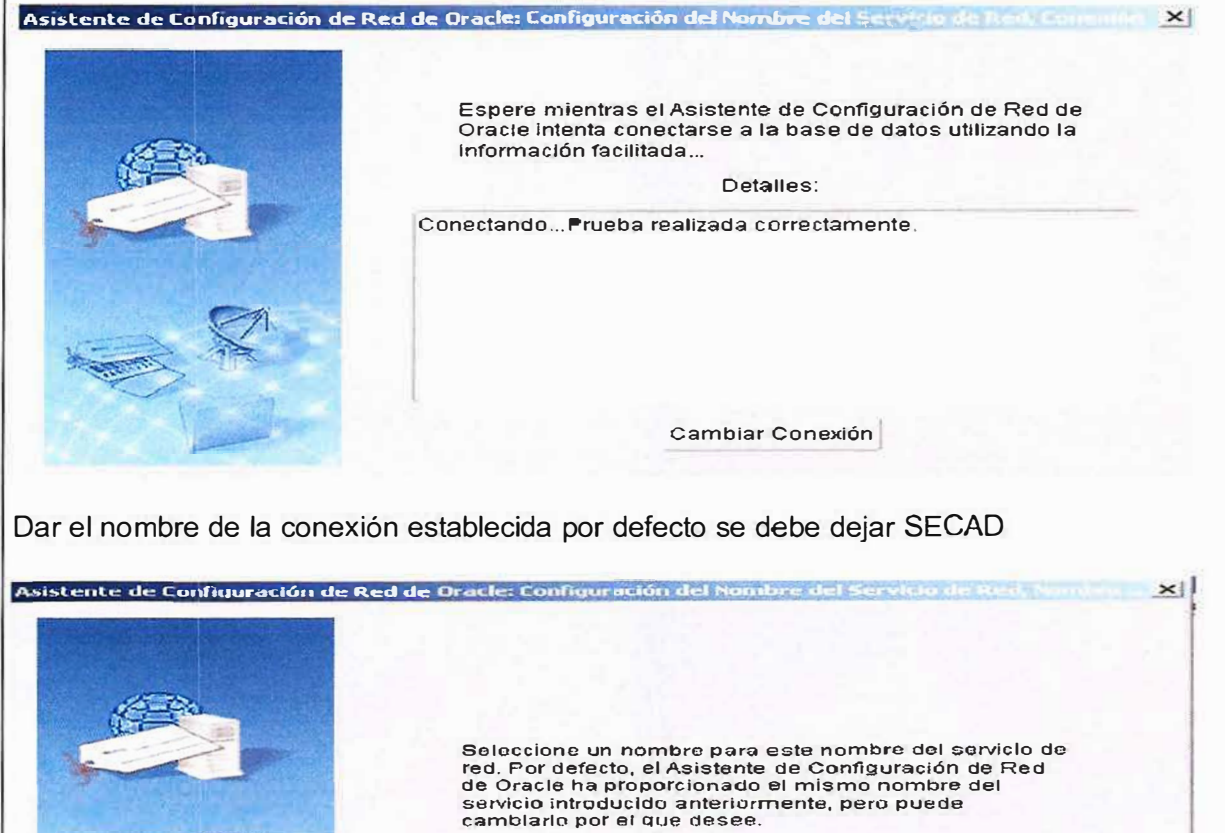

**Nombre del Servicio ae Red: jSECAD** 

Terminar el proceso de configuración siguiendo las ventanas que se muestran a continuación.

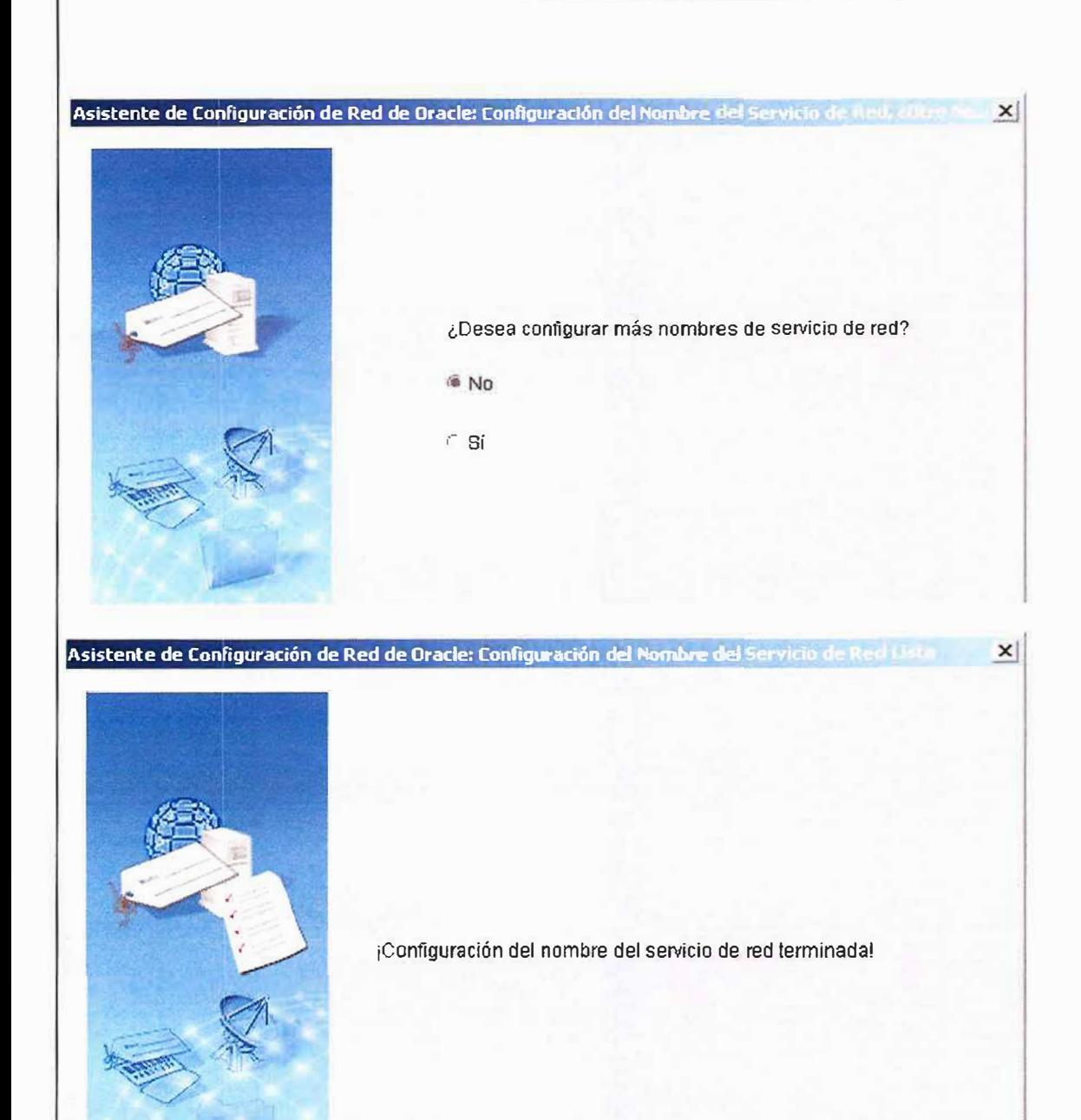

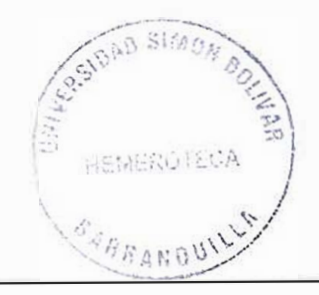

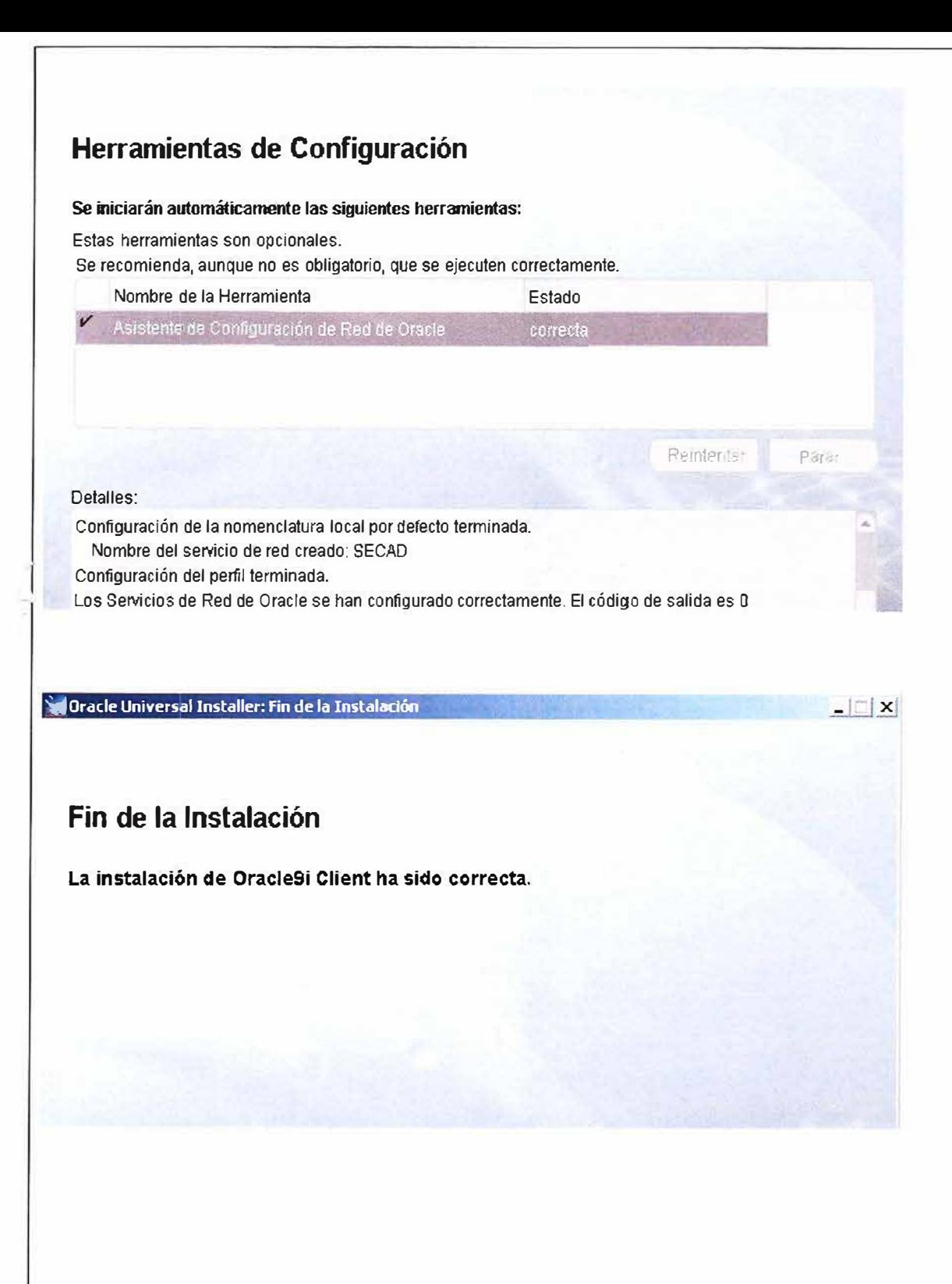

# *MANUAL DEL USUARIO*

# *SRAE*

MOISES ABUABARA MANUEL TINOCO RUBY GERALDINO MARISOL GOMEZ

# *SISTEMA DE INFORMACION PARA LA RECEPCION Y LA A TENCION DE EMERGENCIAS*

*Noviembre de 2005* 

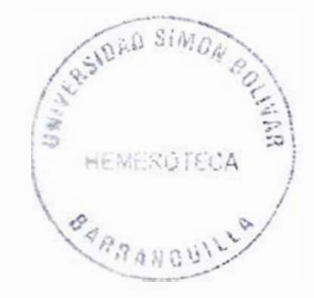

### **TABLA DE REFERENCIAS**

 $\sim$ 

**COMMERCIAL** 

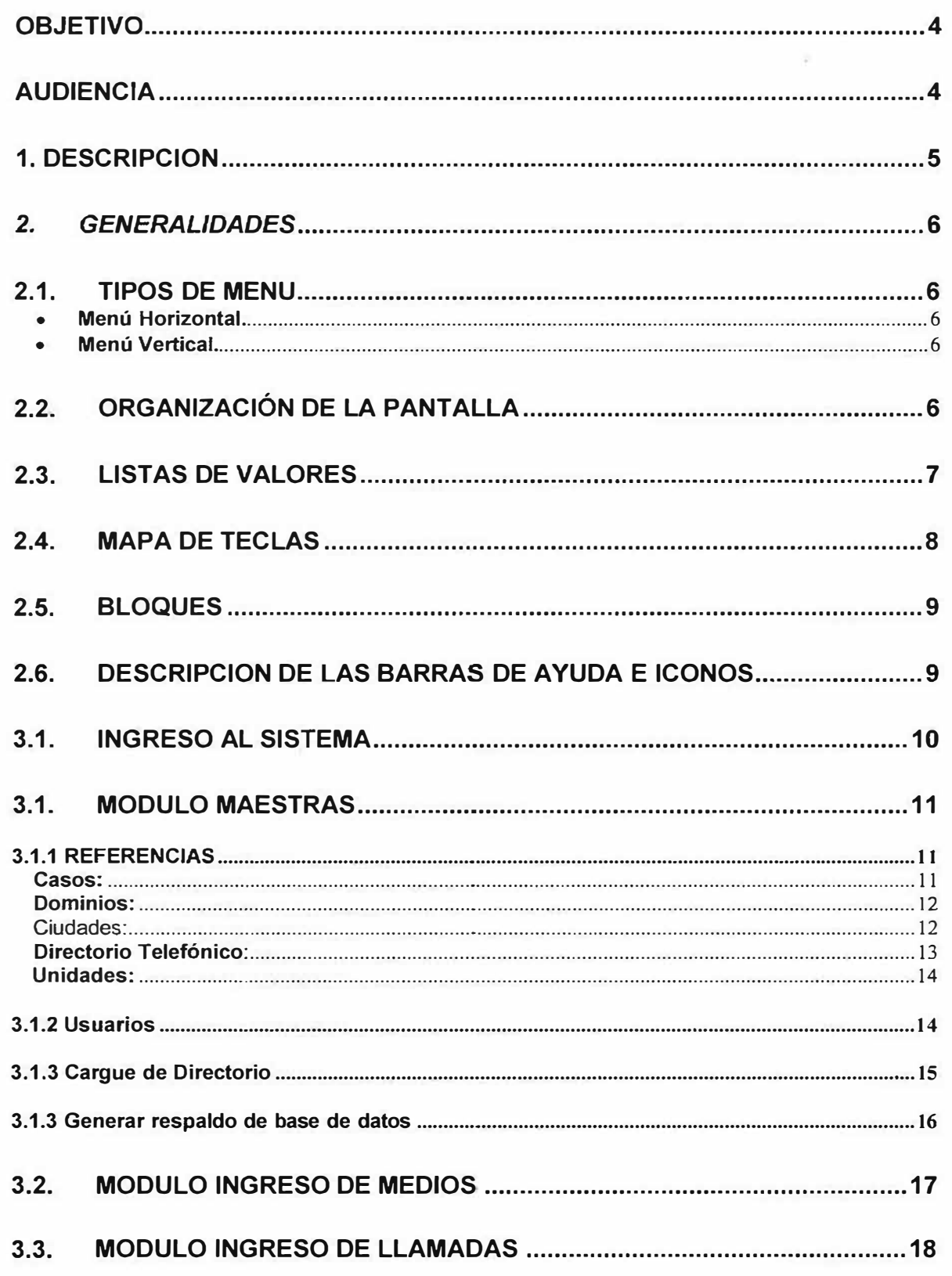

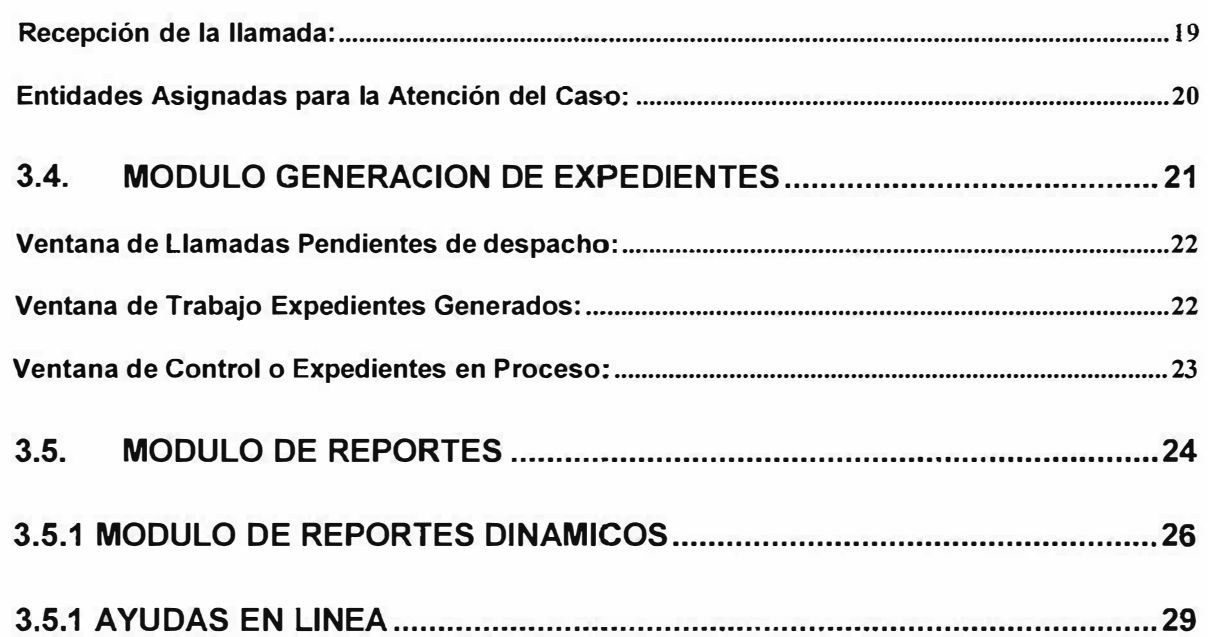

# **OBJETIVO**

Presentar las funcionalidades del sistema de información para la Recepción y atención de Emergencias en la Recepción, Despacho de medios y consolidación de la información con el fin de obtener una pronta y efectiva atención a los requerimientos de la comunidad en materia de seguridad integral, urgencias, emergencias y desastres.

Mostrar la estructura y la conformación de las tablas que integran el sistema

Pasos a seguir para la correcta instalación del aplicativo.

### **AUDIENCIA**

Este documento está orientado a proveer información como guía de asistencia a:

- Usuarios finales
- •Personal de Auditoria

# **1. DESCRIPCION**

[5] Maestras Ingreso de Medios Recepcion de llamadas Generacion de Expedientes Reportes Salir Window

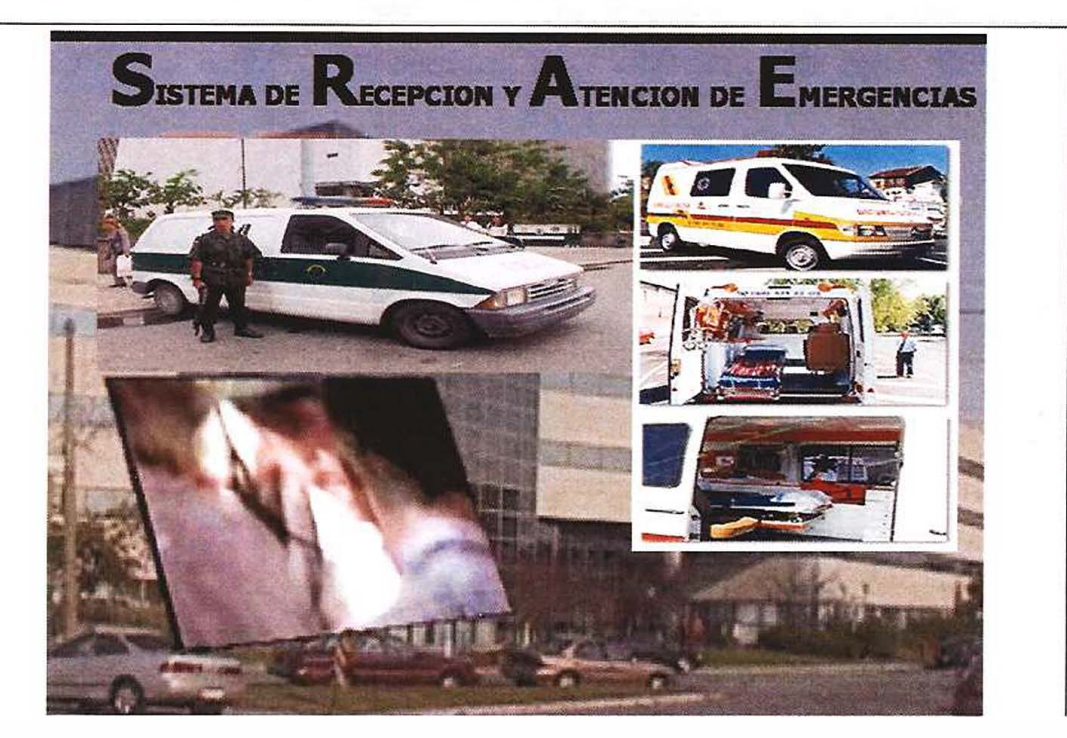

El aplicativo SRAE - Sistema de Recepción y Atención de Emergencias opera en ambiente cliente servidor, esta enfocado a generar bienestar en la ciudadanía ya que permite fortalecer la acción de las entidades dedicadas al orden y seguridad a través de herramientas y tecnología de punta haciendo más eficiente y oportuna la capacidad de atención a los diferentes eventos que se presenten.

El SRAE, cuenta con varios módulos los cuales permiten la configuración del sistema registrando las unidades disponibles de atención, el registro de las llamadas de emergencia y la generación de los eventos en caso de ser requeridos, el control de las unidades enviadas a atender una emergencia y la generación de estadísticas de atención.

- Administración de tablas maestras
- Ingreso de medios
- Recepción de llamadas
- Generación de Expedientes
- **Reportes**

# *2. GENERALIDADES*

### **2.1. TIPOS DE MENU**

Un menú es un conjunto de opciones que están disponibles para que trabaje un usuario, cada una de las cuales al seleccionarse pueden colocar en ejecución una pantalla para la consulta o actualización de información, un reporte que se visualiza en la pantalla o que se imprime, un submenú o un procedimiento.

Una opción es seleccionada iluminando el título de ésta, usando las teclas de desplazamiento del cursor, de acuerdo a la disposición horizontal o vertical de las opciones **y** presionando a continuación la tecla [ENTER]. Las opciones también pueden seleccionarse con el Mouse.

Los menús tienen como característica ser circulares, es decir, al estar seleccionada la primera opción de un menú **y** pulsar la tecla de desplazamiento del cursor hacia arriba, el cursor se ubica en la última opción del menú **y** viceversa; si está en la última opción, la tecla de desplazamientos hacia abajo pasa a la primera opción.

#### **• Menú Horizontal.**

Las opciones que conforman un menú de este tipo poseen una alineación horizontal en una sola línea **y** para su selección debe hacerse uso de las teclas de desplazamiento a la izquierda y a la derecha del cursor, pulsando a continuación [ENTER].

#### **• Menú Vertical.**

Las opciones que conforman un menú de este tipo poseen una alineación vertical **y** para su selección debe hacer uso de las teclas de desplazamiento hacia arriba o hacia abajo del cursor, pulsando a continuación [ENTER].

### **2.2. ORGANIZACIÓN DE LA PANTALLA**

Una **forma** es el despliegue de un conjunto de datos relacionados, previamente dispuestos para ser presentados. Todas las pantallas que conforman el sistema poseen la siguiente distribución general: **La** esquina superior izquierda visualiza el nombre del sistema al cual pertenece la pantalla desplegada.

• Centrando en la parte superior se encuentra el nombre de la opción seleccionada por el usuario a la cual corresponde la pantalla desplegada.

- La parte central es el área de trabajo, es decir de actualización o de consulta de información.
- La primera línea inferior es la línea de mensajes para el usuario desplegados por el sistema con carácter informativo o correctivo.

Una pantalla puede dividirse en una o varias áreas denominadas bloques, cada uno de los cuales contiene un conjunto de información afín, simulando la utilización de varias pantallas o carpetas para su despliegue.

### **2.3. LISTAS DE VALORES**

Son listas creadas en la base de datos, que facilitan la consulta de información, las cuales se visualizan en la misma ventana donde el usuario se encuentre ubicado. En aquellos campos que contienen listas de valores, el sistema deja ver en la parte inferior derecha de la pantalla el mensaje **<List of values>** el cual indica al usuario que existe una lista con información relacionada para visualizar y elegir. Para ver estas ayudas se presiona la tecla **<F9>** 

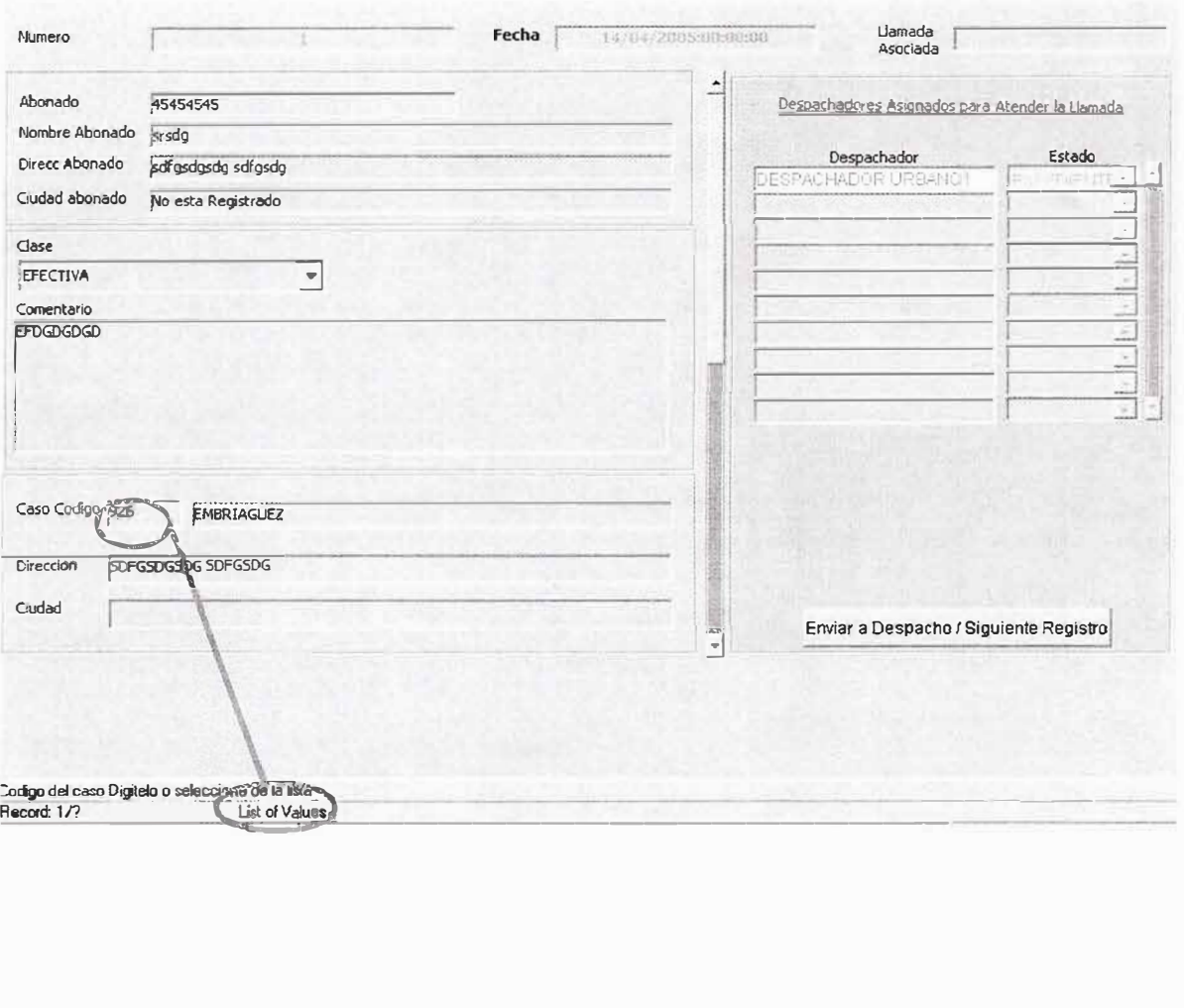

En la pantalla anterior se encuentra ubicado el cursor en el campo caso código y dejando observar en la parte inferior el mensaje **List of Values** indicando que permite al usuario llamar la lista de valores **F9** de todos las posibles valores para el campo existentes en la Base de Datos.

La lista que aparece permite la selección mediante el desplazamiento vertical del cursor al valor deseado. Presionar a continuación **OK.** Cuando se desea abandonar la lista de valores sin hacer ninguna selección, pulsar **CANCEL.**

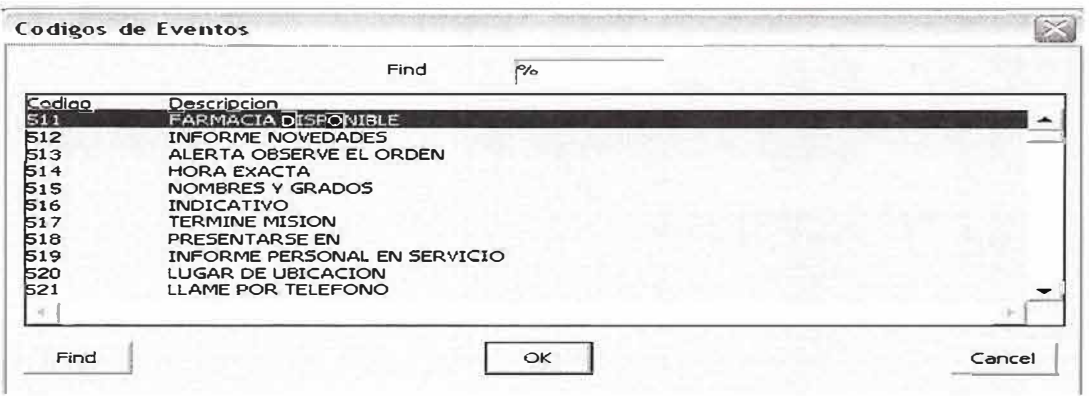

Para efectuar una búsqueda rápida en una lista de valores, desplace el cursor utilizando la tecla **TAB** al campo definido en la parte superior de la ventana como **FIND,** y **escriba entre signos de porcentaje (%) un valor aproximado de la consulta.** Presionar **ENTER** para retornar los registros que cumplen con la condición indicada.

Cuando se tiene claro el nombre, se digitan o escriben las tres primeras letras y se pulsa el botón de la derecha del campo y **OK.**

#### **2.4. MAPA DE TECLAS**

Para el usuario es importante familiarizarse primero con el manejo general de teclas y funciones y posteriormente conocer paso a paso cada una de las opciones de trabajo en el sistema.

Una función es una operación que puede efectuar el usuario en una forma con el objeto de consultar o actualizar información.

El mapa de teclas consiste en una pantalla de ayuda que muestra las funciones disponibles dentro del contexto de ejecución del sistema. Cada función está asociada a una o más teclas de función, secuencias, escape o de control, que varían de acuerdo con el tipo de monitor en el cual se ejecuta la aplicación.  $\sim$ **/**  $\frac{c_1}{2}$ ,  $\frac{c_2}{2}$ ,  $\frac{c_3}{2}$ 

-�� � *I* .·-

..  $\frac{1}{\sqrt{2}}$ 

/

..
El mapa de teclas puede ser invocado desde cualquier forma o menú del sistema. Para ello presione **[CTRL** + **F1]** o en el menú escoger **Help>H.** 

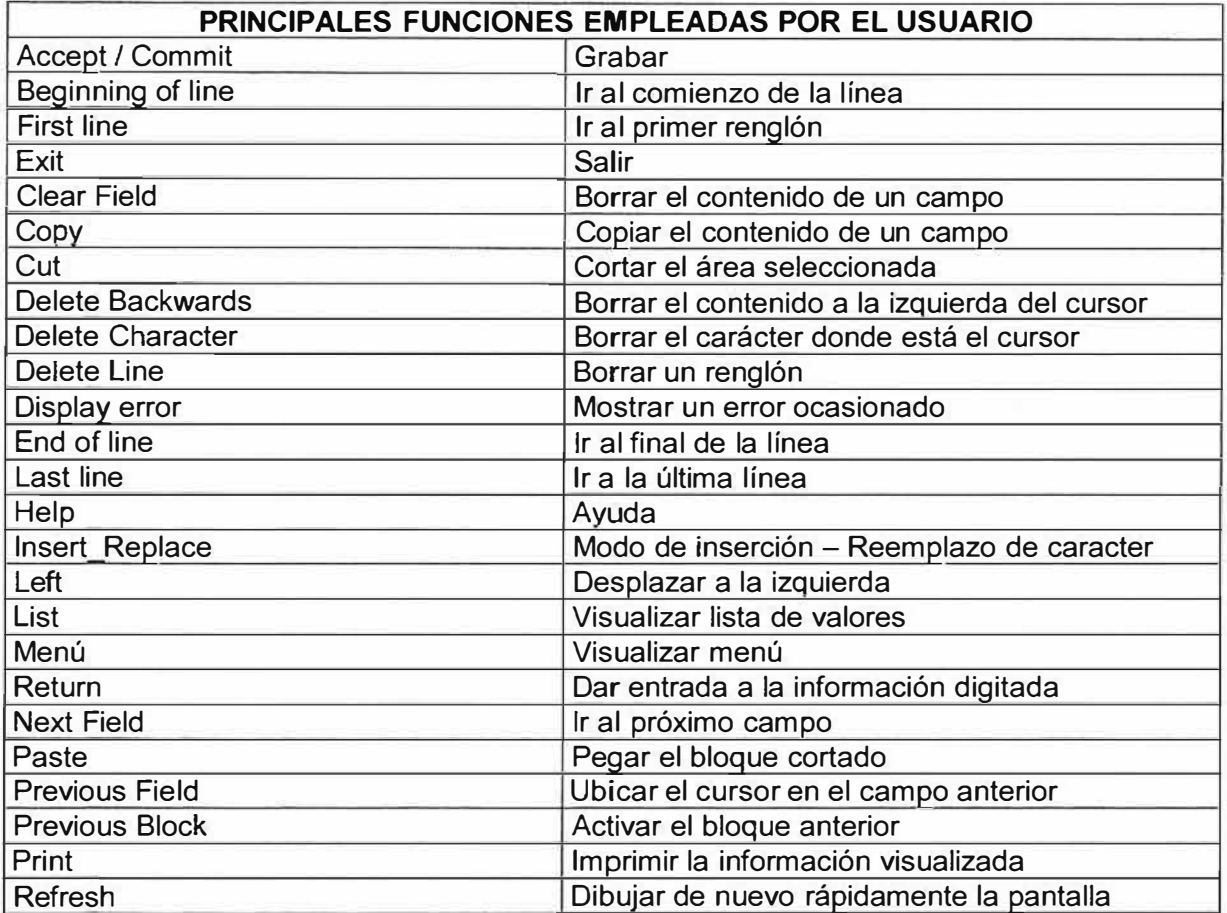

### **2.5. BLOQUES**

Generalmente se diferencian por líneas que cruzan la forma o pantalla. Cada Bloque está asociado a una tabla determinada dentro de la base de datos. Toda la información que se maneja en un bloque se encuentra relacionada con el bloque inmediatamente *anterior.* Para el manejo de bloques consulte en el mapa de teclas, los movimientos de bloques (Next Block, Previous Block).

### **2.6. DESCRIPCION DE LAS BARRAS DE AYUDA E ICONOS**

En la pantalla podrá observar una **BARRA DE HERRAMIENTAS (TOOLBAR),**  conformada por iconos de acción de cada una de las formas. Estos iconos cumplen diferentes funciones. Los principales son:

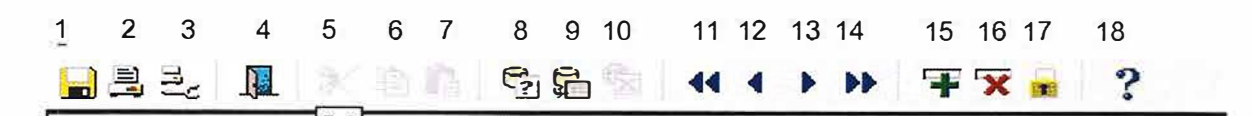

- 1. Salvar Cambios Realizados
- 2. Imprimir pantalla
- 3. Configurar Pagina
- 4. Salir del sistema
- S. Cortar Texto
- 6. Copiar Texto
- 7. Pegar Texto
- 8. Entrar modo consulta
- 9. Ejecutar Consulta
- 10. Cancelar Consulta
- 11. Bloque Previo
- 12. Registro Previo
- 13. Siguiente Registro
- 14. Siguiente Bloque
- 15. Adicionar Registro
- 16. Borrar Registro
- 17. Bloquear Registro
- 18. Consultar Datos de campo

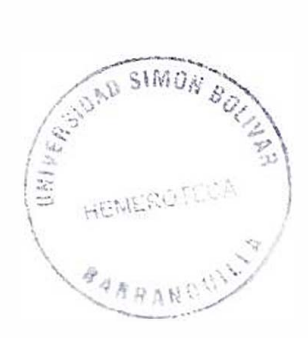

#### $3<sub>1</sub>$ **FUNCIONAMIENTO DEL SRAE.**

### 3.1. INGRESO AL SISTEMA

Para acceder al sistema el usuario debe ubicarse sobre el icono y hacer doble clic con el botón izquierdo del Mouse. Aquí aparece la pantalla de Logon de Oracle en donde debe colocar su usuario, password y string de conexión a la base de datos, cada usuario que ingresa al sistema tiene roles definidos por el usuario administrador y el menú que se muestra es diferente de acuerdo a sus privilegios.

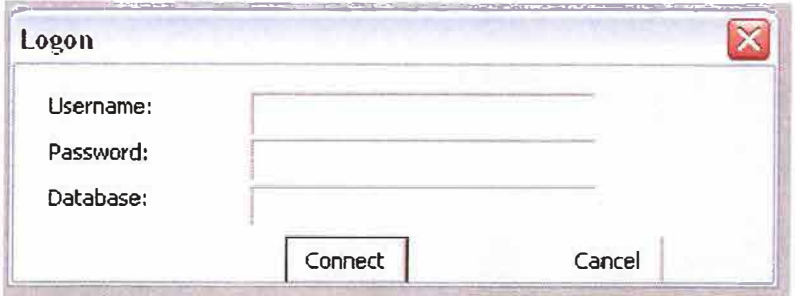

Una vez se ingresa al sistema se tienen las siguientes opciones de acuerdo a los roles que se le asignen a cada usuario:

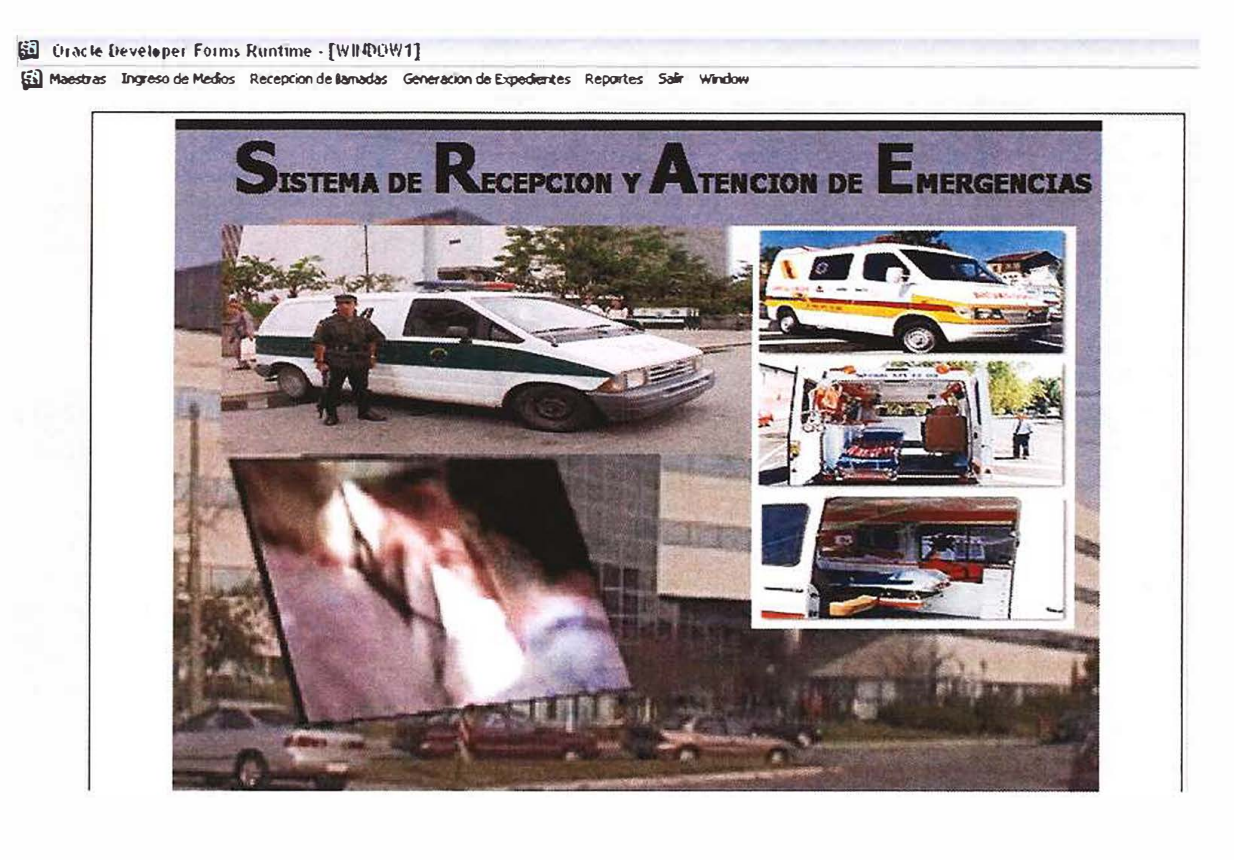

## 3.1. MODULO MAESTRAS

Este módulo contiene todas las opciones para realizar la configuración del sistema por parte del usuario administrador, entre otras se tienen las que siguen:

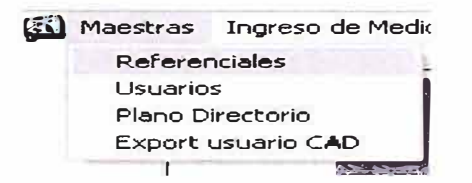

## **3.1.1 REFERENCIAS**

Este sub módulo, permite realizar la configuración de la información básica que maneja el sistema, a este modulo puede ingresar solo el usuario administrador del sistema, la consulta en todas las formas de este sub menú se realiza presionando utilizando los botones 8 (F7), y nueve del toolbar (F8), una vez se presiona F7 o el icono respectivo, se debe insertar el criterio de búsqueda, y luego si se presiona el F8 o el icono correspondiente. En las diferentes formas que componen este menú se puede insertar, borrar, modificar o consultar elementos tales como:

#### Casos:

Se deben registrar los códigos de los casos que se manejan. La barra de herramientas permite el manejo de la inserción, el borrado o la consulta

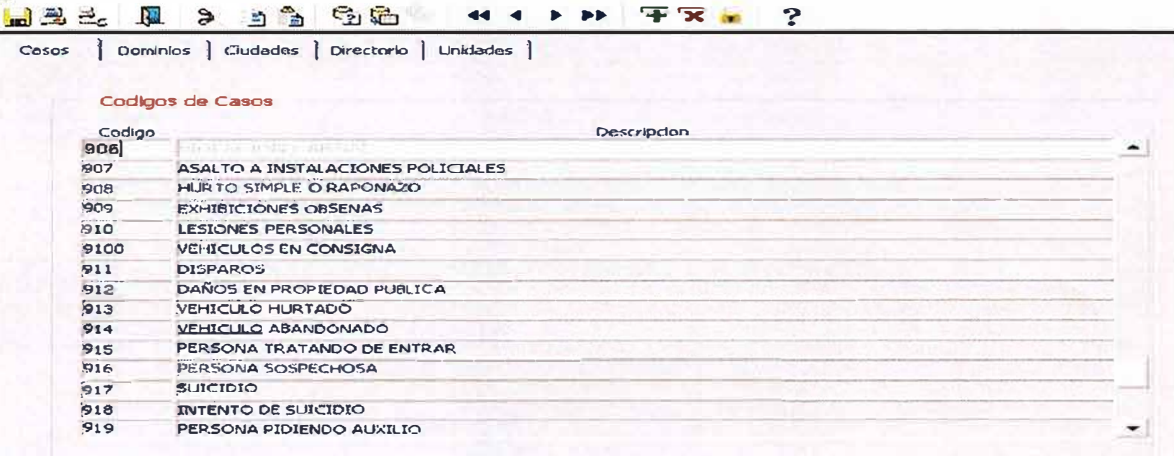

#### **Dominios:**

la forma de dominios permite realizar agrupaciones de información donde cada grupo contiene un nombre que lo representa, y dentro de cada grupo se debe signar un código que es único. Se emplean para definir diferentes niveles de información dentro del aplicativo.

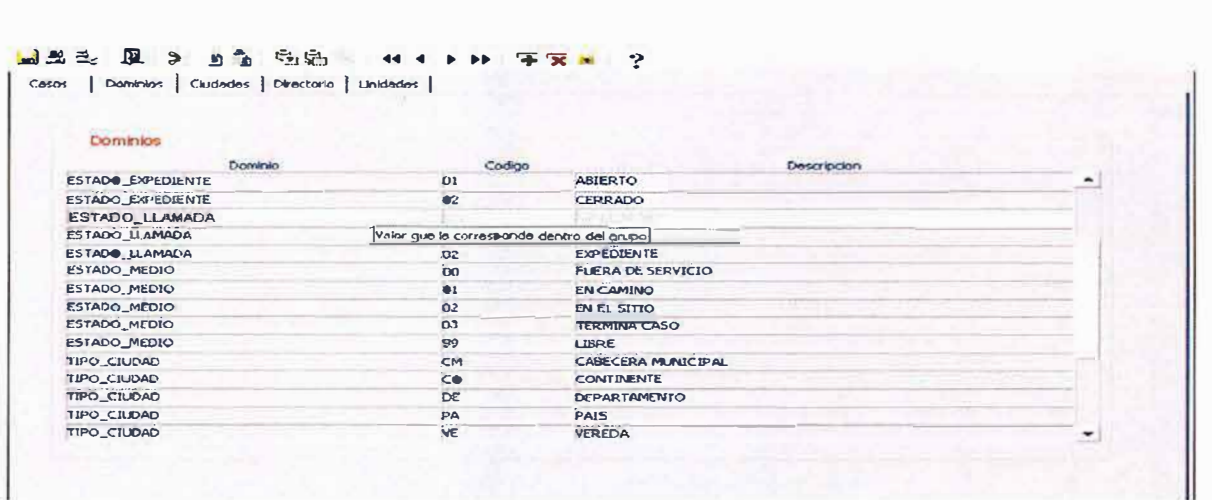

Ciudades:

El manejo de la información de ciudades se hace por niveles teniendo en cuenta que el primer nivel tiene la información de continentes, y en su orden siguen Países, Departamentos (o su similar), ciudades y sitios.

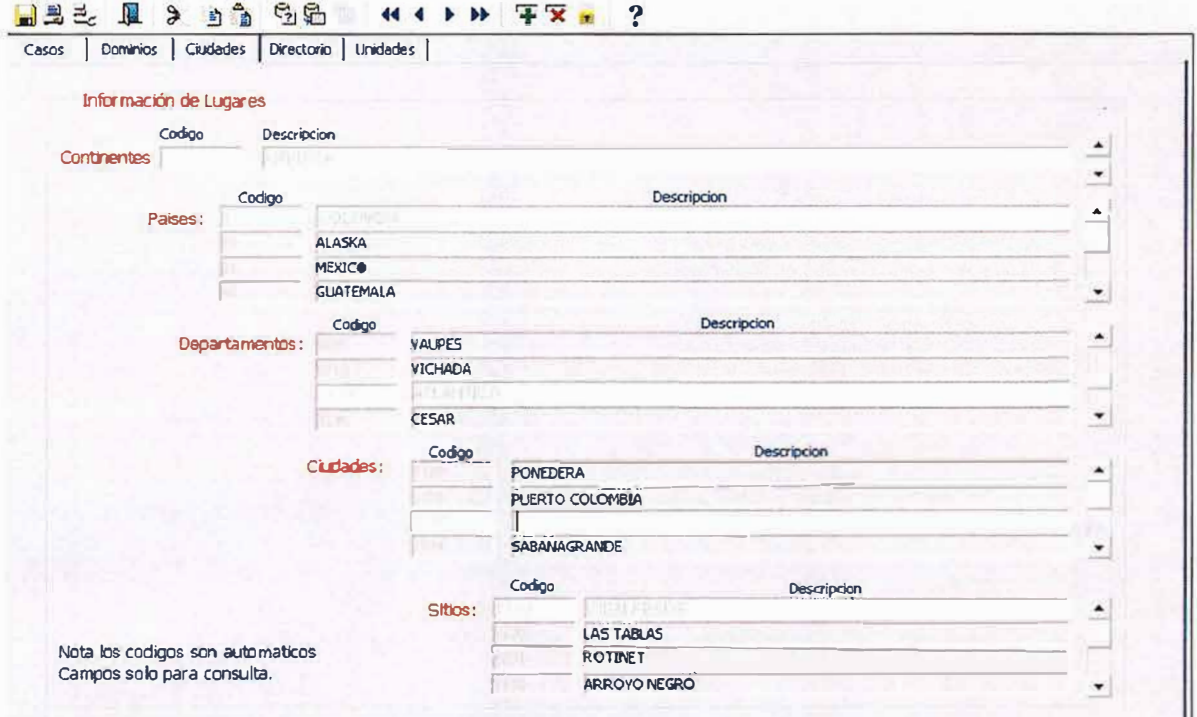

Solo se deben colocar las descripciones, los códigos son asignados automáticamente por el sistema.

#### **Directorio Telefónico:**

Aquí se pueden ingresar registros de teléfonos que no existan en la base de datos o modificar un registro existente. Los datos que aparecen aquí pueden ser cargados con el proceso de cargue de archivos planos que veremos mas adelante.

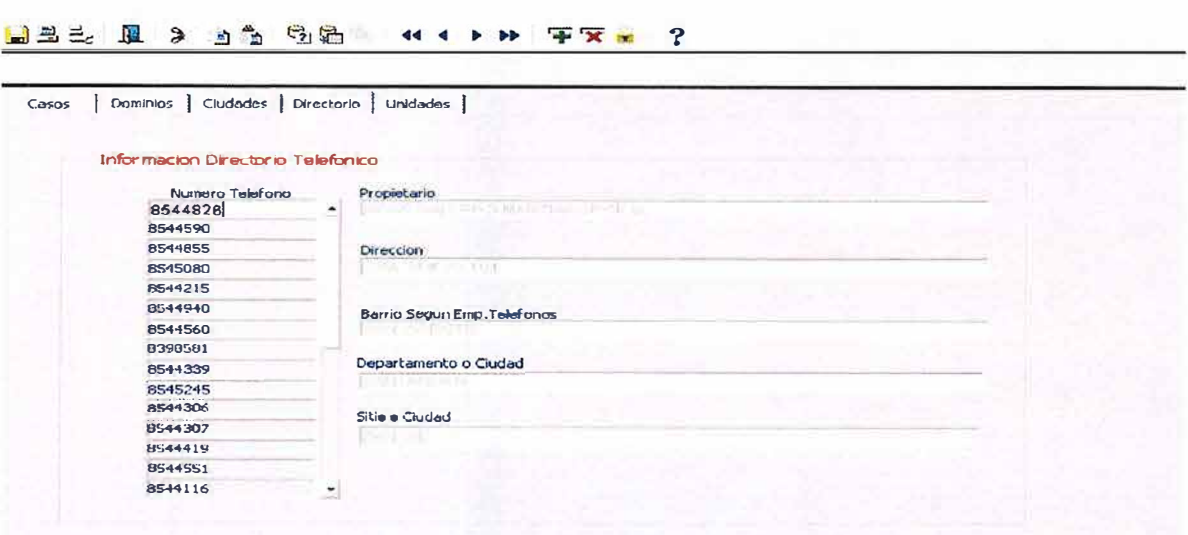

#### Unidades:

Esta forma maneja la información correspondiente a los diferentes unidades de atención de emergencias y esta distribuida por niveles, cada nivel se debe respetar y siempre debe crearse esta estructura en el momento de crear una entidad nueva. Los códigos son automáticos en el momento de la inserción.

Nivel 1: Tiene la información correspondiente a la organización a la cual se le van a detallar los medios que posee de atención.

Nivel 2: Corresponde a la división de departamentos que posee la organización siempre debe existir este nivel.

Nivel 3: Corresponde a la descripción de los canales o personas que están asignadas en la sala a la cual se les enviaran los casos para su correspondiente despacho, los despachadores siempre deben quedar en el nivel 3.

Nivel 4: Son las unidades de atención que cada canal o persona de despacho maneja o puede mover de acuerdo a la emergencia presentada.

### 3.1.2 Usuarios

la creación y la definición de usuario se puede realizar directamente desde las formas del aplicativo los datos que se debe tener en cuenta son:

Usuario: Nombre del usuario que se va a crear si el fondo se torna verde es porque este usuario ya existe y no podrá ser creado, si se torna de color rojo indica que el

**MERODES** 

usuario no existe y puede ser creado. En el campo password se debe colocar la clave que se le va asignar a este usuario.

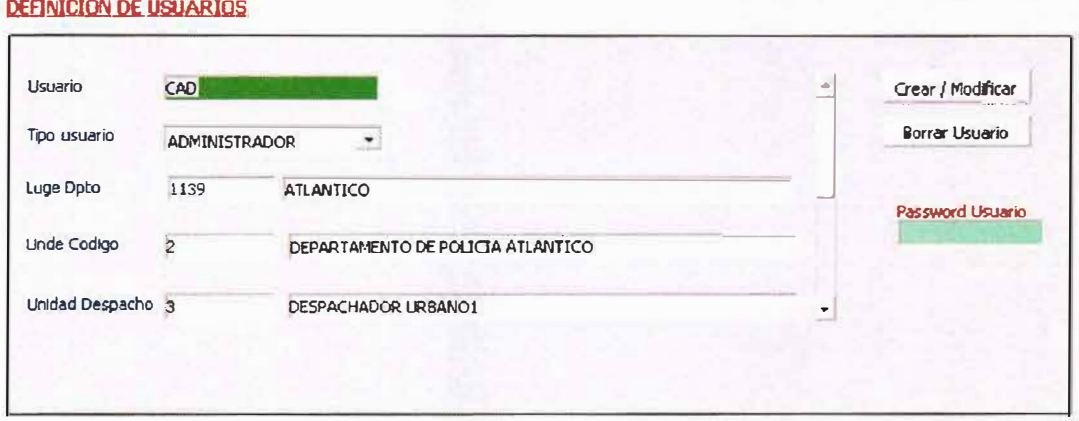

Tipo de usuario: Se debe asignar el rol que el usuario tendrá dentro del sistema puede ser Administrador, Despachador, Operador. El campo es de tipo lista.

Unde Código: corresponde al código de la unidad del cual el usuario podrá tener acceso a la información. La lista se activa con F9 y debe seleccionarse un dato que exista en la lista.

Unidad Despacho: Se debe seleccionar de la lista que aparece dando F9 el canal al cual pertenecerá este usuario, los usuarios operadores o de recepción no debe especificárseles una unidad de despacho.

Con los botones de crear se activa y se registrar el usuario dentro de la base de datos. El botón de borrar usuario sirve para desactivar un usuario de la base de datos. Cuando se vayan a desactivar el registro debe permanecer dentro de la tabla de usuarios ya que este usuario puede tener relaciones con otros registro motivo por el cual no permitirá borrarse del aplicativo.

## **3.1.3 Cargue de Directorio**

Para cargar el archivo plano, primero se debe alistar el archivo plano con la información del directorio telefónico de acuerdo a la estructura que se define a continuación. El campo ciud\_copdigo debe corresponder o estar de acuerdo con los códigos de las ciudades que se manejan en la tabla de ciudades.

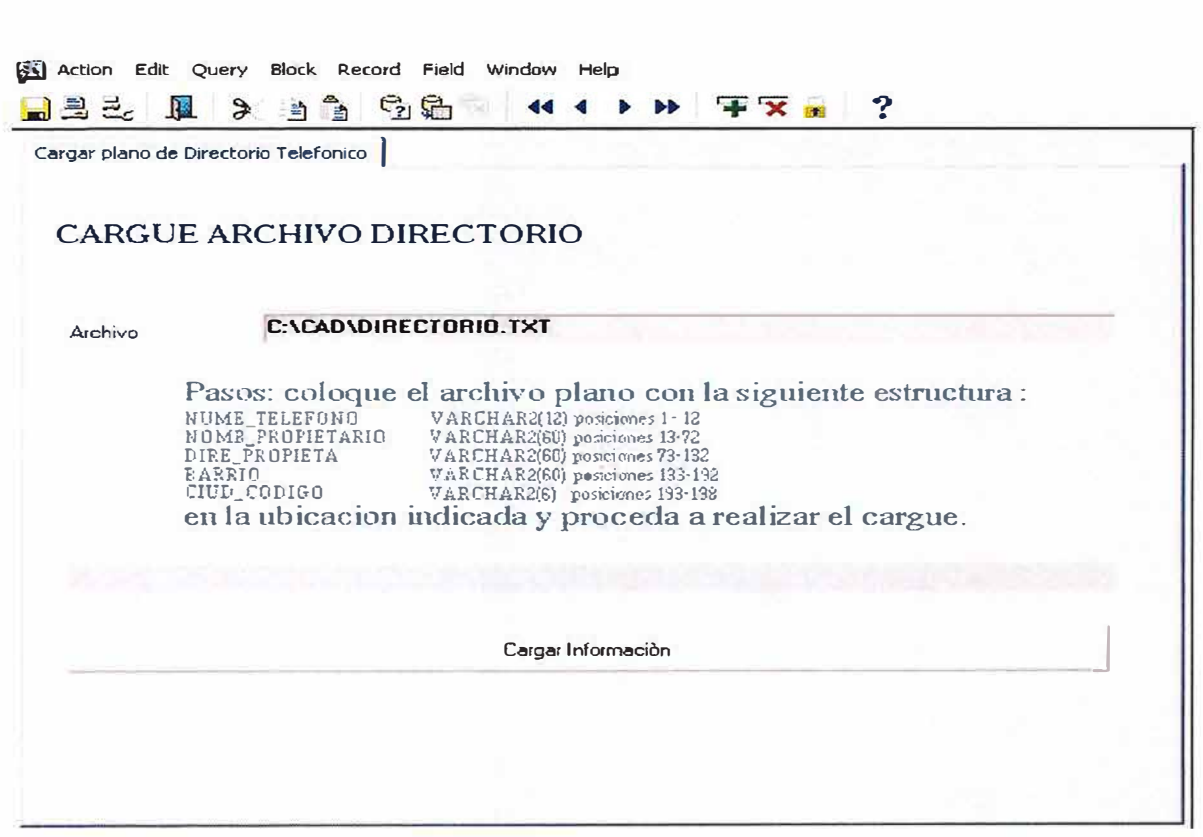

Una vez se tiene listo el archivo plano se coloca en una ubicación del disco duro y se debe digitar su ubicación en Archivo. Luego se presiona el botón de cargar.

## **3.1.3 Generar respaldo de base de datos**

Con esta opción se permite realizar un Export de la base de datos y del usuario CAD , para esto se presiona el botón de generar, automáticamente se abre una ventana del sistema en donde se muestran los pasos que se estan ejecutando, el archivo de salida queda en la ubicación que se da automáticamente.

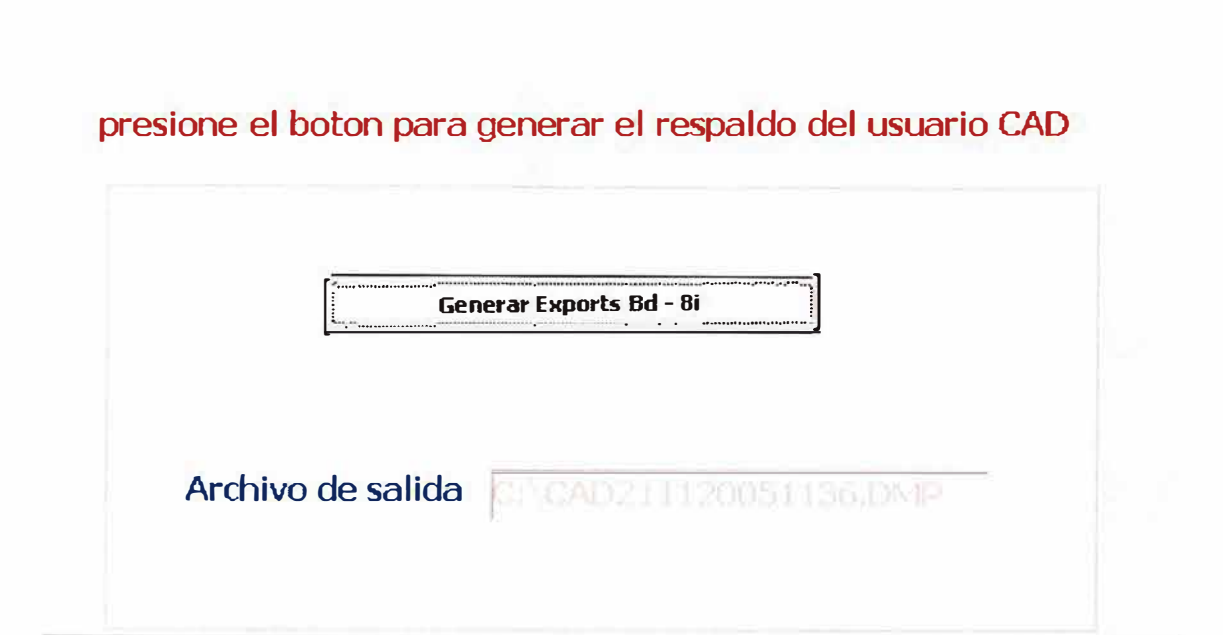

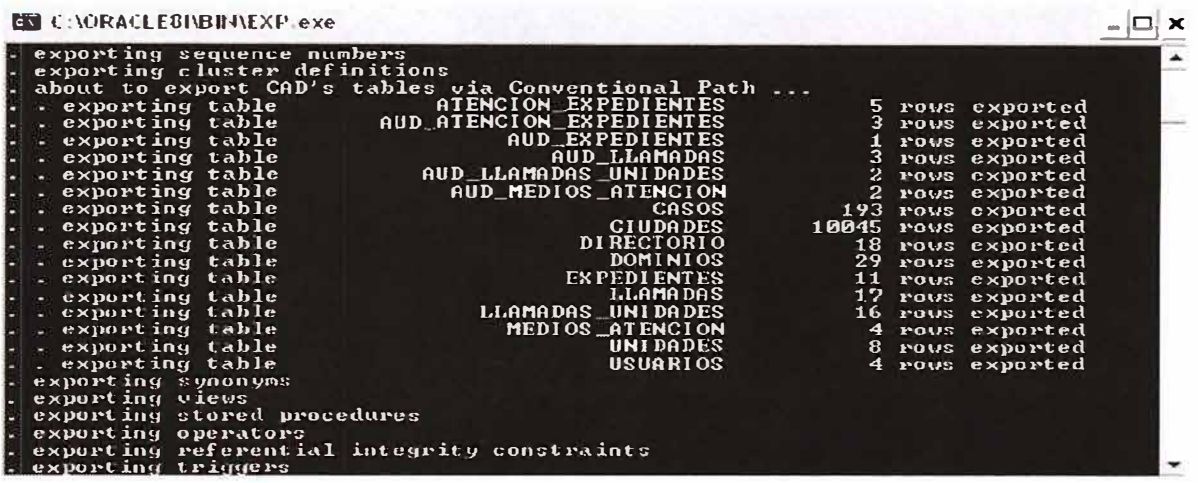

## 3.2. MODULO INGRESO DE MEDIOS

Este modulo consta de un forma que esta dividida en dos TABS de información, a este modulo puede ingresar el usuario administrador del sistema y el usuario de despacho el cual puede insertar un nuevo medio si es el caso. EL proceso de creación es el que sigue: en el TAB de Unidades se debe seleccionar en el nivel 4 la unidad de atención a la cual se le van a incluir los medios de atención y se le da un clic al siguiente tab medios de atención en el cual se colocara la lista de los medios colocando su descripción, tipo de movilización (seleccionando de la lista de valores que aparece), y el estado en le cual va a iniciar labores (libre, fuera de servico, etc).

利用に常りたい

 $\epsilon_{\rm dump}$ 

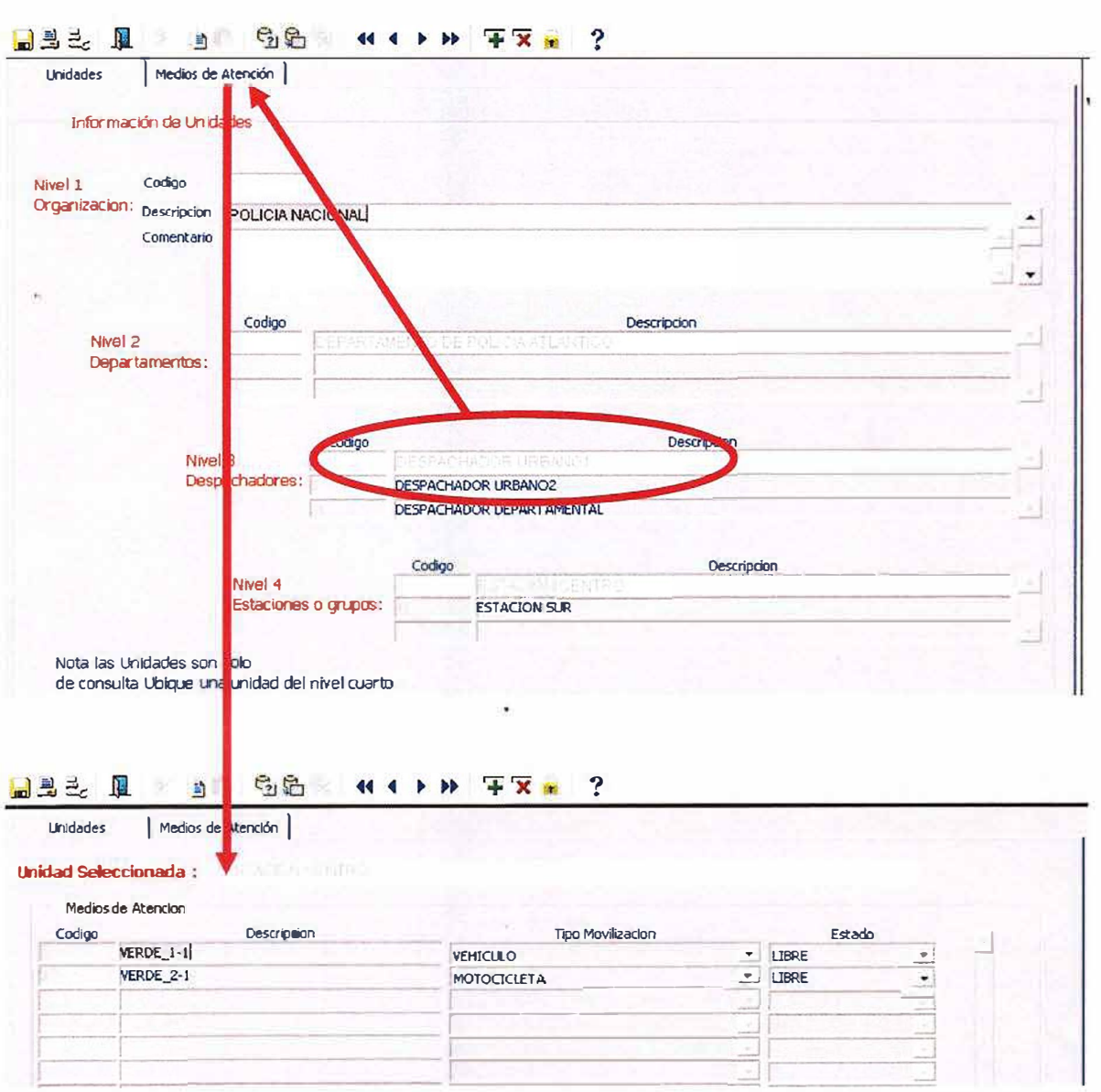

Estos medios son los que aparecen cuando se esta trabajando un expediente y se va a realizar la asignación de un medio de atención. Este trabajo es necesario realizarlo por cada uno de las unidades de atención de cada canal creado.

## 3.3. MODULO INGRESO DE LLAMADAS

La forma de recepción de llamadas, es donde se inicia el proceso de atención al ciudadano, en esta pantalla se deben grabar todas y cada una de las llamadas que ingresen al centro de emergencias.

La pantalla de recepción tiene los siguientes campos:

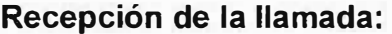

#### **SISTEMA DE RECEPCION V ATENCION DE EMERGENCIAS**

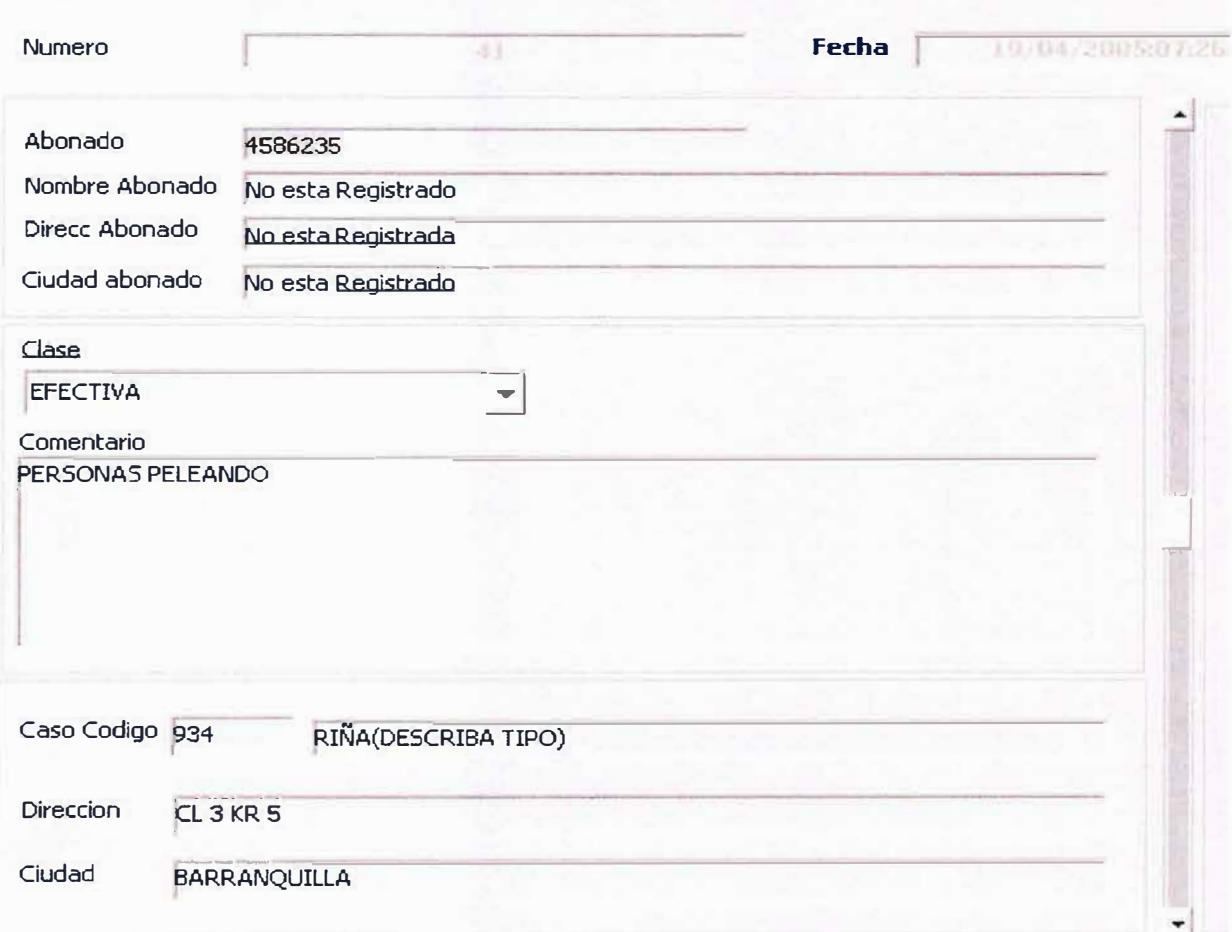

Numero: Es el numero consecutivo que se le asigna a la llamada el campo es automático y no debe ser digitado ya que el sistema lo asigna en el momento de la grabación.

Fecha: Es la fecha de recepción de la llamada es automático, el sistema lo asigna en el momento de la captura del abonado telefónico. Por lo tanto no debe ser digitado.

Llamada Asociada: Es un campo que me indica si la llamada se asocia a otra llamada que ya ingreso, el sistema detecta por el código del caso, la fecha, la ciudad y la dirección si. ese evento ya fue reportado. Y da la opción de generar un nuevo expediente o de asociarlo a uno ya existente, si se selecciona generar un nuevo evento el sistema crea un evento nuevo y este le llegara al personal de despacho.

Abonado: Es un campo numérico y en el se debe digitar el numero del teléfono entrante, una vez es digitado se dispara un trigger que verifica en la base de datos y en la tabla de directorios que información existe para ese numero y la despliega en los campos correspondientes de Nombre de Abonado, Dirección de Abonado y ciudad. Esta información sirve para ser compara con la información que la persona que llama reporta.

Clase: ES un campo tipo lista de valores, la cual se despliega con las teclas de flechas, o dando un clic en la fecha que aparece a la derecha del campo o ubicándose sobre este campo y presionando la letra inicial de la opción deseada. La clase corresponde a si la llamada es Efectiva ( si hay que enviarla a los usuarios de despacho para su correspondiente atención) o existen otras clasificaciones como Falsa, Información. Etc.

Comentario: Campo de tipo carácter totalmente digitable y su extensión puede llegfar a los 4000 caracteres. Aquí se debe dig:itar cual es la emergencia que reporta la persona que esta llamando. Es conveniente que la persona que recepciona tenga un entrenamiento para poder tomar todos los datos que sean de relevancia para atención del mismo. Para salir de este campo se debe usar tabulador o el Mouse.

Caso: Este campo posee una lista de valores la cual puede ser activada por medio del F9 o con las herramientas del bloque toolbar. Aquí se debe seleccionar el código que corresponde a la emergencia que la persona esta reportando, si el operador tiene pleno conocimiento de los códigos de emergencia, puede digitarlo directamente sobre el campo sin habilitar la lista de valores. Al frente de este campo se despliega la descripción correspondiente al código seleccionado.

Dirección: Campo totalmente digitable se debe ingresar una dirección que sea valida y la su ingreso debe ser claro de forma que la persona que vaya a realizar el despacho no se confunda y pueda ubicar el sitio sin ningún tipo de problemas. Es conveniente usar las abreviaturas para Calle, Carrera, Avenida etc. el, cr, av, etc. Esta corresponde a la dirección donde están sucediendo los hechos.

Ciudad: Este campo tiene una lista de ayuda, la cual se puede desplegar de varias formas: Dando F9 sobre el campo, Escribiendo las iniciales de la ciudad y dando enter. La ciudad que se seleccione corresponde a donde están sucediendo los hechos.

#### **Entidades Asignadas para la Atención del Caso:**

Una vez se determina la clase de llamada que esta ingresando, para las llamadas efectivas en la parte derecha de la pantalla se activan los campos correspondientes al canal o los canales a los cuales se les enviara la llamada para ser atendida.

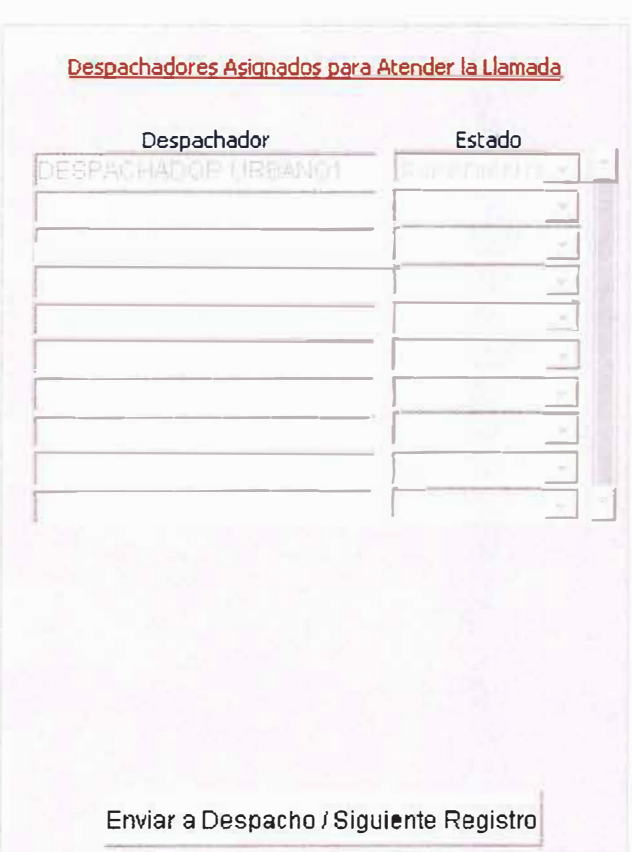

Despachador: Aquí se debe colocar el canal que procederá a realizar la atención de este evento.

Estado: este campo es automático y va cambiando de acuerdo al estado en que se encuentre la llamada. Los posibles valores que tomara son: Sin Enviar, Pendiente Despacho, Expediente, Cerrado.

Si se requiere mas de un canal de atención se crean los registros que sean necesarios uno ras otro. No se debe colocar doble un canal ya que se genera un error y no permite realizar la grabación.

Una vez se determina a que canal o canales se va a enviar se presiona el botan de enviar el cual realiza un cambio de estado en la llamada de Sin enviar a Pendiente de Despacho enviándola al(os) usuario(s) de despacho seleccionado(s).

Quedando lista la pantalla para recibir una nueva llamada.

Para consulta de una llamada cualquiera se debe colocar la pantalla en modo de consulta presionando el F7 o el icono correspondiente, luego se ingresa el criterio de búsqueda en cualquier campo y se presiona F8 o el icono de ejecutar consulta.

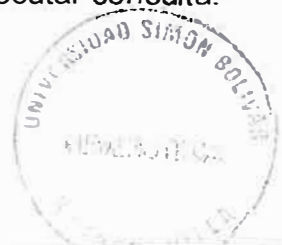

## **3.4. MODULO GENERACION DE EXPEDIENTES**

La generación de expedientes es donde se realiza la generación del expediente a la llamada, el despacho de los medios de atención, el control de las unidades de atención y se graban todas las anotaciones referentes a un caso atendido.

Se tienen tres divisiones en la pantalla en las cuales tenemos:

### **Ventana de Llamadas Pendientes de despacho:**

Es la ventana que esta en la parte superior izquierda de la pantalla y aquí van ingresando a cada despachador las llamadas que el operador de recepción le esta enviando para su atención., aquí se pueden apreciar el código del caso, la dirección, la descripción y la clasificación del caso. Para crear un expediente el usuario debe seleccionar la llamada que va a atender y presiona el boton de generar expediente. Una vez se hace esto el expediente pasa a la pantalla de trabajo:

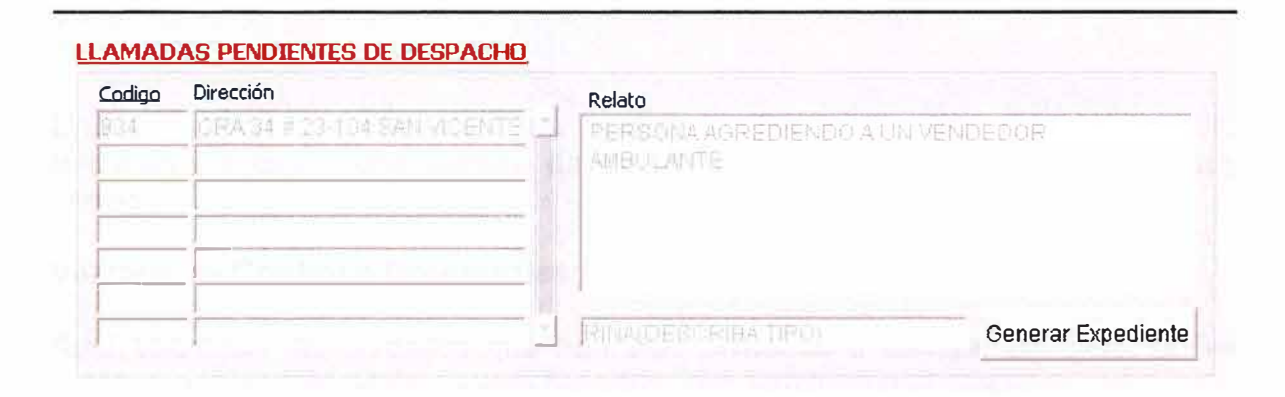

### **Ventana de Trabajo Expedientes Generados:**

En esta ventana se pueden apreciar en la parte izquierda los datos correspondientes al expediente generado, el consecutivo, la fecha, el estado y una observación del mismo, en la parte derecha se observan los datos de la llamada que genero el expediente, y en la parte inferior se usa para enviar los medios de atención que van a atender este caso. El despacho se realiza de la siguiente forma:

En el campo de Medat Codigo: es un campo que contienen una lista de valores la cual se despliega con F9 sobre el campo, la cual contiene información de los medios de atención que posee el despacho para su correspondiente asignación. Se debe seleccionar un medio de atención.

EL campo Unidad que atiende, es automático y aquí se despliega la unidad a la que pertenece el medio de atención seleccionado.

#### $3.5.$ **MODULO DE REPORTES**

Contiene los reportes estadísticos requeridos por el usuario Jefe para llevar un control de los tiempos de atención, Planilla de llamadas, resumen de la planilla, Seguimiento a casos. Al momento de la ejecución de estos reportes aparecerá una pantalla en la cual se le deben definir los parámetros para la ejecución del reporte y el filtrado de los eventos o expedientes que se van a incorporar dentro del mismo:

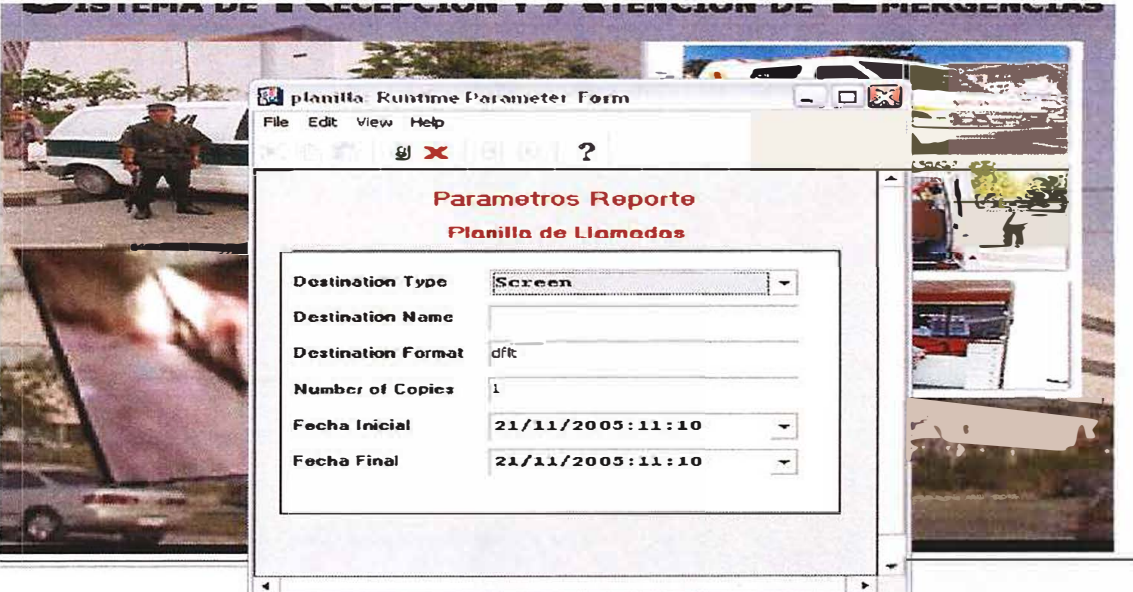

Ejemplo para el caso de Planilla de llamadas los campos de tipo fecha siempre deben se digitados en el formato DD/MM/YYYY:HH24:MI

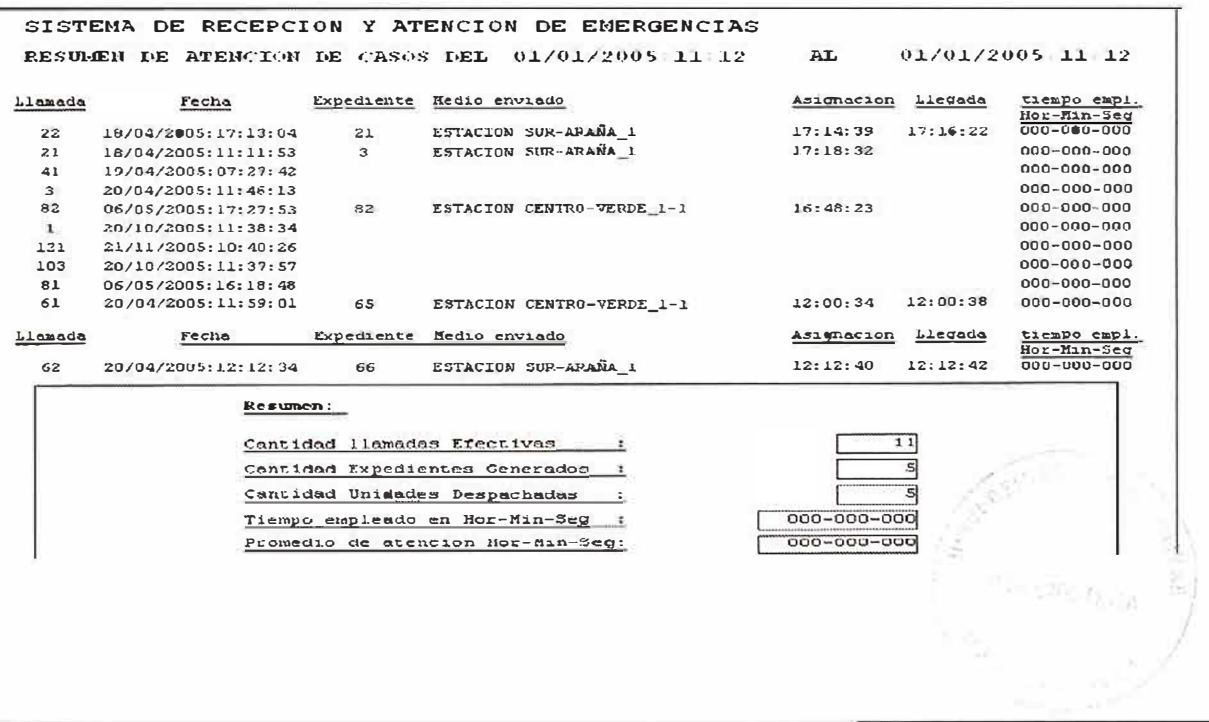

Se puede obtener además reportes del seguimiento de los casos estos reportes tienen los siguientes parámetros: fechas y codigo del caso en donde se puede determinar un rango de tiempo que puede ir desde un año, un semestre, hasta un día especifico, para el código del caso se pueden presentar todos los casos o uno especifico.

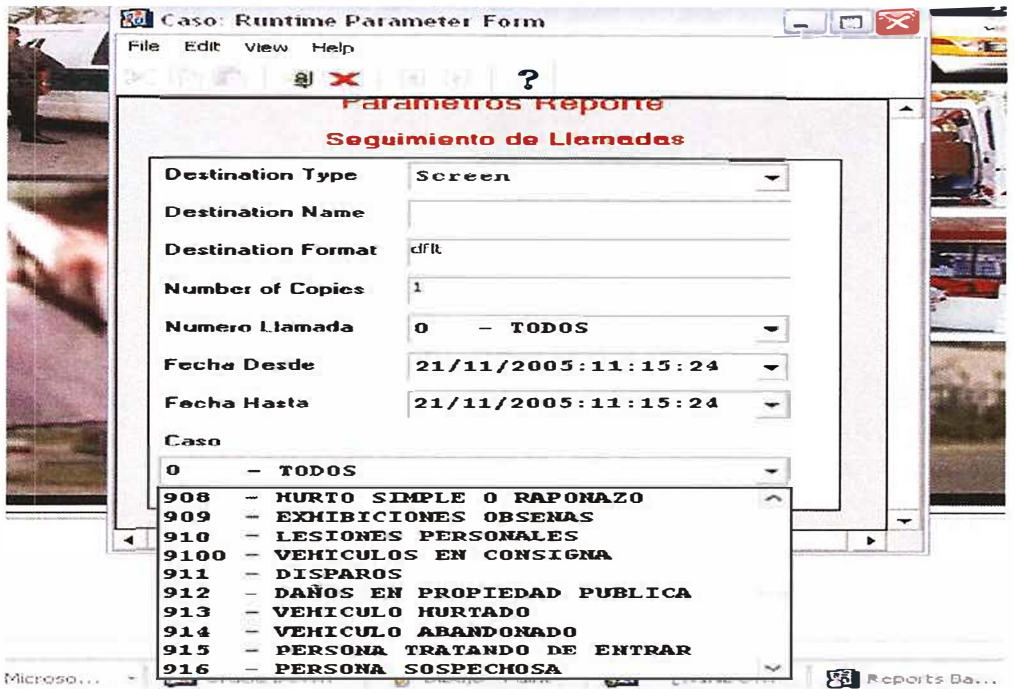

El resultado es un reporte de este tipo:

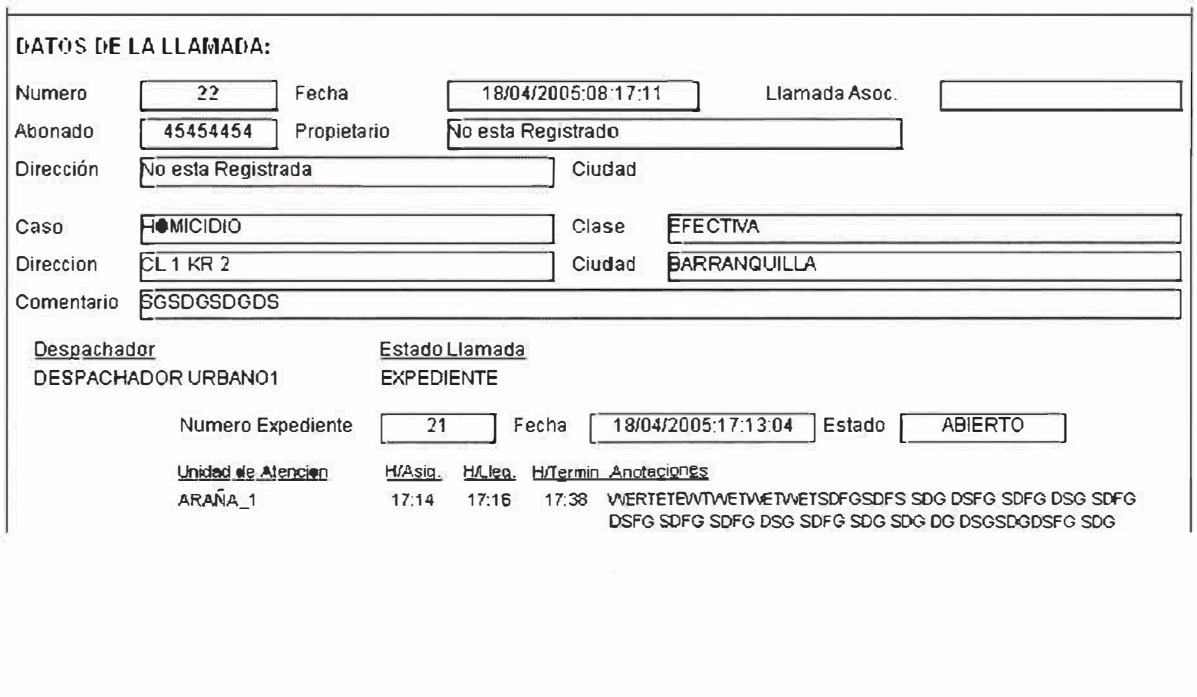

## **3.5.1 MODULO DE REPORTES DINAMICOS**

Esta opción nos permite realizar una serie de consultas de la información existente en la base de datos, con la finalidad de realizar reportes que pueden solicitar.

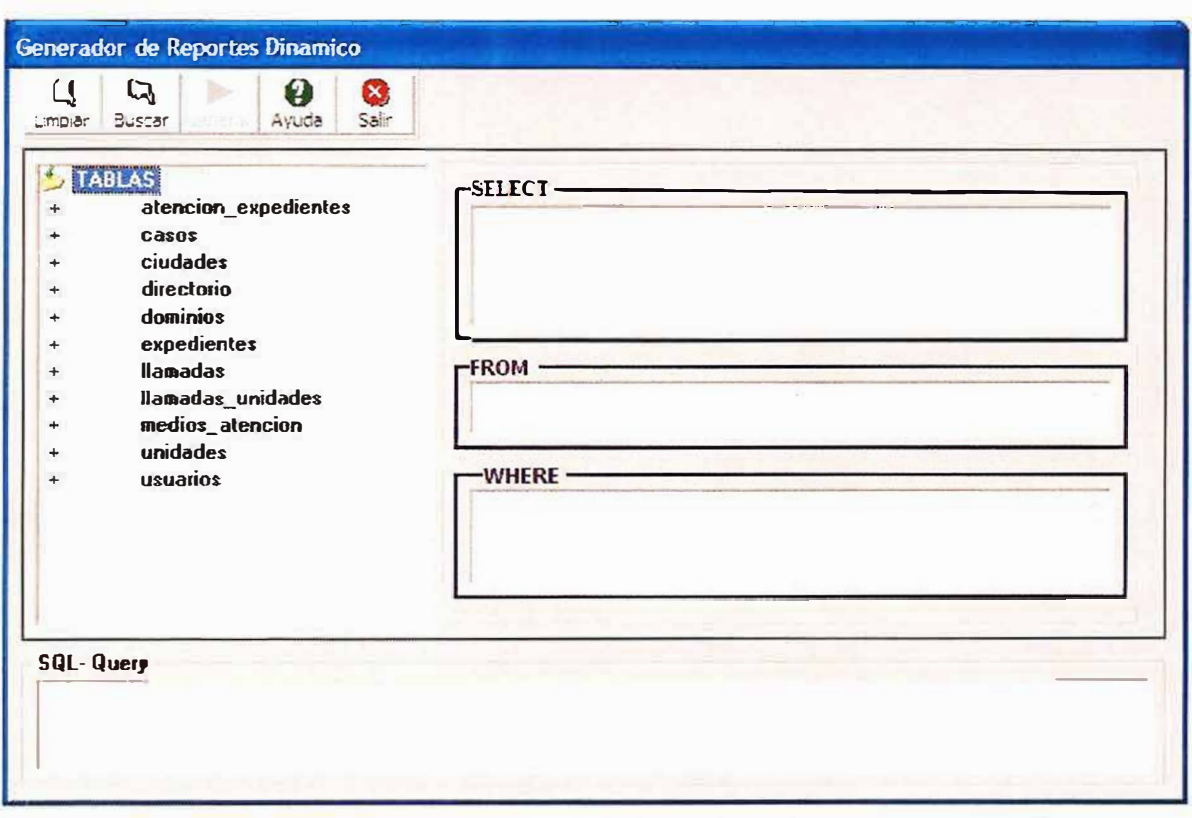

Explorador de Tablas: Visualiza las tablas de la base de datos con sus respectivos campos. Estas tablas manipulan de la misma forma el menú principal.

Estructura de la consulta: Muestra por partes los campos seleccionados, tablas y las condiciones que se planteen.

Generador de la consulta: Muestra la consulta diseñada por las opciones seleccionadas.

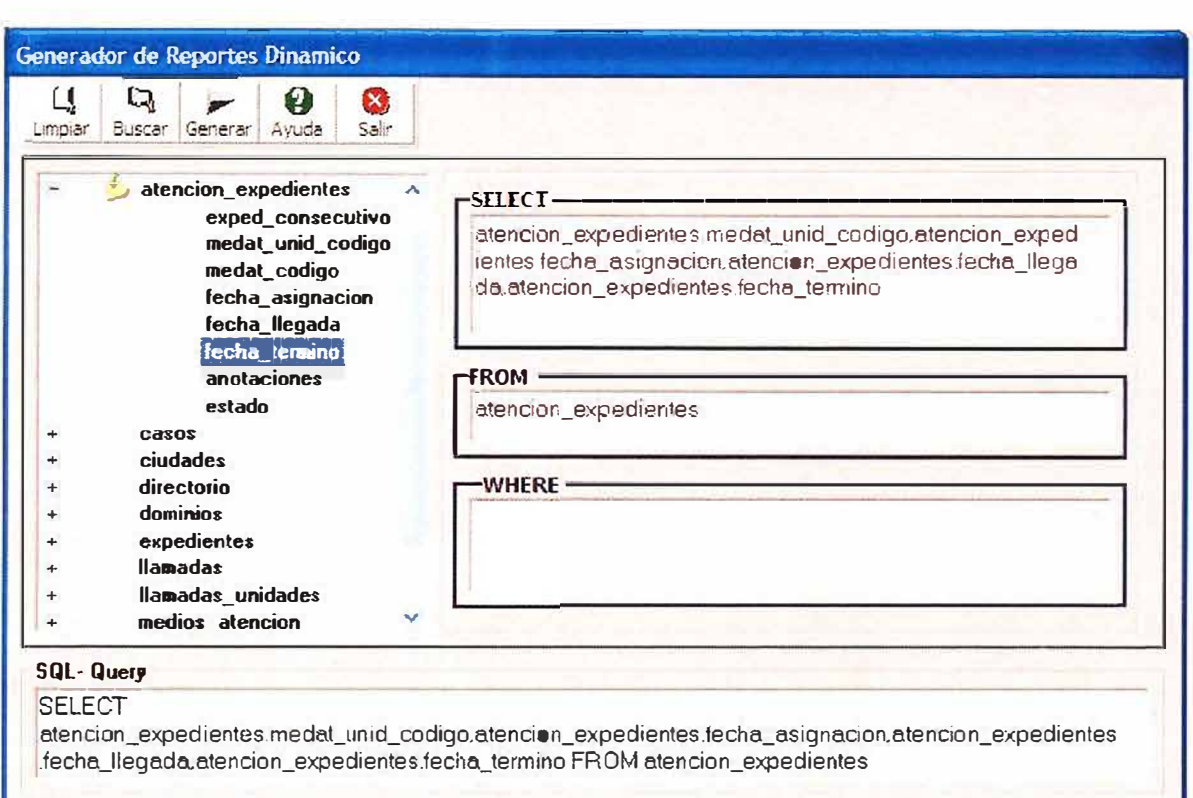

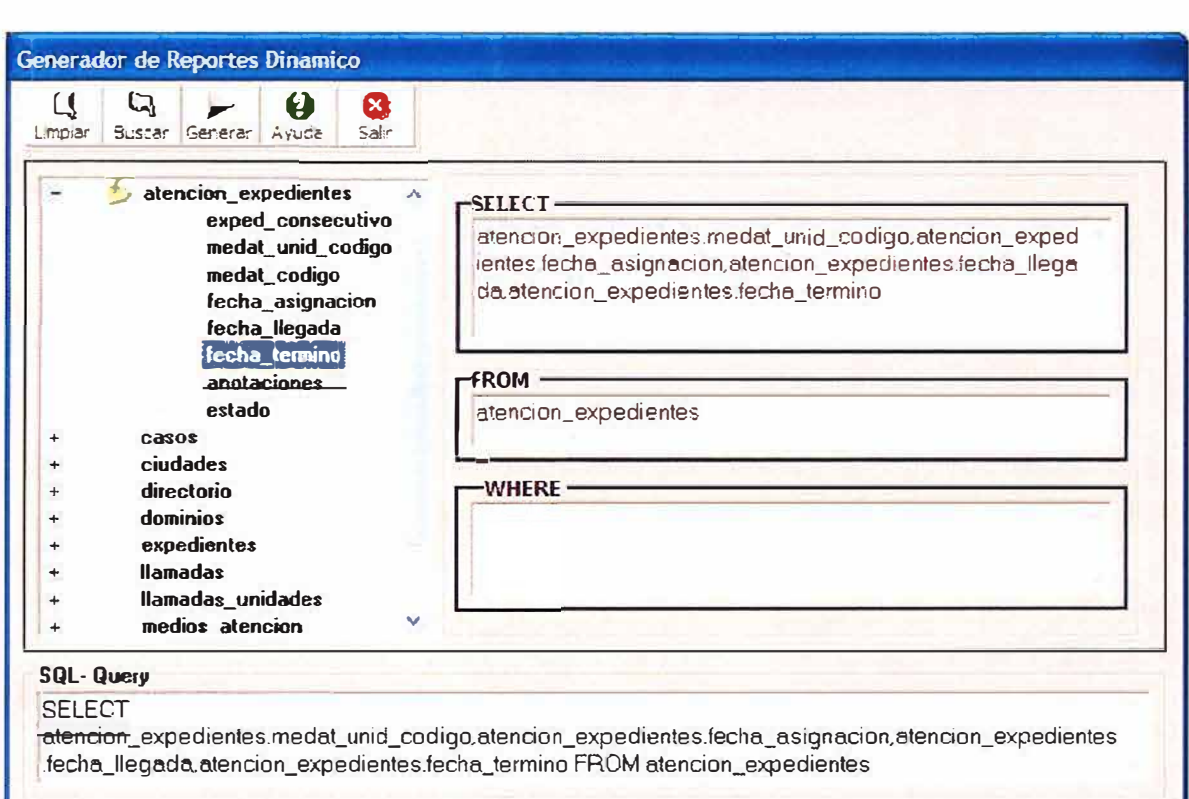

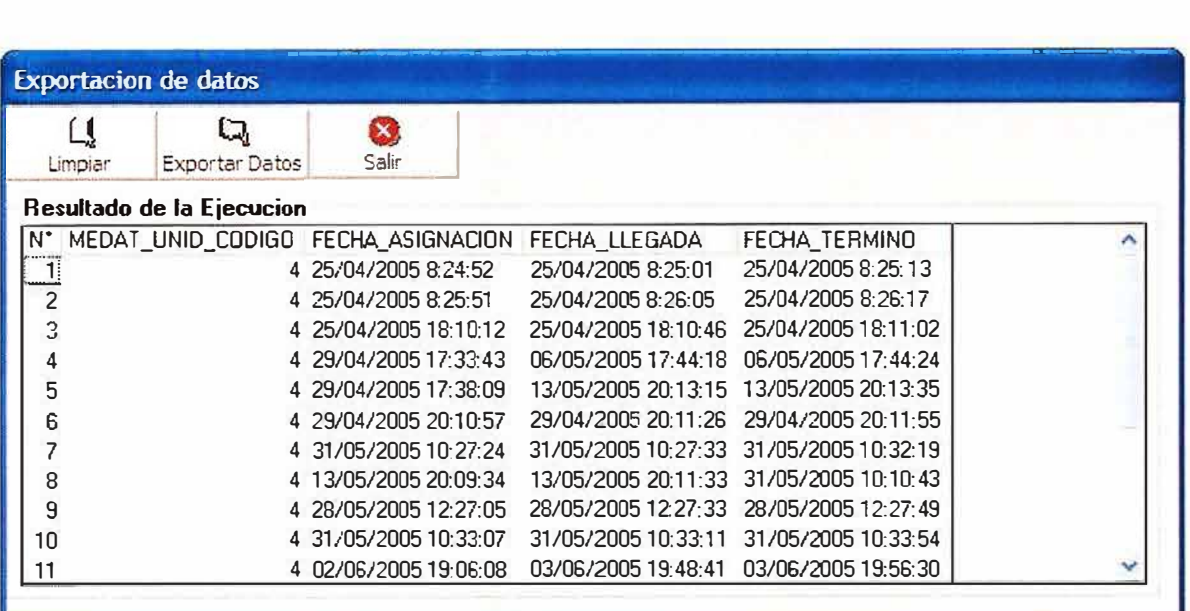

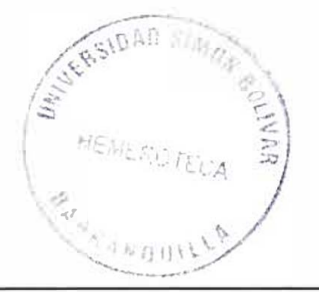

# **3.5.1 AYUDAS EN LINEA**

Esta opción nos permite buscar ayudas, navegar en la ventana y buscar soluciones a las inquietudes que se le puedan presentar al usuario en el uso del aplicativo.

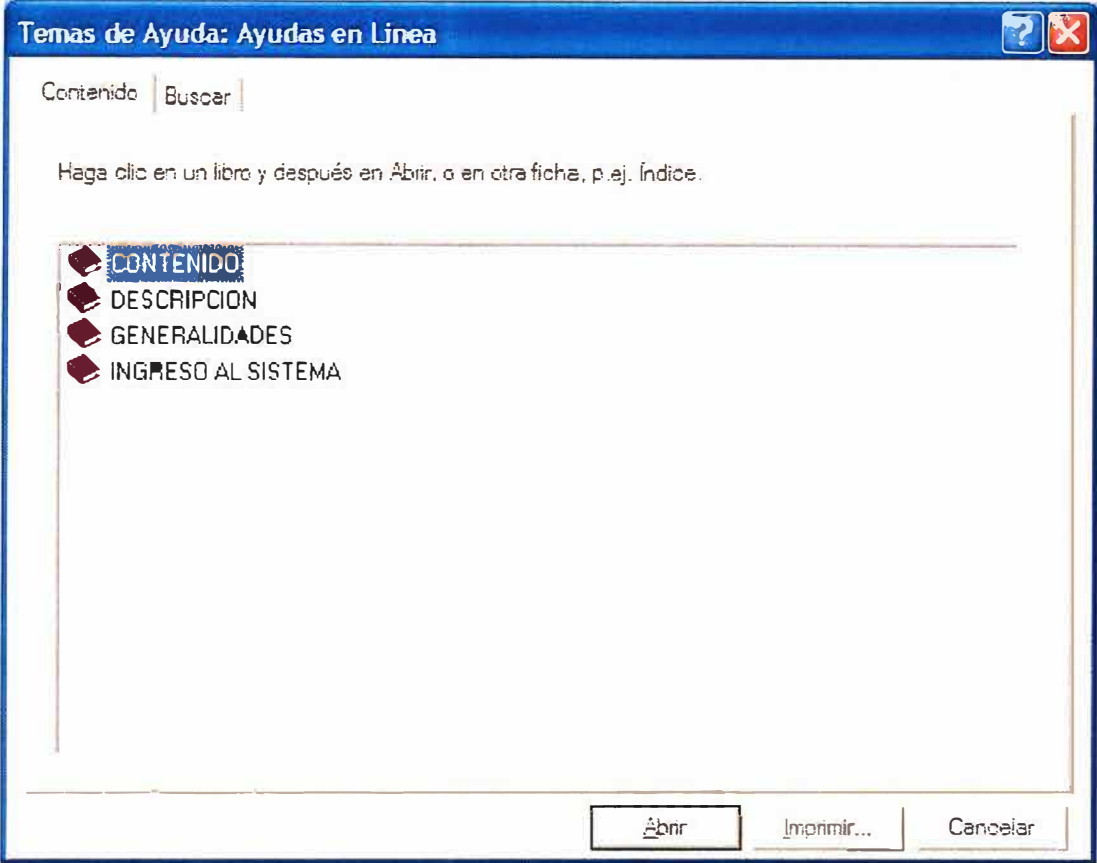